# Parametrisch ontwerpen (1)

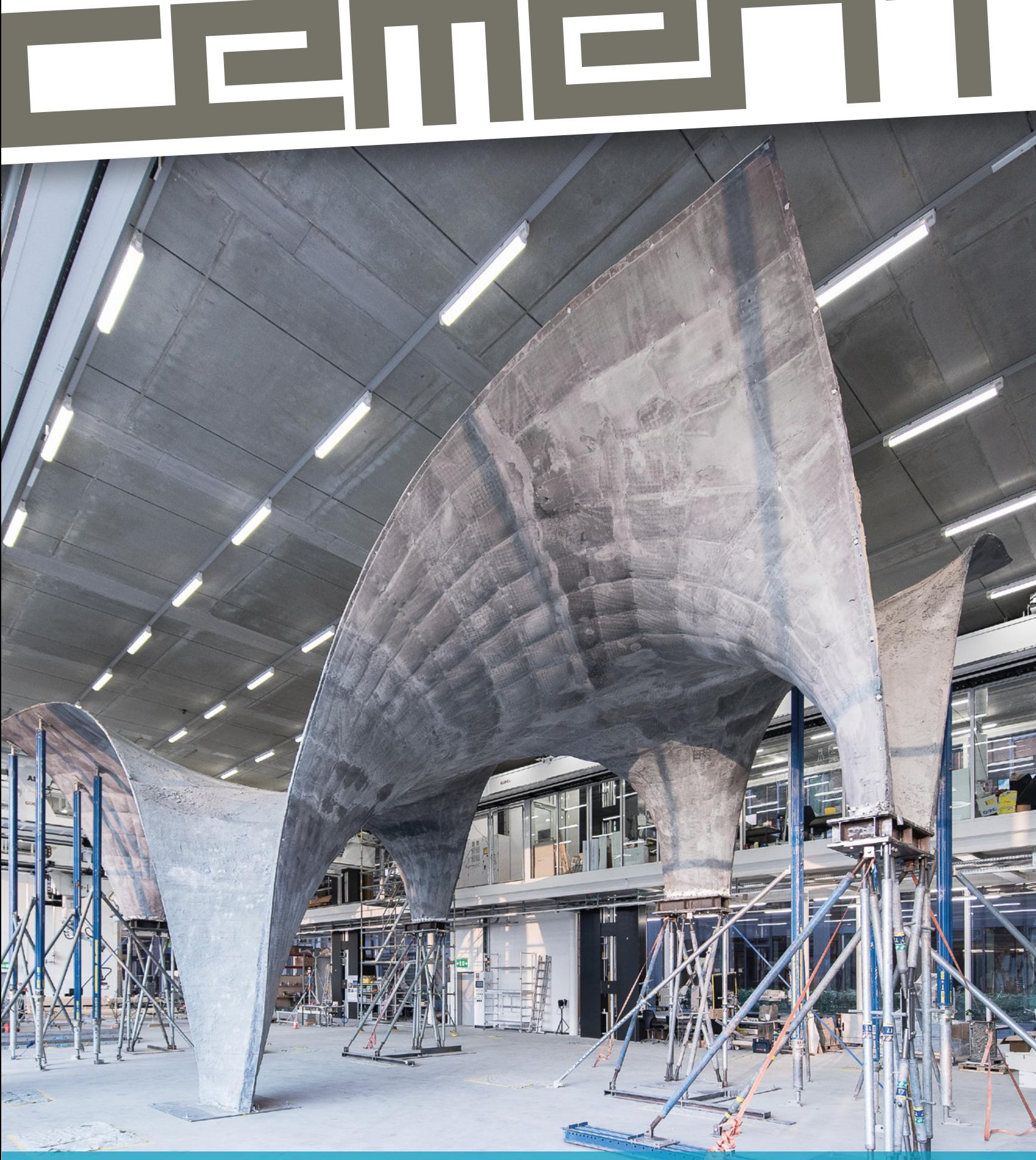

vakblad over betonconstructies

# *Renovatie Anker Breedplaatvloeren*

*De B+BTEC gepatenteerde Renovatie Anker Systemen (RAB) bieden een betrouwbare oplossing voor het versterken van breedplaatvloeren die van beide of enkel van de onderzijde bereikbaar zijn.* 

*Het B+BTEC RAB Breedplaatvloer Renovatie Systeem is reeds in meerdere gebouwen toegepast en heeft inmiddels ook de goedkeuring gekregen van de Gemeente Amsterdam en een gerenomeerd Nederlands onafhankelijk Ingenieursbureau.*

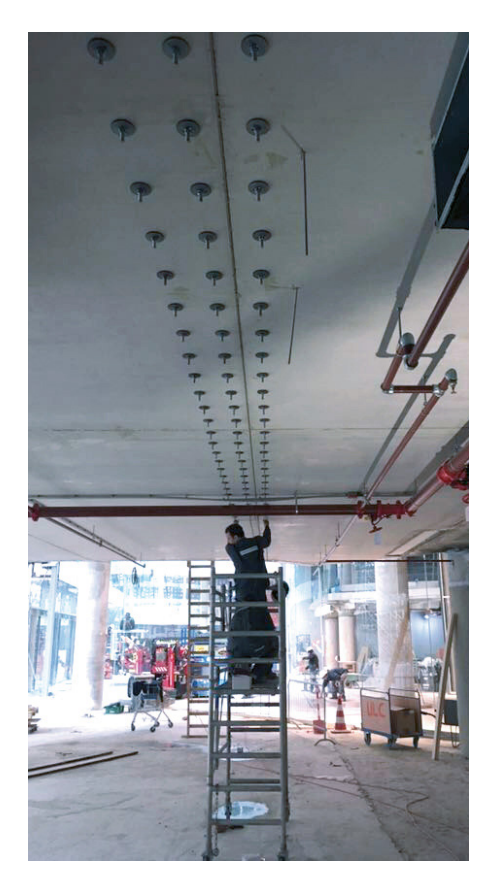

Onmiddelijk na het instorten van de parkeergarage op 27 mei 2017 op Eindhoven Airport is B+BTEC begonnen met de ontwikkeling van een oplossing voor het versterken van de zogenaamde bubbledeck vloeren.

Dit heeft geresulteerd in een verankeringssysteem dat een oplossing biedt voor het repareren van breedplaatvloeren die van boven en onder bereikbaar zijn en voor vloeren die alleen van onder te benaderen zijn.

Het reparatie principe baseert zich op het herstel van de gedelamineerde zone ter hoogte van de koppelstaven door de prefab laag en de opgestorte laag weer tegen elkaar te spannen middels verankeringen door en door of van onderuit, welke onder voorspanning verlijmd worden.

# *Voordelen*

- Stofvrij
- Geluidsarm
- Toepasbaar tussen
- bestaande installaties
- Toepasbaar in kleine ruimtes
- Toepasbaar in gebouwen terwijl ze in gebruik zijn

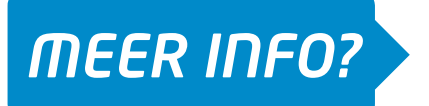

# *Referenties*

■ Verschillende Kantoorgebouwen/ Hotels in Utrecht en Amsterdam

De Boor- en Installatiewerkzaamheden van de bovenstaande projecten zijn door **Interboor Midsland** (BRL 0509 gecertificeerd) succesvol opgeleverd.

**W** interboor midsland

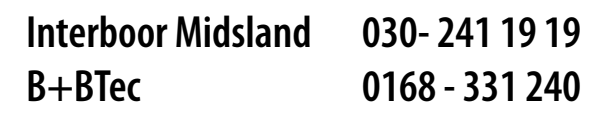

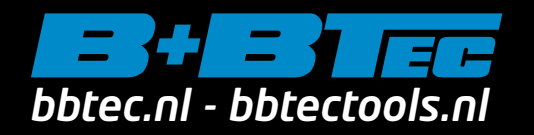

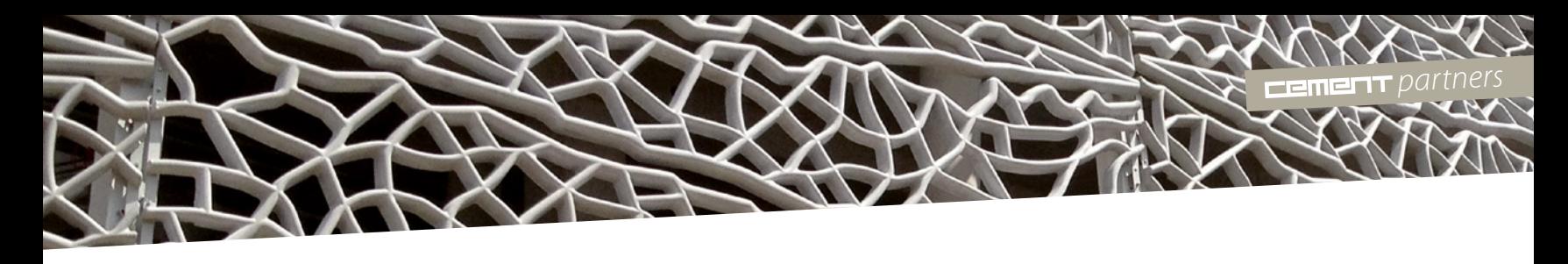

# *Cement* wordt mede mogelijk gemaakt door onze partners

*Cement* is een platform van én voor constructeurs. Het platform legt kennis vast over construeren met beton, en verspreidt deze onder vakgenoten. Om het belang hiervan te onderstrepen kan een bedrijf partner worden.

Een partner geniet een aantal voordelen, zoals een flinke korting op het lidmaatschap, gratis vacatures plaatsen en meepraten over de inhoud van het platform. Heb je ook interesse om partner te worden, neem dan contact op met Jacques Linssen, j.linssen@aeneas.nl.

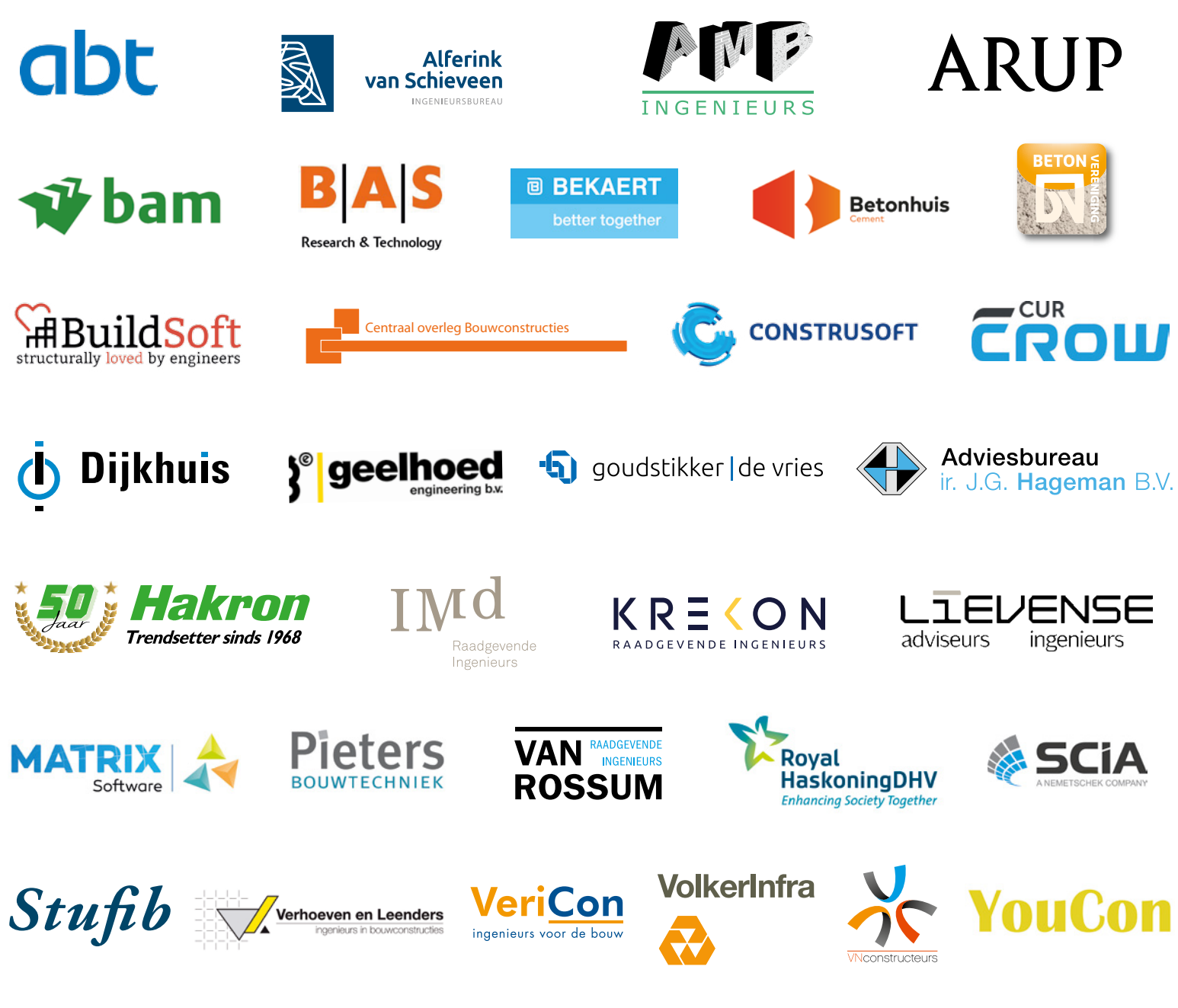

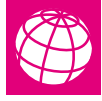

Meer informatie over deze bedrijven en over het partnerschap staat op www.cementonline.nl/partners.

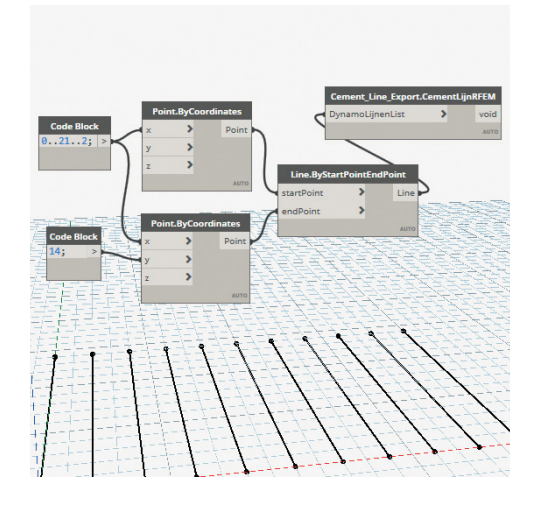

# $4 - 55$

# Parametrisch ontwerpen

Parametrisch ontwerpen ontwikkelt zich razendsnel in de bouw. Wat betekent dat voor de constructeur? Dit eerste van twee themanummers geeft een toelichting en enkele praktijkvoorbeelden.

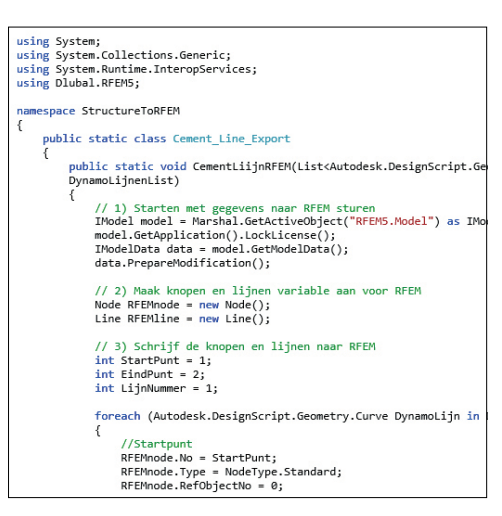

# $26 - 29$

# Parametrisch model gekoppeld aan rekenprogramma

Hoe worden parametrisch opgezette constructiemodellen aan rekensoftware gekoppeld? Een voorbeeld van een koppeling tussen Dynamo en RFEM.

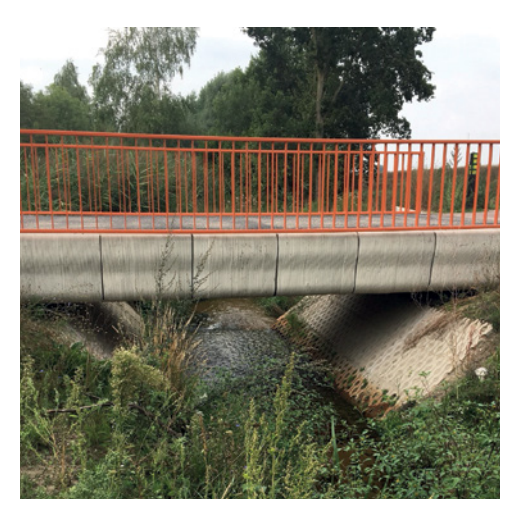

# $48 - 51$

# Parametrisch opzet 3DPB-brug

Voor het ontwerp van de 3D-geprinte brug in Gemert werd parametrisch ontwerpmodel Grasshopper gekoppeld aan een eindige-elementenanalyse met SCIA Engineer.

4 Parametrisch ontwerp? Wat is dat? **O** Het concept parametrisch ontwerpen neemt in de bouw de laatste jaren een enorme vlucht. Een toelichting op de definitie en de herkomst.

# 9 Wat is wat bij parametrisch ontwerpen? **O**

Een overzicht van veel gebruikte begrippen rond parametrisch ontwerpen, gebruikte software en daaraan gekoppelde programma's.

10 Een nieuwe manier van denken <sup>O</sup> Wat is het nut van parametrisch modelleren in de bouw, en specifiek in het ontwerpproces? En wat gaat de toekomst ons op dit gebied brengen?

# 18 De scope van parametrisch ontwerpen **<sup>T</sup>**

In gesprek met Erik Middelkoop en Jos Hoonhout over de kansen en uitdagingen van parametrisch ontwerpen voor de constructeurswereld.

24 Parametrisch ontwerpen over de grens  $\bullet$ Wat zijn de ontwikkelingen op het gebied van parametrisch ontwerpen en wat zijn de verschillen met het buitenland?

**32 Modulair parametrisch ontwerpen** VolkerInfra heeft grote ambities met parametrisch ontwerpen: binnen drie jaar is modulair parametrisch ontwerpen de norm.

# 36 Online applicaties gebouwd door ingenieurs **O**

Platform VIKTOR helpt ingenieurs parametrische applicaties bouwen, waardoor handmatige en repetitieve handelingen tot het verleden behoren.

**42 Parametrisch ontwerpen in DIANA**  $\bullet$ 

Door parametrische modellen te koppelen met nietlineaire FEA-software (Finite Element Analysis) kan een technisch en economisch beter constructief ontwerp worden gemaakt.

# 1 Partners 66 Column

- 72 Service/online
- 72 Colofon

Foto voorpagina: NEST HiLo *foto: Michael Lyrenmann*

# Redactioneel

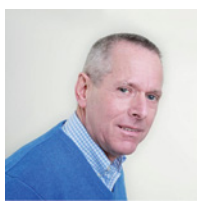

# 52 Vakkennis als fundament **O**

LievenseCSO en Bartels heten sinds 1 september 2018 Lievense. *Cement* ging met de directie in gesprek over de redenen van de nieuwe naam.

# 56 *Cement*, revolutiebestendig

In de serie met terugblikken op 70 jaar *Cement*  neemt Pierre Hendrikx, BAM Advies & Engineering, dit nummer de periode 1966–1980 onder de loep.

# 62 De Zwarte Silo

Industrieel monument de Zwarte Silo in Deventer is tegenwoordig een moderne foodhal. Met knap restauratiewerk is de authentieke, betonnen structuur behouden en de gevel hersteld.

# 68 De jonge constructeur

De grootste uitdaging in haar werk vindt Maaike Kobesen, constructeur en specialist in betonkoelingsberekeningen bij Iv-Infra, het raakvlak vinden tussen constructie en betontechnologie.

70 Verankeren wapening in poer In de rubriek Rekenen in de praktijk een toelichting op staafwerkmodellen als hulpmiddel voor het verankeren van wapening in poeren.

Het roer om? Al bijna 70 jaar informeert *Cement* u over de actuele onderwerpen in constructeursland. Eén van de hot topics nu is ongetwijfeld parametrisch ontwerpen. In twee opeenvolgende edities van *Cement* wordt dit thema voor u vanuit allerlei perspectieven belicht: wat is parametrisch ontwerpen, is het uniek voor de bouw, wat betekent het voor de constructeur, hoe gaat men er in het buitenland mee om, etc., etc.

Duidelijk wordt dat nog niet alles duidelijk is! Alleen al over de definitie variëren de meningen. Er ligt dus nog een uitdaging op ons te wachten. Hoe gaan we ervoor zorgen dat iedereen met parametrisch ontwerpen vertrouwd raakt en dat ermee wordt bijgedragen aan niet alleen de economie maar ook aan de kwaliteit en de veiligheid van constructies die we ontwerpen? Ik ga er namelijk vanuit dat 'we' blijven ontwerpen en de computer het niet overneemt, zoals sommigen misschien denken.

Op de faculteit Civiele Techniek aan de TU Delft zal dit collegejaar parametrisch ontwerpen voor het eerst als vak worden gegeven. De nieuwe lichting constructeurs wordt er dus al vertrouwd mee gemaakt. Nu u en ik nog. Deze uitgave van *Cement* is daarin een mooi begin!

Was u al opgevallen dat *Cement* (bijna) 70 jaar bestaat? Met een aantal activiteiten, waaronder enkele terugblikken op die periode, zullen we dit heugelijke feit luister bij zetten. Misschien moet het roer om als het gaat om (de hulpmiddelen bij) het ontwerpen, dat geldt zeker niet voor *Cement*. Dat hebt u ook al kunnen lezen in mijn terugblik in de vorige editie.

# **Dick Hordijk**

Voor reacties: d.hordijk@cementonline.nl

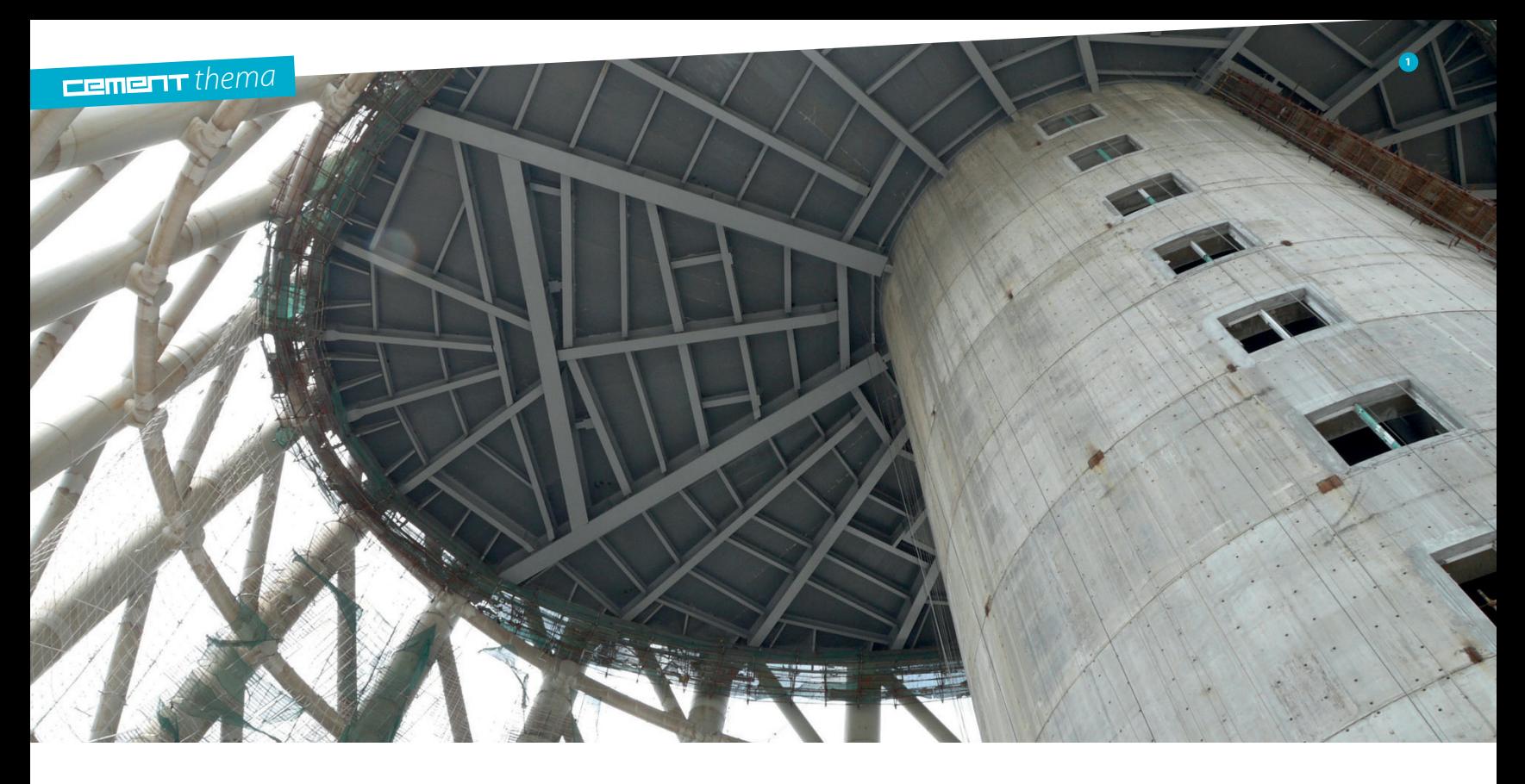

Definitie en geschiedenis parametrisch ontwerpen

# Parametrisch ontwerp? Wat is dat?

*Parametrisch ontwerpen is een proces waarbij op basis van data of relaties tussen onderdelen een ontwerp kan worden gegenereerd. Ook voor de bouw biedt dit talloze mogelijkheden. Het concept is niet nieuw, maar neemt in de bouw de laatste jaren een enorme vlucht. Dit artikel gaat dieper in op de definitie van parametrisch ontwerpen en de herkomst.*

Parametrisch ontwerpen betekent eigenlijk dat je in het ontwerp parameters (ofwel variabelen) gebruikt als input voor een berekening of, meer in het algemeen, een algoritme (een serie bewerkingen). Hiervoor worden specifieke applicaties ofwel 'parametrische software' gebruikt. Figuur 2 laat de rol van een applicatie zien zoals die geldt in de klassieke informatica: software heeft inputs en bewerking(en) die leiden tot output. In feite is elke applicatie parametrisch, want elke software heeft inputs. Maar wat maakt parametrische software dan zo bijzonder? Dat komt doordat bij parametrische software het voor de gebruiker mogelijk is zelf expliciet de parameters te definiëren. Je geeft als invoer dus niet alleen de waarde op maar kunt ook bepalen welke invoer wordt ingegeven. Bij een balk definieer je

bijvoorbeeld de lengte van de balk als een parameter en het type profiel. Bij een vloer kunnen de parameters de overspanningen in twee richtingen en de dikte van de vloer zijn. De gebruiker mag dit zelf verzinnen en de computer 'begrijpt' dat deze parameters invoer is voor het model.

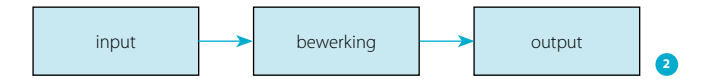

# Mogelijkheden

Met parametrisch ontwerpen kun je dezelfde voordelen bereiken als waar je vroeger voor moest programmeren: automatiseren, genereren en optimaliseren. En dit allemaal zonder de pijn van programmeertalen, zoals de welbekende 'syntax errors' en eindeloze zoektochten naar bugs en denkfoutjes. Ook voor het engineeringsproces biedt parametrisch ontwerpen talloze mogelijkheden: modellen of ontwerpen kunnen automatisch worden gegenereerd op basis van parameters als maten, materiaaldikte of geometrie. Op deze manier kunnen haast eindeloos veel alternatieven voor complexe geometrie en constructies worden afgewogen. Hierdoor is optimalisatie nauwkeurig en relatief eenvoudig mogelijk, ook voor complexe constructies. Bovendien kunnen de consequenties van wijzigingen laat in het ontwerpproces automatisch worden doorgevoerd. Ook kunnen flinke stappen in efficiency worden gezet, als modellen worden gekoppeld aan productie.

Hoewel het nog lang niet heel breed wordt toegepast, zijn er al behoorlijk wat praktijkvoorbeelden die de potentie van de techniek laten zien.

"Met parametrisch ontwerpen kun je dezelfde voordelen bereiken als met het ouderwetse programmeren maar dan zonder de pijn van programmeertalen, zoals 'syntax errors' en eindeloze zoektochten naar bugs"

# Associatief

Het parametrisch ontwerpen wat in dit artikel wordt beschreven, kan misschien beter worden aangeduid als 'parametrisch en associatief ontwerpen'. In dit artikel wordt verder gemaks1 De Canton Tower in Guangzhou (China), ontworpen met door Arup geschreven parametrische ontwerpsoftware *foto: Arup*

2 Eenvoudig model uit de informatica van een softwareapplicatie: applicatie heeft invoer (inputs) waarop bewerkingen worden gedaan om tot een uitvoer (output) te komen

# Jeroen Coenders

Jeroen Coenders is een van de twee oprichters van White Lioness technologies, een bedrijf dat zich richt op een nieuwe generatie van parametrische ontwerpsystemen voor Digital Twins. Deze software genaamd Packhunt.io wordt toegepast in vele industrieën, zoals de eyewear, sportswear, medische producten, 3D-printing en de bouw. Jeroen Coenders kwam zestien jaar geleden al in aanraking met parametrisch ontwerpen, eerst door eigen ontwikkelde software en later door zijn bijdragen aan de SmartGeometry-workshops en conferenties als senior tutor voor constructief parametrisch modelleren. Coenders en zijn teams bij voormalig werkgever Arup hebben parametrische ontwerpsoftware en modellen ontwikkeld en toegepast voor grote projecten zoals de hoogste tv-toren ter wereld in Guangzhou en het station van Arnhem van UNStudio. Ook is Coenders gedurende dertien jaar verbonden geweest aan de TU Delft. Veel van zijn voormalige studenten zijn nu in het binnen- en buitenland actief als 'computational designers' bij ingenieursbureaus en aannemers. Nu is zijn missie bedrijven helpen digitaal te transformeren en geavanceerde automatisering voor iedereen toegankelijk te maken via parametrisch modelleren en no-code.

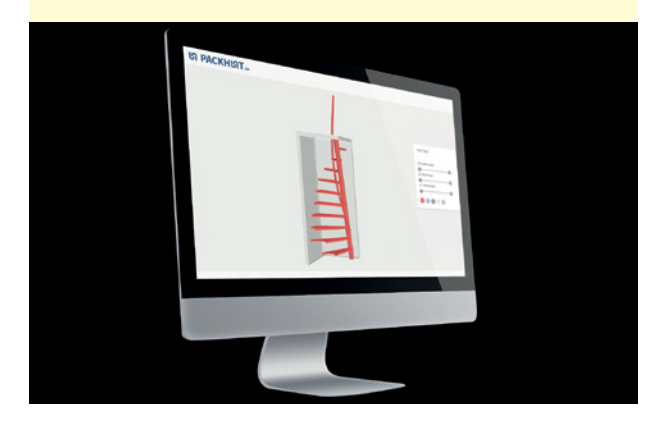

halve alleen de term 'parametrisch ontwerpen' gebruikt. Associatief betekent dat er associaties ofwel relaties tussen de parameters bestaan. Op zichzelf is ook dat niet bijzonder, want elke software die een nuttige taak uitvoert, gebruikt in principe associaties; dit zijn namelijk de bewerkingen uit het bewerkingsdeel van de software (fig. 2). Wat parametrische software bijzonder maakt, is dat de gebruiker niet alleen de parameters maar ook deze bewerkingslogica expliciet mag definiëren (modelleren). Dit betekent feitelijk dat de software dus precies gaat doen wat de gebruiker wil en zoals de gebruiker dit wil, want je hebt het zelf gedefinieerd. Software is dus geen 'black box' meer die zijn interne werking verbergt; de gebruiker kan precies zien wat er gebeurt in de software en als hij niet tevreden is, past hij het aan.

3 Een graaf met drie parameters (10, 2 en 5) en twee operaties (+ en –). De pijltjes zijn de 'edges'/'zijden'. De graaf drukt een berekening uit:  $10 + 2 - 5 = 7$ 

4 Graaf voor een reeks getallen. Het resultaat: 7, 17, 27

# Herberekening voor elke verandering

De extra eigenschap die parametrische software bijzonder maakt, is dat het een 'solver' gebruikt die voor elke verandering van een parameter via de associaties alle afhankelijke variabelen herberekent via de operaties. Dit gebeurt via een zogenoemde 'graph' ('graaf' in het Nederlands). Hierin zijn de afhankelijkheden tussen de parameters en associaties vastgelegd. Wiskundig uitgelegd: de knopen (nodes) in de graaf zijn de operaties (bewerkingen) die uitgevoerd worden en de zijden (edges) de relaties (fig. 3).

Elke keer dat er een verandering in het model plaatsvindt, wordt de graaf gevolgd van zijn parameters via de associaties. Passeert de software een knoop, wordt deze operatie (bewerking) uitgevoerd.

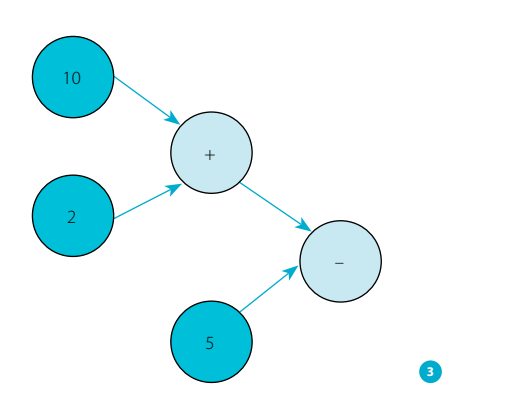

In feite is ook dit weer niet zo bijzonder. Spreadsheets werken immers op dezelfde wijze. Alleen spreadsheets laten niet expliciet de graaf zien op de userinterface.

Vergeleken met parametrische software zijn spreadsheets beperkt tot alleen numerieke invoer (parameters) en wiskundige formules als associaties. Bij parametrisch modelleren zijn veel meer vormen van invoer mogelijk, zoals geometrie (punten, lijnen, vlakken), afbeeldingen, sliders, grafieken, enzovoort. En ook veel meer vormen van bewerkingen, zoals geometrische operaties, operaties op lijsten, koppelingen met constructieve pakketten, gescripte operaties en optimalisatie. Eigenlijk te veel om op te noemen.

Omdat via parametrisch ontwerpen geometrische operaties goed zijn uit te drukken, ligt er een sterke link naar CAD-software die gebruikt wordt om de operaties uit te voeren.

# Visueel programmeren

Eigenlijk is parametrisch ontwerpen een vorm om eigen logica uit te drukken in software en deze naar eigen inzicht vorm te geven en uit te voeren. Het is een vorm van visueel programmeren. Het voordeel ten opzichte van tekstueel programmeren is dat de interactie met de software heel eenvoudig en speels is.

Hierdoor pakken de meeste mensen het vrij snel op en kunnen zij automatiseringen bouwen die vroeger alleen voor programmeurs waren weggelegd.

Parametrisch ontwerpen is daarom een soort 'high-levelprogrammeertaal' geworden voor ontwerpers en ingenieurs. Net zoals moderne programmeurs geen machinetaal in nullen en enen hoeven te schrijven of assembler hoeven te gebruiken, omdat ze beschikking hebben over operating systems en highlevel-programmeertalen als Javascript en Python, hoeft ook de ontwerper deze programmeertalen met al hun complexiteit niet meer te leren. Dit maakt dat de ontwerper of ingenieur zich kan richten op zijn vak, maar toch zelf krachtige automatisering kan bouwen en gebruiken.

"Parametrisch ontwerpen is een soort 'high-level-programmeertaal' geworden voor ontwerpers en ingenieurs"

# Krachtige automatisering: replication

Er zijn nog veel meer krachtige eigenschappen van parametrische software. Een laatst genoemde eigenschap, die een groot voordeel biedt ten opzichte van bijvoorbeeld spreadsheets of een programmeertaal, is 'replication'. Dit mechanisme zit in de meeste moderne parametrische applicaties. Het is de eigenschap dat als je een bepaalde logica voor een waarde van een parameter uitdrukt, je dezelfde logica kunt afspelen voor een lijst van waarden. Dit kan worden toegelicht aan de hand van het eerdere voorbeeld uit figuur 3. Daar wordt 2 bij 10 opgeteld, dat na de eerste knoop (plus) leidt tot 12. Daarna wordt er 5 vanaf getrokken en na de tweede knoop (min) leidt dat tot 7. Als in plaats van 10 een lijstje getallen wordt ingevoerd, bijvoorbeeld 10, 20 en 30, is het resultaat van deze graaf 7, 17 en 27. De software heeft voor elk van deze waarden dezelfde som afgespeeld.

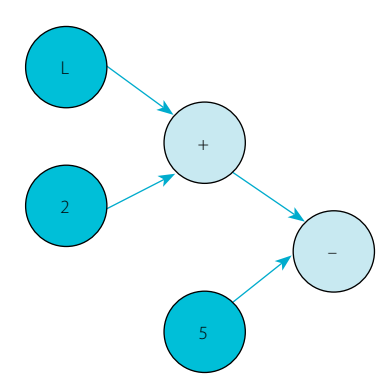

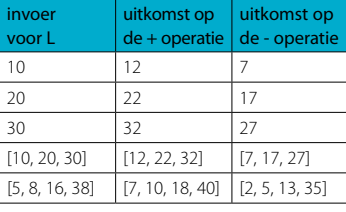

Dit is een enorm krachtig mechanisme. Het betekent bijvoorbeeld dat bij een berekening van een balk een paar verschillende balkhoogten kunnen worden uitgeprobeerd om de spanningsverdeling te bekijken. In plaats van één balkafmeting kunnen een aantal alternatieven afmetingen worden ingevoerd. Zonder enige inspanning leidt dat tot meerdere resultaten. Deze vorm van automatisering is met programmeertalen nog niet eens op zo'n eenvoudige wijze mogelijk.

# Waar komt parametrisch ontwerpen vandaan?

Bekende parametrische pakketten zijn Grasshopper, Dynamo en GenerativeComponents. Deze lijken in veel opzichten op elkaar. Ze hebben op een bepaalde manier een relatie met elkaar. Er is ook een bijzondere relatie met Nederland te ontdekken. In het navolgende een overzicht van de historische ontwikkelingen.

# Het begin

Parametrisch ontwerpen is verre van nieuw. Er zijn geruchten dat de eerste impliciete parametrische software al bij de opkomst van de eerste computers in de jaren vijftig beschikbaar was. Impliciet betekent hier dat de gebruiker niet expliciet de graaf kon bewerken, maar relaties modelleerde via geometrische operaties die vervolgens wel werden herberekend via een logica. Hier zijn films uit de oude doos van te vinden.

Eerste doorbraak: SmartGeometry en GenerativeComponents De grote technologische doorbraak dateert van 2001, met het

ontstaan van een organisatie genaamd SmartGeometry. Het is een non-profitorganisatie die zich bezighoudt met het gebruik van computers als intelligent ontwerphulpmiddel en die de samenwerking bevordert tussen professionals, wetenschappers en studenten die actief zijn met reken- en parametrische software. Hier komen elk jaar, ook nu nog, 'special modelling groups' van bedrijven als Foster+Partners, Arup, Buro Happold, SOM en KPF samen met wetenschappers en praktijkmensen van over de hele wereld om hun mooiste ontwikkelingen te tonen en in intensieve workshops te proberen een volgende stap te maken op dit gebied. In het begin ontstond tijdens deze workshops een behoefte aan het ontwikkelen van logica om ingewikkelde geometrische ontwerpen te modelleren en te beheersen. Robert Aish, die al de nodige ervaring had opgedaan in de scheepsbouw met het bouwen van software, is voor Bentley een systeem genaamd CustomComponents gaan ontwikkelen. Later is dit GenerativeComponents gaan heten. Deze software is vervolgens gedurende zo'n tien jaar steeds verder ontwikkeld en werd elk jaar verder uitgebreid op basis van alle nieuwe inzichten die de specialisten inbrachten tijdens de SmartGeometry-workshops. Softwarebedrijven keken graag over de schouders van deze architecten en ingenieurs mee om te leren wat er in de volgende generatie van de software moest komen.

# De tweede doorbraak: Grasshopper

In 2008 bezocht een Nederlandse student Bouwkunde David Rutten SmartGeometry. Rutten had zelf al vele jaren generatieve algoritmes in Rhinoceros (ook wel Rhino, een CADapplicatie) ontwikkeld. Toen hij GenerativeComponents zag

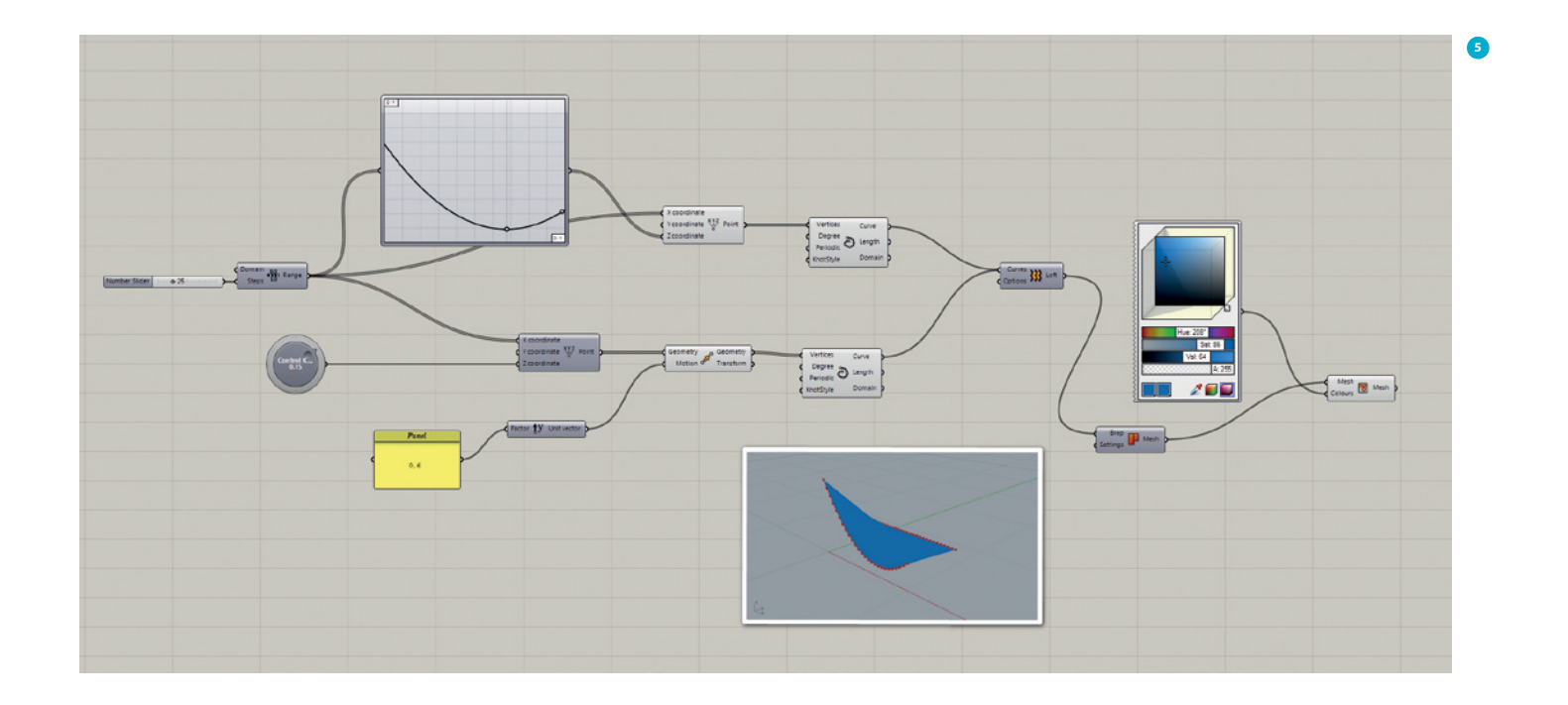

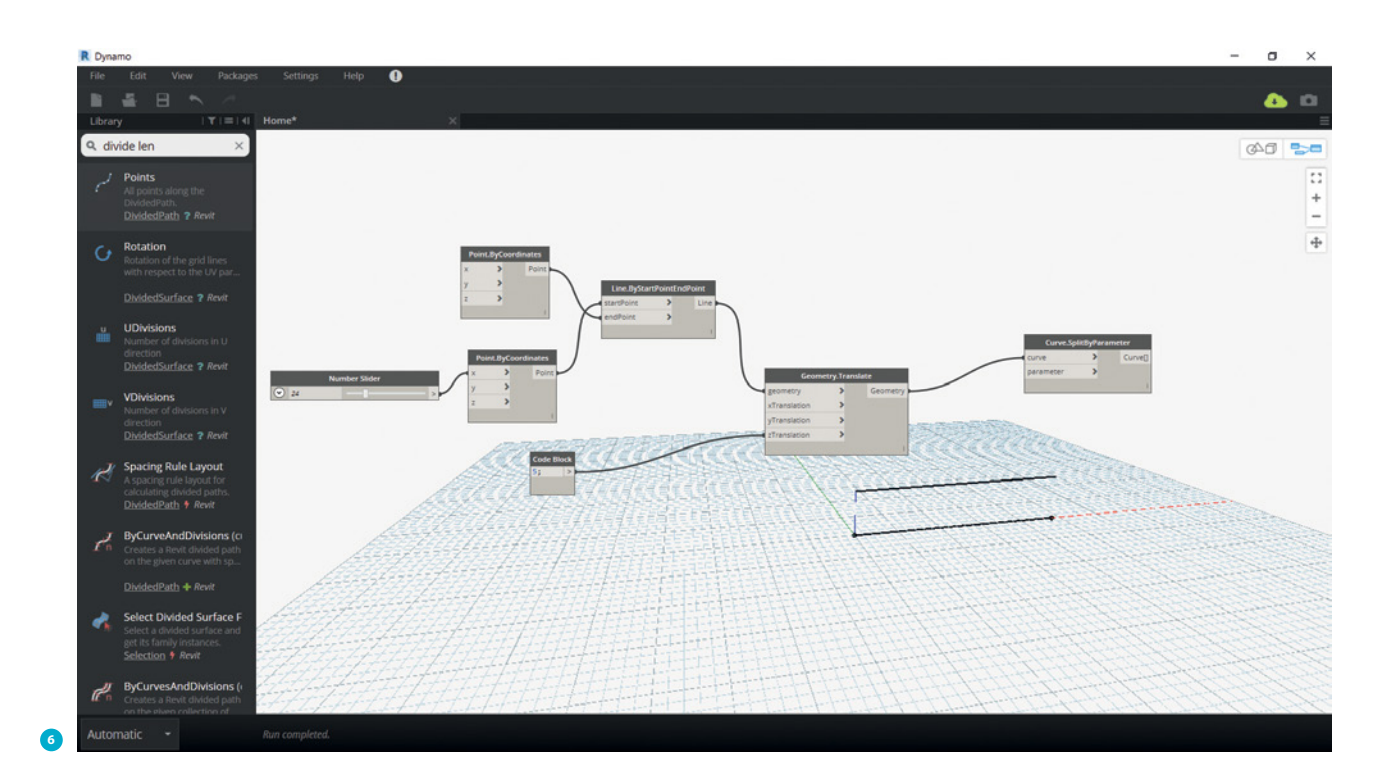

# 6 Voorbeeld van een Dynamo-model

draaien op Microstation (CAD-applicatie van Bentley), wilde hij graag ook een vergelijkbare applicatie voor Rhino ontwikkelen. Bentley en McNeel (de maker van Rhino) konden het niet eens worden. Rutten is toen zelf een plug-in genaamd ExplicitHistory gaan ontwikkelen, geïnspireerd door Smart-Geometry. Later werd dit Grasshopper. De zeer actieve Rhinocommunity, waarvan enthousiastelingen uit vele verschillende industrieën deel uitmaken, werd bij deze ontwikkeling betrokken en ging parametrisch modelleren adopteren.

# De derde doorbraak: Dynamo

Onderdeel van de jaarlijkse SmartGeometry-workshops was een groep die zich richtte op constructies. Naast de auteur van dit artikel was een ingenieur van Buro Happold genaamd Ian Keough een van de tutors van deze groep. Keough begon aan een project om parametrisch ontwerpen te gebruiken met Autodesk-software. Na enkele jaren is hij naar Autodesk verhuisd om dit project voort te zetten. Op dat moment was de eerdergenoemde Robert Aish, die inmiddels Bentley had verlaten, daar Research Director geworden. Hieruit is Dynamo voortgekomen: een parametrische applicatie, wederom geïnspireerd op de ideeën uit SmartGeometry, maar deze keer sterk gelinkt aan Autodesk-software zoals Revit. Autodesk heeft een sterke en brede gebruikersbasis in alle facetten van de bouw wereldwijd en de toevoeging van Dynamo heeft er nu definitief voor gezorgd dat parametrisch ontwerp op de radar staat bij veel architectenbureaus, bouwbedrijven en ingenieursbureaus.

# Andere plaatsen van ontwikkeling

Naast SmartGeometry zijn ondertussen ook andere entiteiten ontstaan waar ontwikkeling en discussie rond parametrisch

ontwerp plaatsvindt. Conferenties zoals Advances in Architectural Geometry, Design Modelling Symposium en de International Association for Shell and Spatial Structures besteden ruim aandacht aan dit onderwerp.

Recent is in Nederland een open community opgericht voor parametrisch ontwerpers genaamd Dutch Parametrics waar enthousiastelingen elkaar vragen kunnen stellen, elkaar helpen en nieuws op het gebied van parametrisch ontwerp delen. Er zijn ook verschillende aanbieders van beginnerscursussen om een start te maken met parametrisch ontwerpen, onder andere PAOTM.

# En nu?

Niemand heeft een glazen bol om in de toekomst te kijken, maar duidelijk is wel dat er verandering op komst is. Robert Aish is grotendeels met pensioen. David Rutten is nog steeds hard bezig bij McNeel om nieuwe versies van Grasshopper te maken en Ian Keough heeft een nieuwe startup opgezet om opensourcesoftware voor de bouw te maken. Maar er zijn ook vele nieuwe platforms in ontwikkeling, veelal geïnspireerd op de ideeën van SmartGeometry, maar met nieuwe invalshoeken. En parametrisch ontwerpen groeit enorm snel en 'is here to stay'. Dus wie weet wat er gaat gebeuren? De toekomst zal het uitwijzen  $\boxtimes$ 

# Dutch Parametrics

Aanmelden voor de community Dutch Parametrics kan via jeroencoenders@white-lioness.com.

Dit overzicht is tot stand gekomen in samenwerking met onder meer Jeroen Coenders (White Lioness technologies), Michael van Telgen (Arcadis) en Diederik Veenendaal (Summum Engineering).

# Wat is wat bij parametrisch ontwerpen?

# Begrippen

Een (niet uitputtend) overzicht van veel gebruikte begrippen rond parametrisch ontwerpen.

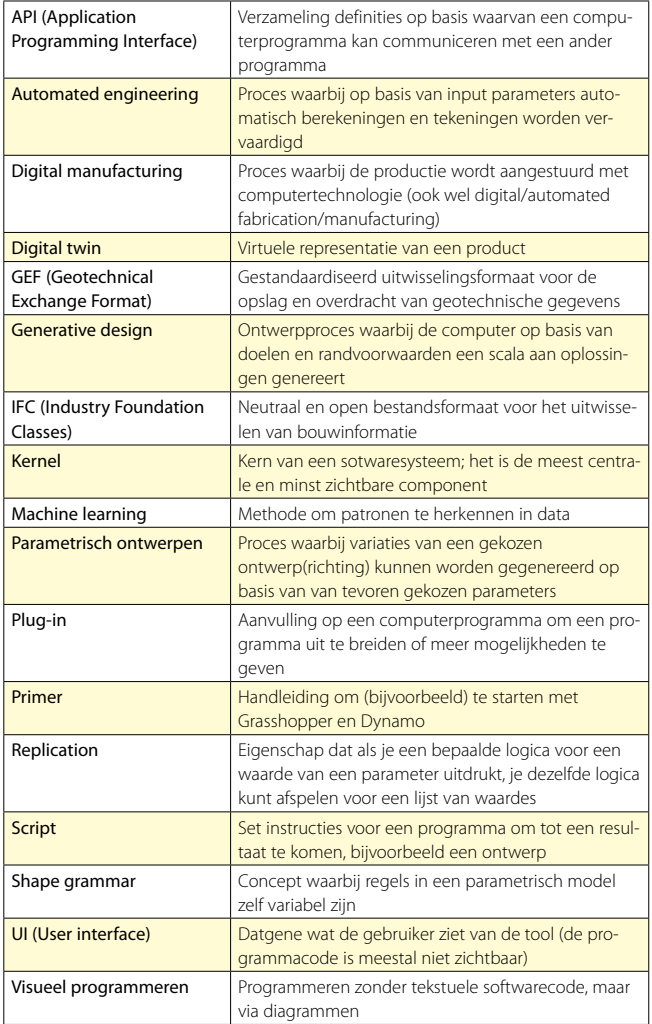

# **Software**

Een overzicht van software op het gebied van parametrisch ontwerpen en daaraan gekoppelde programma's. Dit overzicht is niet uitputtend. Alleen veel gebruikte programma's worden genoemd, soms aangevuld met enkele nieuwe en kleinere ontwikkelingen.

# Meest gebruikte parametrische software

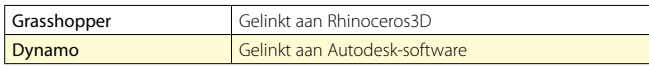

Dynamo is behalve als Dynamo for Revit ook beschikbaar als Dynamo Sandbox en Dynamo Studio.

Voor Grasshopper is Shapediver een online configurator.

*Overige programma's en platforms met parametrische eigenschappen*

Fusion 360, GenerativeComponents, Inventor, Marionette, Möbius, Packhunt.io, ParaPy, Shapediver, Sverchok, Viktor

# Plug-ins voor koppelingen parametrische software

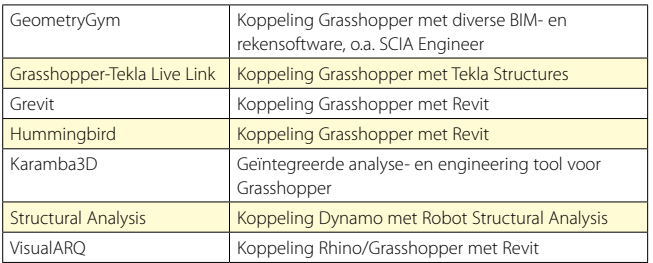

Dit is slechts een beperkt overzicht. Meer is te vinden op internet en op de websites van de diverse programma's, bijvoorbeeld www.food4rhino.com of dynamopackages.com.

### BIM-software

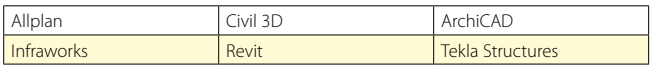

### CAD/modelleer-software

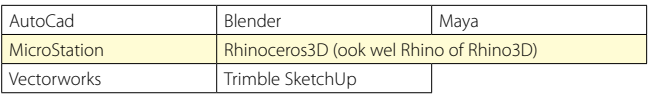

# Constructieve rekensoftware

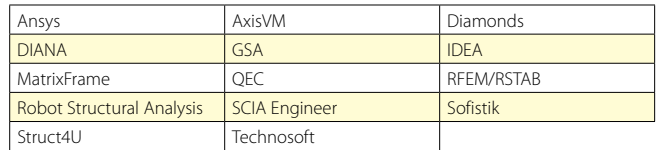

Objectgeoriënteerde script- en programmeertalen t.b.v. koppelingen parametrische software

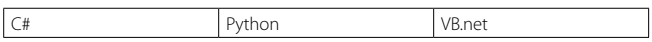

De rol van parametrisch modelleren in het ontwerpproces

# Een nieuwe anier van enke

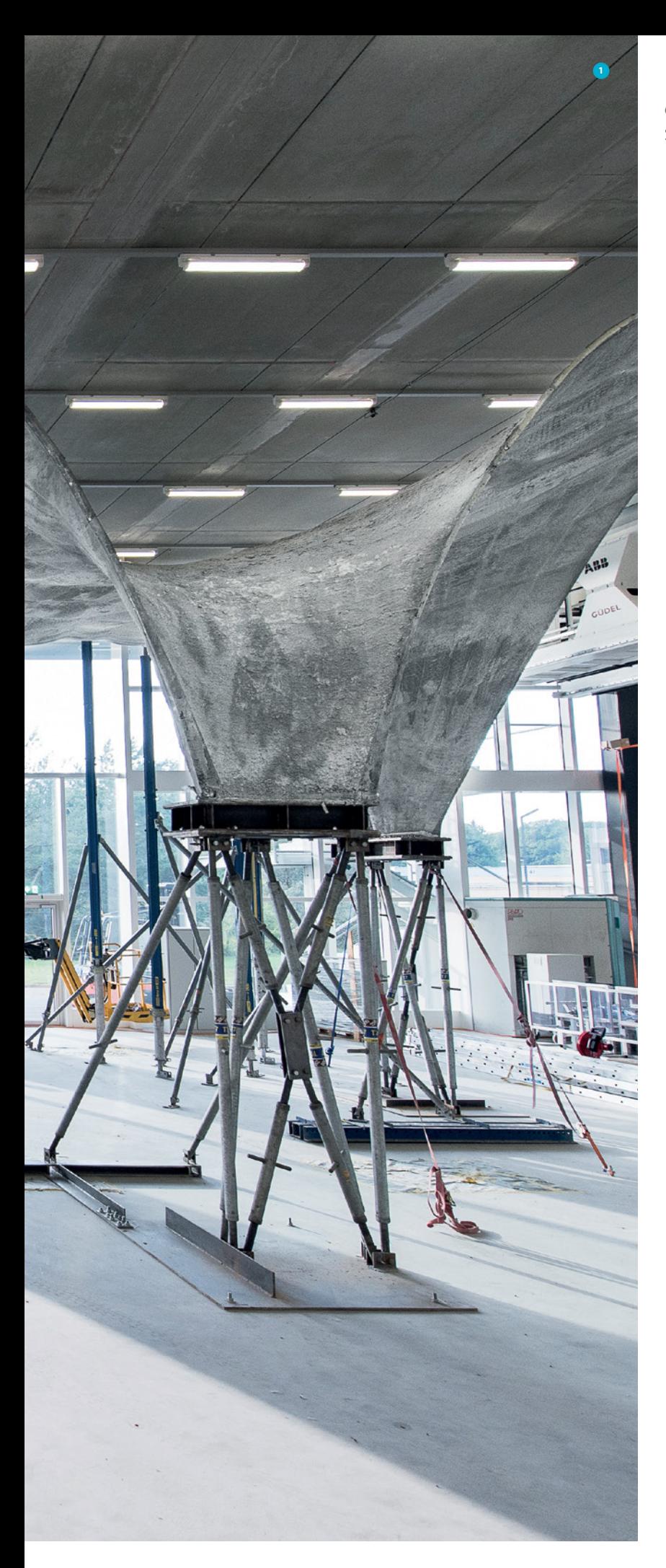

**dr.sc.ir. Diederik Veenendaal** Summum Engineering

1 NEST HiLo 1:1 prototype, Zürich, 2017 *bron: BRG, ETH Zürich, foto: Michael Lyrenmann*

*De laatste twee jaar kunnen we in Nederland spreken van een omslag als het gaat om parametrisch modelleren, met een toenemend aantal evenementen en publicaties dat aan het onderwerp is gewijd. Maar wat is nu precies het nut ervan in de bouw, en specifiek in het ontwerpproces? En wat gaat de toekomst ons op dit gebied brengen?*

Zo'n tien jaar geleden presenteerde David Rutten zijn programma Grasshopper op de TU Delft. Zelfs voor diegenen die destijds al bekend waren met vergelijkbare middelen zoals Processing of GenerativeComponents, was deze vorm van parametrisch modelleren een openbaring. Parametrisch modelleren wint de laatste tijd aan populariteit in Nederland. Het zal naar verwachting als dienst niet meer onderscheidend zijn, maar een van de vele middelen die een architect, ingenieur of tekenaar tot zijn beschikking heeft. Wat meer gechargeerd zou je kunnen stellen dat het een gemeenschappelijke taal en manier van denken wordt.

# Wat onderscheidt parametrische software?

Parametrische software wordt vaak vergeleken met een spreadsheet; één die zijn geometrische resultaten kan weergeven in een CAD-programma. Deze vergelijking is best logisch maar doet tekort aan de potentie van parametrisch modelleren. Je kunt met parametrische software inderdaad een model opbouwen waarin onderlinge relaties behouden blijven voor een reeks invoeren of een variatie van de invoer. Maar parametrische software onderscheidt zich verder op drie punten:

- Er is niet alleen een grafische weergave, maar deze dient ook als een grafische interface. Hierdoor kan de invoer niet alleen numeriek of tekstueel zijn, maar ook van geometrische aard.
- Er is sprake van een visuele programmeeromgeving op basis van flow-based programming, die programmeren en daarmee digitaal modelleren zeer laagdrempelig maakt.
- Er is een breed scala aan mogelijkheden de software te koppelen aan externe soft- en hardware (mede mogelijk door een grote gemeenschap die deze koppelingen ontwikkelt en beschikbaar stelt).

Elk van deze punten biedt unieke toepassingen in de bouw.

Toepassing in het ontwerp (procedureel en iteratief) De grafische in- en uitvoer van parametrische software zorgt voor een directe aansturing en terugkoppeling van het model. Het maakt er een uitstekend ontwerpmiddel van. Door de logische verbanden tussen onderdelen in het 3D-model te waarborgen, kan iemand razendsnel, en vooral vele varianten verkennen. Deze verbanden kunnen veel breder van aard zijn dan het beperkte aantal puur geometrische relaties dat een CAD-programma soms biedt.

Een parametrisch model kan in een ontwerpstadium procedureel zijn, waarbij alle parameters en hun relaties tot het ontwerp van tevoren duidelijk zijn gedefinieerd, bijvoorbeeld met wiskundig formules (zie kader 'Voorbeeld: Additive Stereotomy') of geometrische verbanden (zie kader 'Voorbeeld: Palawan Koepel'). Het kan ook gaan om een iteratief proces zoals 'form-finding' (zie kader 'Voorbeeld: Portalen-paviljoen'), waarbij vooraf doelstellingen en randvoorwaarden zijn bepaald, dat tot – af en toe verrassende – resultaten leidt. In dit laatste geval spreekt men soms liever van generatief of algoritmisch in plaats van parametrisch ontwerpen. Dit mede omdat de laatste term zijn herkomst vindt in parametrische vergelijkingen in de wiskunde, die nadrukkelijk geen iteratief karakter hebben.

# Voorbeeld: Additive Stereotomy

Het schaalmodel 'Stereotomy 2.0' is een betonnen gewelf dat bestaat uit een reeks voorgespannen boogconstructies van 3D-geprinte betonblokken (fig. 2). De blokken zijn hol en nemen naar boven toe af in gewicht door de grote van deze holten. De vorm van de boog en het verloop in gewicht zijn volledig analytisch bepaald en te beschrijven met twee wiskundige formules die in een Grasshopper-model zijn verwerkt (fig. 3). Het project is een voorstel en wordt ontwikkeld door de New Fundamentals Research Group van de Polytechnische Universiteit van Bari in samenwerking met Summum Engineering.

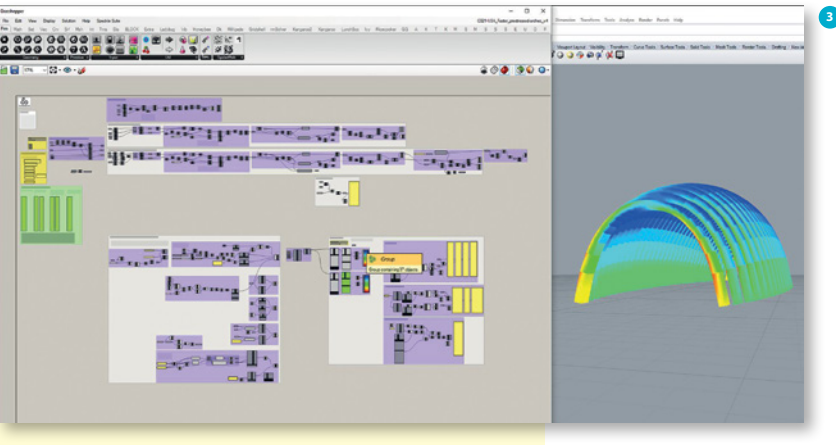

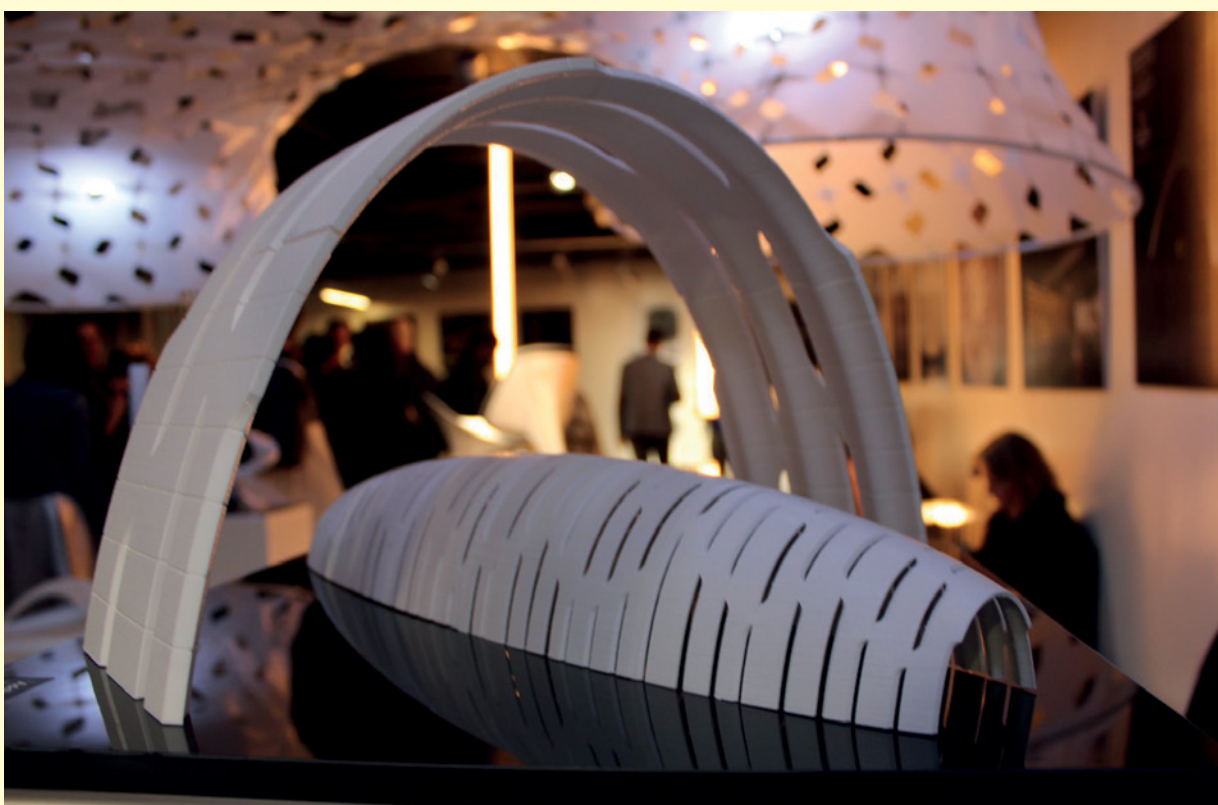

 3 Additive Stereotomy, parametrisch ontwerp door middel van wiskundige formules *bron: Summum Engineering*

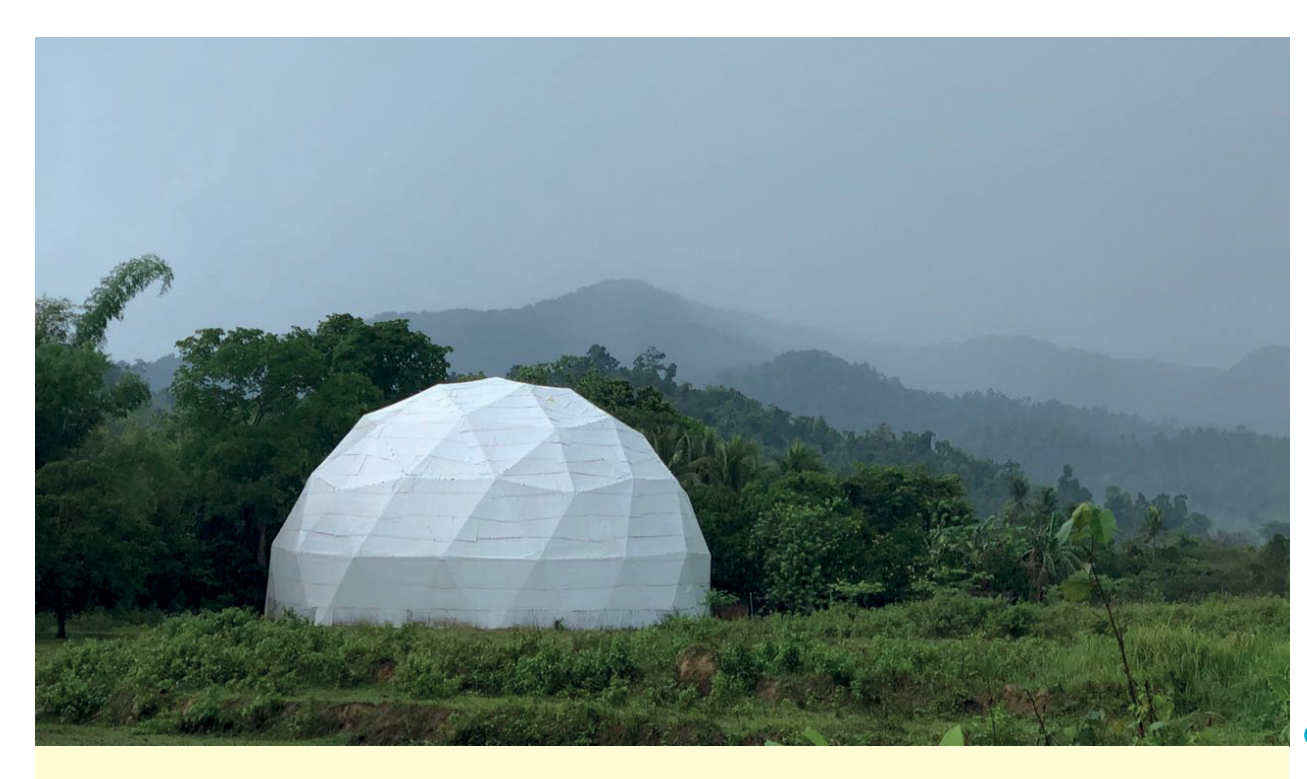

# Voorbeeld: Palawan Koepel

De Palawan Koepel op de Filipijnen is een zogeheten geodetische koepel in de traditie van de Amerikaanse ontwerper Buckminster Fuller. Een vorige koepelconstructie (fig. 4), waar geen ontwerper of ingenieur aan te pas was gekomen, was kort na de bouw ingestort. De nieuwe versie is volledig parametrisch berekend, waarbij de minimale massa is bepaald op basis van de dichtheid van het grid, en de beschikbare staafdiameters (fig. 5 en 6). Een geodetische koepel is volledig geometrisch – en dus eveneens procedureel – te bepalen door een veelvlak te projecteren op een bol. De gekozen variant zal worden opgebouwd uit stalen ronde buizen met een paar typen digitaal gefabriceerde knopen, waarbij de raming van de constructie en de detaillering van de knopen uit parametrische Grasshopper-modellen van Summum Engineering en de ontwerpers, Superproject.xyz, kwamen.

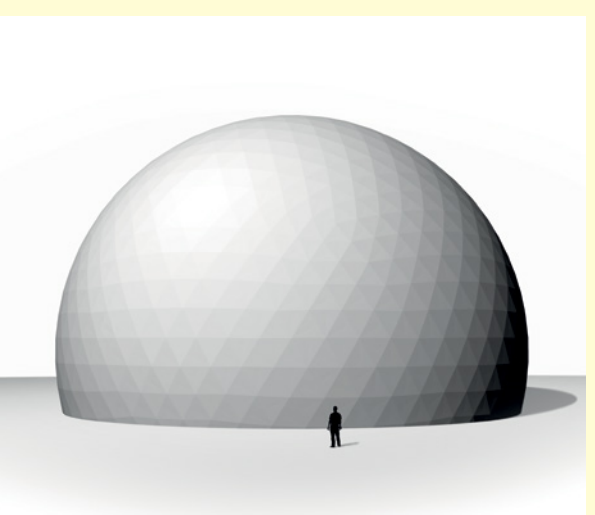

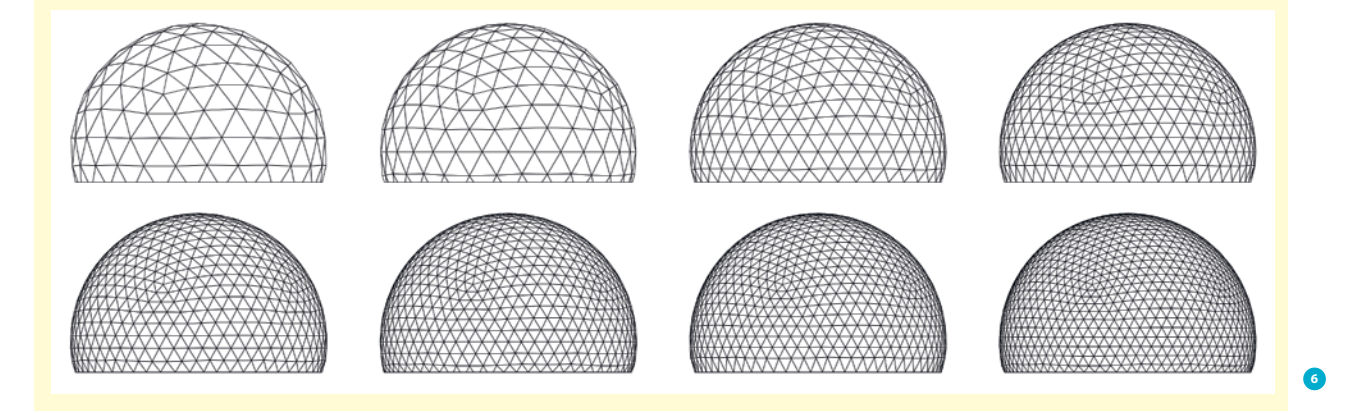

- 4 Oude geodetische koepel, Palawan, Filipijnen, 2018 *foto: Jeremy Guiab*
- 5 Nieuw ontwerp geodetische koepel, Palawan, Filipijnen, 2018 *bron: Summum Engineering / afbeelding: Sjef Brands*
- 6 Parametrische variantenstudie voor nieuwe constructie *bron: Superproject.xyz*

**4**

- 7 Portalen-paviljoen, 1:50 model bij 'Public Luxury' tentoonstelling, ArkDes,Stockholm *bron: Map13 Barcelona*
- 8 Portalen-paviljoen, ontwikkelbare houten gridschaal, Norrköping, Zweden, 2018 *bron: Map13 Barcelona*
- 9 Portalen-paviljoen, parametrisch model en koppeling met rekensoftware *bron: Summum Engineering*

# Voorbeeld: Portalen-paviljoen

Het Portalen-paviljoen (fig. 7, 8 en 9) in Zweden is een houten gridschaal in de traditie van Frei Otto en Ted Happold. Dit houdt in dat hij op de grond als een vlakke, vierkante mat wordt opgebouwd, om vervolgens in zijn vorm te worden gebogen. Het ontwerp is gebaseerd op een Chebyshev-net, een netwerk waarbij elke staaf dezelfde lengte heeft. Voor een werkbaar resultaat is een zogeheten iteratieve 'form-finding'-procedure nodig, waarbij het resultaat op voorhand niet bekend is. De vormgeving liep gedurende het ontwerpproces behoorlijk uiteen. Maar het model om zowel de berekeningen als detaillering en bouwschema's te kunnen uitvoeren, kon worden gehandhaafd. Op basis van een voorontwerp van Map13 Barcelona, is een definitieve geometrie gegenereerd met behulp van een parametrisch model met Grasshopper en Sofistik, ontwikkeld door Summum Engineering en Edyta Augustynowicz.

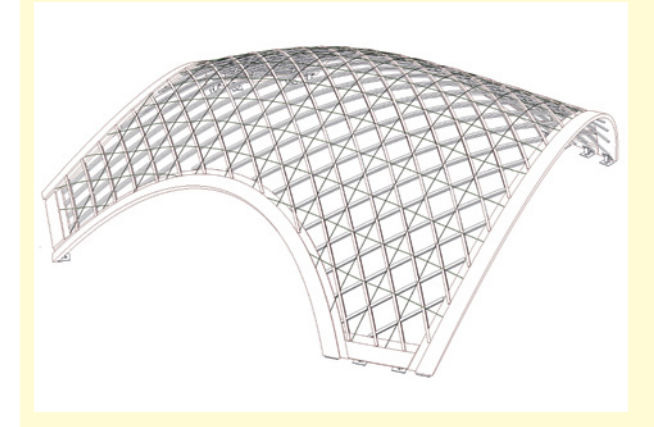

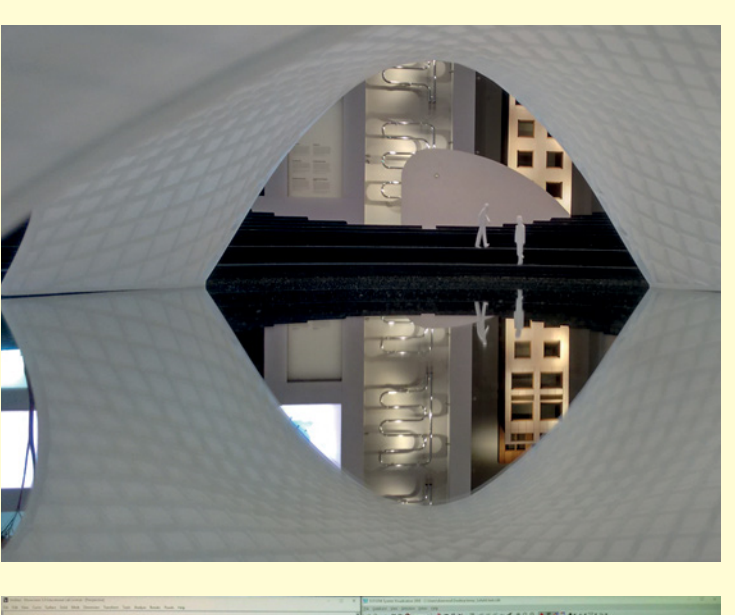

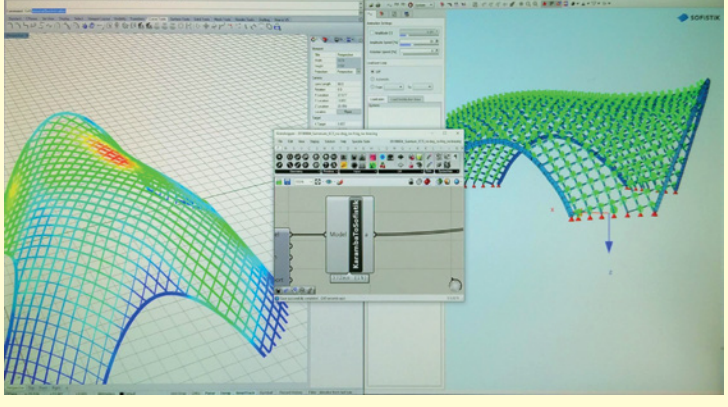

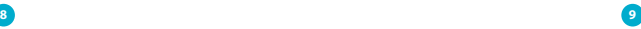

# Toepassingen in engineering (analyse en optimalisatie)

Zoals gezegd fungeert een programma als Grasshopper ook als visuele programmeeromgeving. Processing, een voorloper, vergde nog enige kennis van programmeren. Bij Grasshopper is dit niet langer het geval. Het biedt dezelfde mogelijkheden als programmeren aan een veel breder publiek.

Parametrisch modelleren biedt een uitgelezen kans een engineeringsproces volledig te automatiseren (zie kader 'Voorbeeld: ETFEkussens'). Bestaande Excel-documenten, waarmee constructieve elementen aan geldende normen worden getoetst, kunnen een-opeen worden gekopieerd of eenvoudig worden uitgelezen door een Grasshopper-definitie. Vervolgens kunnen de elementen worden gevisualiseerd en indien gewenst voorzien van detaillering en dimensionering en worden doorgekoppeld aan eindige-elementenpakketten, bouw-informatiemodellen, enzovoort.

De mogelijkheid te optimaliseren, is sterk vergemakkelijkt. Diverse plug-ins voor Grasshopper staan toe problemen te optimaliseren met één of meerdere begrensde variabelen, met één globaal optimum, of meerdere optima (multi-modaal), en met één of meerdere doelstellingen (multi-criteria). In het laatste geval kunnen de resultaten onder meer worden gevisualiseerd door middel van een Pareto-front of een parallellecoördinatengrafiek (fig. 11 en 12). Voor verdere wiskundige problemen (bijvoorbeeld met expliciete afgeleiden of randvoorwaarden), is het mogelijk een externe code aan te roepen en gebruik te maken van wiskundige rekenmodules (zoals NumPy en SciPy).

Deze inhoudelijke details zijn wellicht nietszeggend maar het gevolg ervan hopelijk wel: programma's als Grasshopper hebben de drempel sterk verlaagd om een breed palet aan technische problemen op te lossen en de precieze oplossing te optimaliseren.

10 ETFE kussens als lichtkoepel van Buitink Technology. Respectievelijk 7 en 5.8m, met asymmetrische sneeuwbelasting en reactiekrachten, 2018 *bron: Summum Engineering*

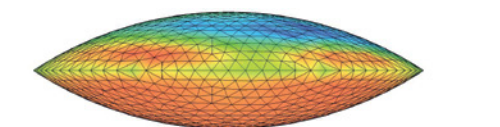

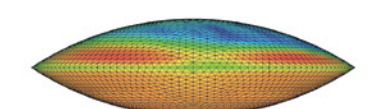

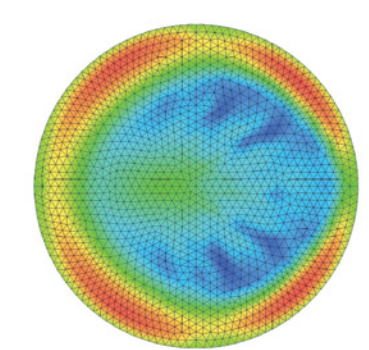

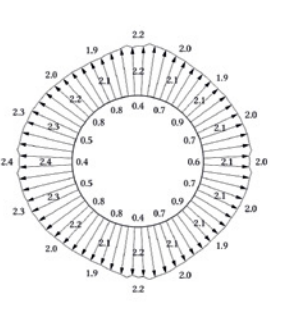

# **10**

Toepassingen in de keten (horizontaal en verticaal)

Er zijn – en dit geldt met name voor Grasshopper – ontelbare mogelijkheden ontstaan om functionaliteit toe te voegen aan parametrische software, dankzij een grote actieve gemeenschap. Er zijn bruggen geslagen naar externe programmatuur zoals teken- en CAD-pakketten, spreadsheets, BIM-software, rekenprogramma's (eindige-elementen, bouwfysisch, vloeistofmechanisch, enz.), en naar de meest geavanceerde rekenmodules voor geometrisch modelleren of wiskundig rekenen. Zo kan het zijn dat disciplines samenwerken, en dat er zelfs één centraal parametrisch model aanwezig is (zie kader 'Voorbeeld: NEST HiLo'). Op deze manier kan er in elke fase horizontaal worden geïntegreerd in de vorm van multidisciplinair ontwerpen; niet alleen tijdens het vergaderen.

Nog verstrekkender is de koppeling met de fysieke wereld, namelijk met CNC-gestuurde machines zoals frezen, snijders, 3D-printers en robotarmen. Het is mogelijk code of bestanden te genereren voor zulke apparatuur, maar ook om ze direct aan te sturen vanuit Grasshopper. Het overkoepelende ideaal: een naadloze, digitale stroom van informatie vanuit het ontwerp tot aan de productie, waarbij de parametrische insteek bovendien toestaat om elk product op maat te vervaardigen. Dit is de ultieme vorm van verticale ketenintegratie. Voor alle duidelijkheid: digitale fabricage is prima mogelijk zonder parametrisch modelleren, maar het wordt er wel degelijk door aangejaagd.

# Voorbeeld: ETFE-kussens

Meerlaagse, opgeblazen ETFE-kussens kunnen worden toegepast als dunne, lichte folieconstructies voor lichtkoepels in daken (fig. 10). De specifieke afmetingen, binnendruk en foliedikte kunnen variëren, maar verder is de wijze van berekenen eenduidig. Hetzelfde parametrische model kan de vorm ervan bepalen en de berekeningen uitvoeren, inclusief detailberekeningen. Het is zelfs mogelijk de verslaglegging te parametriseren. Figuur 10 toont twee projecten, waarbij het tweede in slechts 10% van de tijd van het eerste kon worden uitgevoerd. Afbeeldingen voor de rapportage, zoals de reactiekrachten, worden ook gegenereerd in dit model. In dit geval maakt Grasshopper dankbaar gebruik van de zogeheten COM-interface van een extern reken- en tekenpakket, om direct data uit te wisselen en zonder met tussentijdse bestanden te hoeven werken.

# Op de horizon

Bij de optelsom van bovenstaande toepassingen ontstaat een veelomvattend beeld: van parametrisch ontwerp, via multidisciplinaire analyse en optimalisatie, tot aan computergestuurde productieprocessen. Dit raakt de architect, de ingenieur en de aannemer, en daarmee dus ook de opdrachtgever en de eindgebruiker. We mogen al spreken van huidige – weliswaar niet gangbare – praktijk in de bouw. Wat zou dit beeld in de toekomst verder veranderen? Er is een aantal ontwikkelingen waarneembaar.

# Dataverwerking

Parametrische modellen creëren met gemak een grote hoeveelheid data. In het kader van variantenstudies is dit zowel een zegen als een vloek. Optimalisatie is een manier om tot een

- 11 NEST HiLo 1:1, eerste optimalisatie m.b.v. parallellecoördinatengrafiek *bron: BRG, ETH Zürich, afbeelding: Diederik Veenendaal*
- 12 NEST HiLo 1:1, tweede optimalisatie m.b.v. Pareto-fronten *bron: BRG, ETH Zürich, afbeelding: Diederik Veenendaal*
- 13 NEST HiLo 1:1 prototype, Zürich, 2017 *bron: BRG, ETH Zürich, foto: Michael Lyrenmann*

sluitend antwoord te komen, maar het veronderstelt een paar zaken: dat je doelstellingen kunt formuleren, dat er een bekend verband is tussen deze invoerparameters en deze doelen en dat het optimaliseren niet te veel rekenwerk vereist. Als er niet kan worden voldaan aan deze laatste twee punten, kan er gebruik worden gemaakt van machine learning-methoden waar nu al

een ruim aanbod van beschikbaar is voor Grasshopper (zie kader 'Voorbeeld: Rodiator'). Datavisualisatie biedt uitkomst bij een teveel aan doelen, en menselijke interventie in optimalisatie, als niet alle doelen te kwantificeren zijn (MIT, University of Michigan en Thornton Tomasetti houden zich hier o.a. mee bezig).

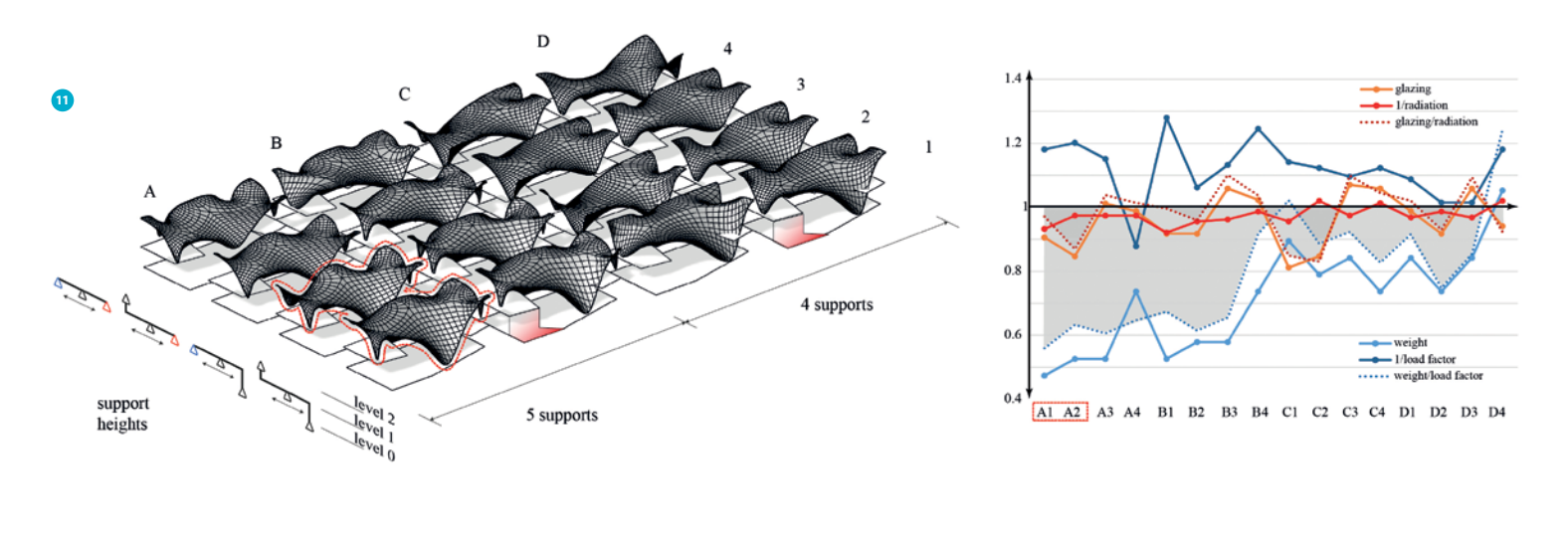

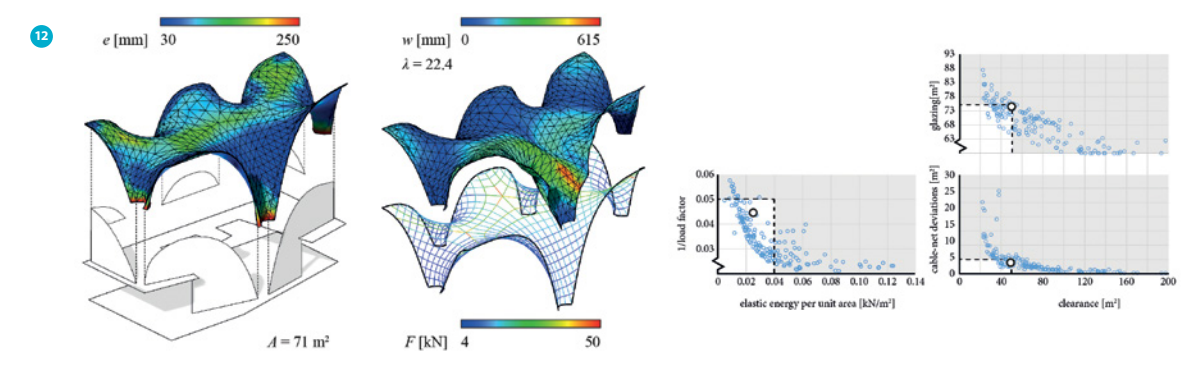

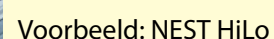

**13**

NEST HiLo (fig. 11, 12, 13) is een experimenteel project van de Block Research Group (BRG), ETH Zürich, waarbij het dak een flexibel gevormd, koolstoftextiel gewapende, betonnen sandwichconstructie is. Hierbij werd de vorm geoptimaliseerd aan de hand van een parametrisch model waarin doelstellingen en randvoorwaarden uit de architectuur, krachtswerking, bouwfysica en maakbaarheid samen werden ondergebracht. Tot en met het DO bestond het team uit zowel BRG als A/S van de ETH Zurich, alsmede Supermanoeuvre en ZJA (Zwarts & Jansma Architecten). In deze fase was Diederik Veenendaal constructeur en projectcoördinator, en werkte hij samen aan het parametrisch model met Jack Bakker van ZJA.

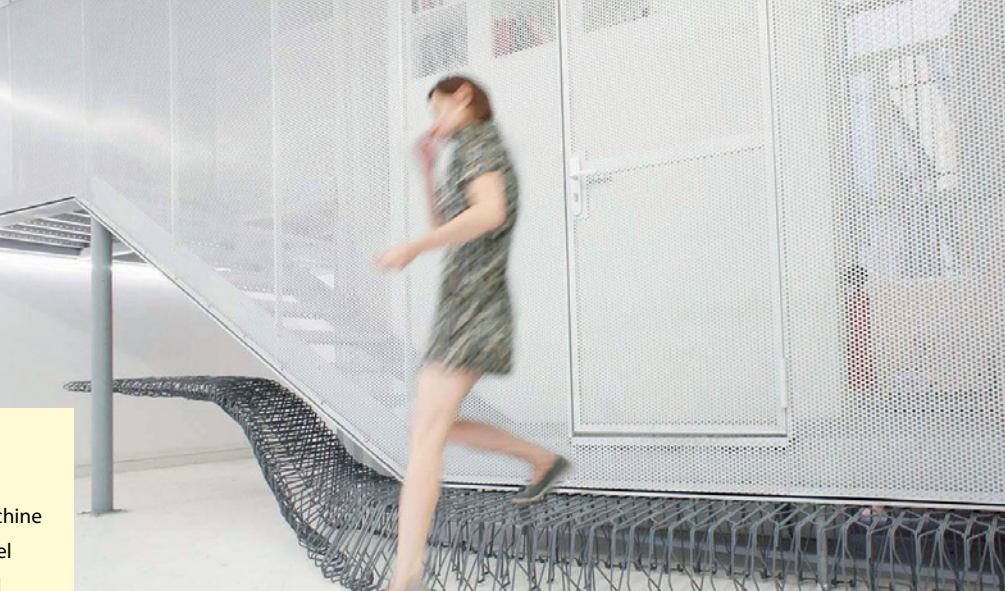

# Voorbeeld: Rodiator

De Rodiator is een meubel van robotisch gebogen staven, waarbij het materiaal wordt beheerst door middel van machine learning. Op basis van steekproeven is een zelflerend model opgesteld. Dit model bepaalt op voorhand de hoeveelheid buiging die een robotarm moet toepassen om tot een vorm te komen. Het resultaat komt zodoende overeen met het ontwerp, zonder een complex materiaalmodel op te hoeven stellen. Het project is ontwikkeld en uitgevoerd door Maria Smigielska van Bendilicious in samenwerking met Pierre Cutellic. Summum Engineering is betrokken bij het parametrisch rekenmodel in het kader van ontwerpaanpassingen.

**14**

# Parametrische verbanden

Parametrische modellen zijn vaak gebonden aan het stramien dat de modelleur heeft opgelegd. Hoe flexibel ze ook zijn opgezet, een parametrisch model voor een brug is bijvoorbeeld niet bruikbaar voor een tunnel. Er zijn echter ontwikkelingen die een uitweg kunnen bieden. Zo worden met shape grammar de regels in een parametrisch model zelf variabel gemaakt. Stel het parametrische model is 1 + 1. Bij een normaal model kunnen de getallen variabel zijn, echter nu kan ook de operatie '+' variabel zijn en veranderen in '–'.

# Data-uitwisseling

De uitwisseling van parametrische modellen gebeurt op basis van bestanden. Dit is enigszins ouderwets. Dit wordt versterkt door het grote aantal verschillende pakketten (GenerativeComponents met Microstation, Grasshopper met Rhino, Marionette met Vectorwork, Dynamo met Revit, Sverchok met Blender). Een platform- en softwareonafhankelijke standaard voor zulke modellen is niet geheel ondenkbaar, maar onwaarschijnlijk. De oplossing zal eerder liggen in de cloud. Momenteel zijn er initiatieven om informatie via de cloud uit te wisselen (Speckle en tot voor kort Flux) en om parametrische modellen in de cloud te laten draaien (Packhunt, ShapeDiver, Möbius). Een verdere uitdaging ligt in het realiseren van succesvolle integratie van parametrisch ontwerpen met BIM, waarbij in feite het BIMmodel parametrisch blijft.

## Parametrische diensten of producten?

Huidige verdienmodellen zijn doorgaans gebaseerd op dienstverlening, waarbij het parametrisch modelleren tot traditionele documenten leidt (tekeningen, 3D-modellen, rapportages). Een alternatief is het model zelf op te leveren. Hier kan echter auteursrecht en intellectueel eigendom een rol gaan spelen. Als

product moet het werk daarom onder licentie worden geleverd. Nog logischer zou het zijn noch documenten, noch modellen, maar relevante data te leveren. Een bouwproces zou op die basis efficiënter, maar heel anders ingericht moeten zijn. Deze beslommeringen over verdienmodellen druisen wel in tegen de opensourcementaliteit die er – met name in de Grasshopper gemeenschap – heerst. Een aardige kanttekening daarbij is de ontwikkeling van Ladybug, een opensourceplug-in voor bouwfysische analyse, die sinds kort geheel onder beschermheerschap verder wordt ontwikkeld. Zou de bouw zich zo kunnen blijven verenigen, om samen meer software en modellen te financieren?

Een geheel tegenstrijdige ontwikkeling is de toename van commerciële software die alleen nog als abonnement verkrijgbaar is.

# En nu?

Slaan wij met z'n allen aan het parametrisch modelleren? Laten we beginnen om in ieder geval het begrip niet te pas en te onpas te gebruiken; dat een project al gauw 'parametrisch ontworpen' is, als iemand een keertje Grasshopper open had staan. Dit is vergelijkbaar met enkel het gebruik van Revit synoniem stellen aan BIM.

Laten we ook de kaalslag in het weinige parametrische onderwijs dat er is een halt toeroepen, en pleiten voor visie met continuïteit. Zo is op dit gebied een aantal docenten en vakken bij de TU Delft verdwenen en zijn veel studenten, zowel bij de universiteiten als hogescholen, aangewezen op zelfstudie. Maar laten we vooral kennis blijven nemen van parametrisch modelleren, dat er begrip ontstaat in de bouw over hoe en wanneer je het kunt inzetten, zodat het een middel blijft in plaats van dat het een doel op zich wordt.

Op deze basis mogen wij een parametrische toekomst in de bouw positief tegemoet gaan, en is het antwoord op de vraag of we met z'n allen aan het parametrisch modelleren slaan, volmondig: "Ja!".  $\boxtimes$ 

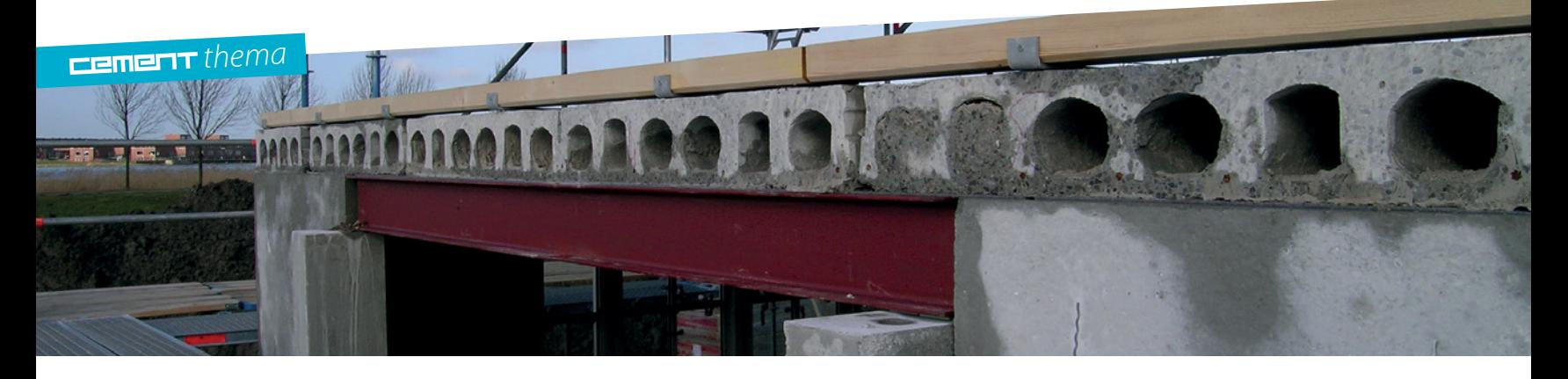

Methode biedt veel kansen voor de constructeur

# De scope van parametrisch ontwerpen

*"Als je doet wat je altijd deed, krijg je wat je altijd kreeg". Het is een bekende uitspraak van Albert Einstein die volgens Erik Middelkoop (Royal HaskoningDHV) en Jos Hoonhout (Vericon) nog veel te optimistisch is. Als je met potlood en papier sommetjes was blijven maken, had je nu waarschijnlijk al geen werk meer gehad. Beide heren besteden daarom veel aandacht aan innovatie en zijn nu – ieder op zijn eigen manier – bezig met parametrisch ontwerpen. De redactie van Cement vroeg wat volgens hun de belangrijkste kansen en uitdagingen zijn voor de constructeurswereld.*

> Er zijn verschillende opvattingen over het begrip parametrisch ontwerpen. Ingenieursbureaus geven er hun eigen invulling aan. Veel is afhankelijk van wanneer het in het proces wordt toegepast.

# Automated engineering

Een benadering die je in de markt veel tegenkomt, gaat uit van het eindproduct. Op basis van vaststaande hoofdlijnen van dat eindproduct kun je parameters gaan variëren. Bij woningen is dat bijvoorbeeld de beukmaat, de diepte of de kapvorm. Bij poeren de breedte, de dikte, de hoogte en het aantal palen. De computer levert voor verschillende parameters automatisch een berekening en tekening. Het concept VericonOne (fig. 1) van Hoonhout is hiervan een treffend voorbeeld. Met het programma worden voor grondgebonden

woningen volledig automatisch berekeningen en constructietekeningen gemaakt.

De ontwikkelingen van deze manier van parametrisch ontwerpen, die ook wel *automated engineering* wordt genoemd, gaan steeds verder. Zo kan het aantal parameters worden verhoogd, en kunnen aspecten als kosten, tijd en milieu worden meegenomen. Ook kan de informatie zodanig worden opgesteld dat aansluiting kan worden gevonden met BIM-modellen en productie. Met wapeningscentrales bijvoorbeeld of prefab-betonfabrieken. Het gaat dan over tot *automated manufacturing* (ook wel *digital manufacturing*). Wapeningstekeningen worden op die manier in theorie overbodig. VericonOne is een voorbeeld dat op dit gebied erg ver is, zowel wat aantal parameters betreft als aansluiting met productie.

1 Verschillende woningtypologieën als input voor het concept VericonOne

2 Met VericonOne zijn grondgeboden woningen volledig automatisch te berekenen

Deze manier van parametrisch ontwerpen biedt talloze mogelijkheden. Er kunnen haast eindeloos veel varianten worden doorgerekend, waardoor constructies eenvoudig zijn te optimaliseren. Wijzigingen in het ontwerp en de invloed daarvan op de engineering worden direct zichtbaar en kunnen tot laat in het proces worden doorgevoerd zonder dat dat extra tijd kost. Bovendien kunnen modellen zodanig worden verfijnd dat de uitkomsten nog nauwkeuriger en economischer worden. Het biedt dus een enorme efficiencyverbetering.

# Parametrisch ontwerp in VO

Een andere insteek van parametrisch ontwerpen begint niet met een eindproduct, maar met een leeg vel papier. Op basis van eerste ideeën en wensen van opdrachtgever en architect, kan al een paramedisch model worden opgezet. Het aantal variabelen is in theorie dan nog oneindig groot. Om het model op te kunnen zetten, moet dat dus sterk worden gereduceerd. Voor een toren gaat het bijvoorbeeld om verdiepingshoogte en aantal verdiepingen. Met die variabelen kun je een parametrisch geometrisch model opzetten. In dat model kun je randvoorwaarden vanuit het programma van eisen van de opdrachtgever integreren. Ook kunnen er belangrijke ontwerpcriteria vanuit de constructeur worden toegevoegd. Bij een stadion – Royal HaskoningDHV is nu bezig met een parametrische benadering van een voetbalstadion – kun je denken aan de consequenties van de kapvorm op het aantal droge zitplaatsen of het klimaat op het veld. Of de relatie tussen de vorm van de tribune en zichtlijnen. Op die manier is de computer een sterk hulpmiddel om tot het ideale ontwerp te komen.

Het aantal parameters zal, zoals gezegd, in dit stadium moeten worden beperkt. Maar zelfs met een beperkt aantal variabelen is het volledig doorrekenen van de constructie, tot aan de normtoets aan toe, niet mogelijk. Beschouw je bijvoorbeeld een balk en heb je een relatief beperkt aantal parameters van tien – denk aan breedte, hoogte, vloerdikte, betonsterkteklasse – en je wilt die balk op tien punten doorrekenen, heb je al tien miljard berekeningen nodig. En dan hebben we het nog alleen over constructieve zaken.

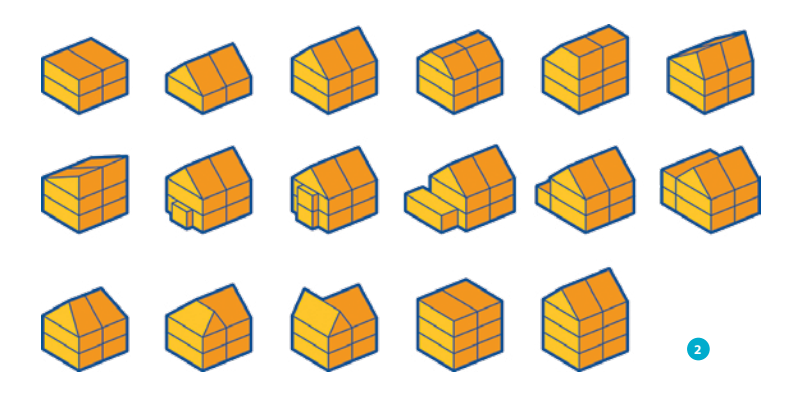

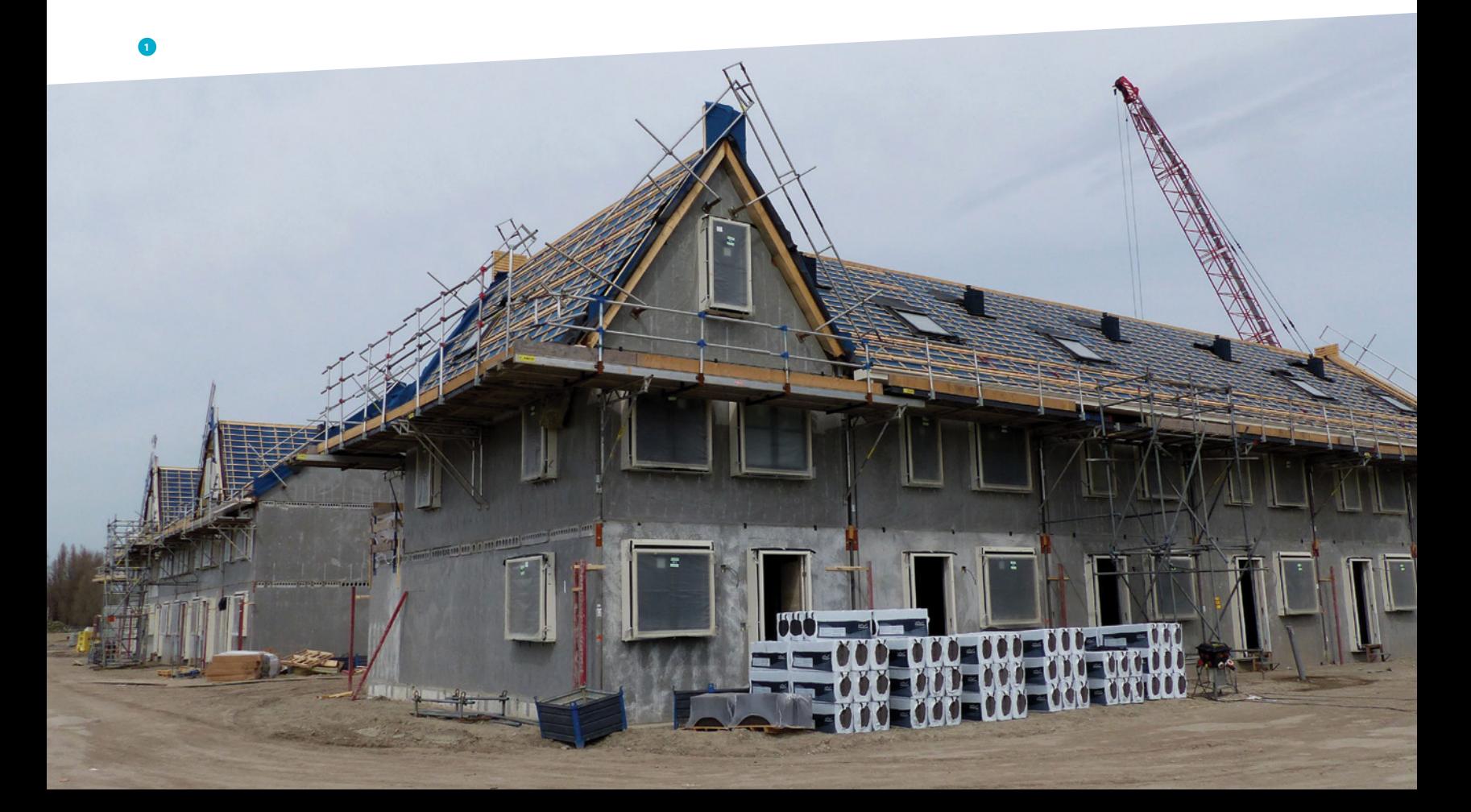

Een parametrisch model waarin je dus een heel bouwwerk van begin af aan kunt ontwerpen en tot in detail kunt uitwerken, zal dus altijd een illusie blijven. Er is overigens wel een ontwikkeling waarin dankzij slimme algoritmes niet alle varianten hoeven te worden doorgerekend, maar waarbij de computer met beperkte informatie op zoek gaat naar een optimum. Ook *artificial intelligence* of *machine learning* kan hierbij een grote rol gaan spelen. Maar voor enigszins complexe projecten blijft dit heel moeilijk.

Het aantal variabelen, dat in het begin dus oneindig groot is, neemt af naarmate je verder in het proces komt. Hoe verder je komt, hoe meer je dus in detail kunt gaan rekenen. Dit proces loopt parallel aan het ontwerpproces van VO, DO, bestek tot aan UO (fig. 4). Om in het beginstadium toch een reëel beeld van afmetingen en kosten te krijgen, kan in het model worden uitgegaan van vuistregels. Bijvoorbeeld voor slankheid van vloeren of voor maximale spanningen in kolommen.

# Ontwerpen van het proces

Bij parametrisch ontwerpen geldt dat de focus verschuift van het ontwerpen van een eindproduct – dat gebeurt voor een belangrijk deel door de computer – naar het ontwerpen van het proces. Welke parameters zijn er? Wat is de invloed op het ontwerp? In welke fase spelen ze een rol? Wanneer moeten ze worden vastgesteld? In dit proces, of het nu gaat om het maken van een parametrisch geometrisch model of om automated engineering en automated manufacturing, kunnen verschillende tools worden toegepast. Die tools moeten modulair worden opgezet zodat ze in verschillende projecten kunnen worden ingezet. Bouw je bijvoorbeeld een tool voor het opti-

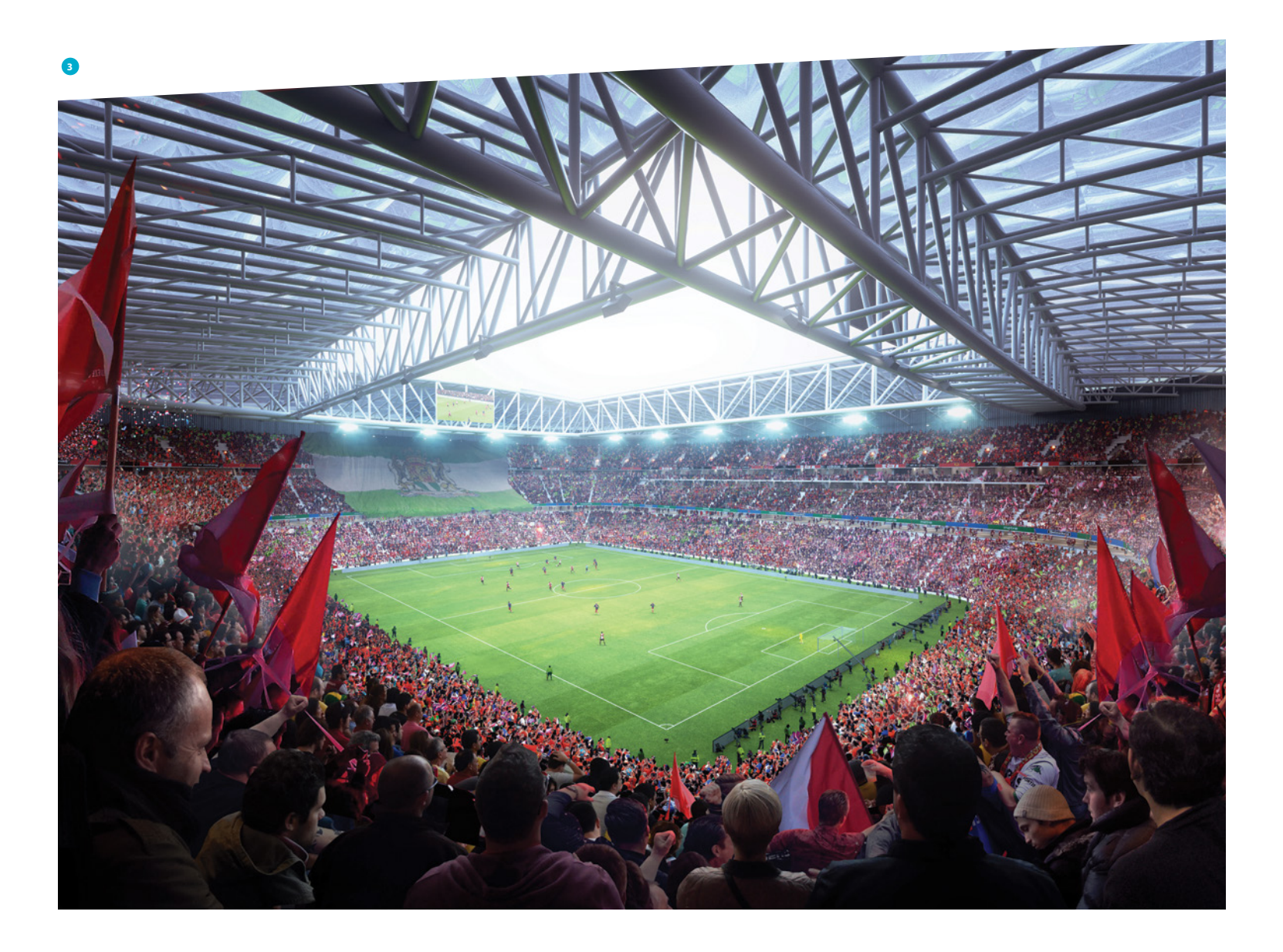

- 4 Het aantal variabelen wordt gedurende het bouwproces steeds kleiner en het niveau van uitwerking steeds gedetailleerder
- 5 Groninger Maatregelen Catalogus, een door Royal HaskoningDHV ontworpen webbased tool voor de aardbevingsproblematiek

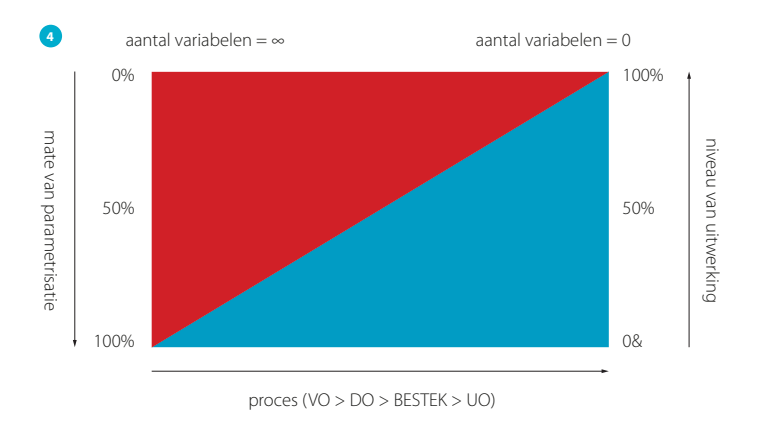

maliseren van een poer, of het berekeningen van de hoeveelheid wapening per m<sup>3</sup>, kun je die tool weer in het parametrisch proces van een ander project integreren.

# "Focus verschuift van het ontwerpen van een eindproduct naar het ontwerpen van het proces"

# Tools

De kwaliteit van de parametrische tools wordt steeds groter. Ze kunnen verregaand worden geoptimaliseerd waardoor uitkomsten nog nauwkeuriger zijn. Veiligheidsfactoren zouden in theorie daardoor zelfs omlaag kunnen. Dat klinkt misschien vreemd, er gaat nog genoeg fout in de bouw. Maar die fouten zijn nooit te wijten aan te lage veiligheidsfactoren maar aan denk-, ontwerp-, proces- en uitvoeringsfouten. En die fouten kunnen in het traditionele proces herhaaldelijk worden gemaakt. Met digitalisering kan het aantal fouten sterk worden gereduceerd. En als er in een tool een fout wordt ontdekt, wordt die hersteld en is die er voorgoed uit, ook als de tool wordt hergebruikt. Als in het traditionele proces iemand een fout maakt, leert daar maar één persoon van.

Dit is overigens ook een gebied waarop bureaus zich kunnen onderscheiden van andere. Door nog betere en nauwkeurigere tools te ontwikkelen of gebruiken en daarmee tot een nog beter advies te komen voor een opdrachtgever.

"Veiligheidsfactoren kunnen in theorie zelfs omlaag"

Veel van de technieken die nu worden toegepast, waren overigens een aantal jaar geleden ook al beschikbaar. Er zit wel vooruitgang in maar heel snel gaat het niet. Dat komt doordat de mate waarin er wordt geïnvesteerd in het ontwikkelen van tools relatief beperkt is. Als bureaus zelf willen ontwikkelen, kost dat een hoop geld en het valt nog maar te bezien of dat wordt terugverdiend. Dat parametrisch ontwerpen de laatste tijd toch zo'n vlucht neemt, komt onder meer doordat er steeds meer softwareleveranciers standaardproducten lanceren. Producten die voor een grote groep mensen, ook de 'gewone' constructeur, toegankelijk zijn of worden. Voordat je als bureau zelf een tool gaat ontwikkelen, is het dus verstandig eerst na te gaan wat er al beschikbaar is. Je kunt die beschikbare software gaan inzetten of je juist focussen op een gebied waar nog weinig bureaus actief zijn.

Dat zou zelfs zo ver kunnen gaan dat je ook al ingenieursbureautools gaat ontwikkelen om op de markt te zetten. Royal HaskoningDHV heeft een webbased tool (fig. 5) ontwikkeld voor de aardbevingsproblematiek. Hiermee kunnen uit een maatregelencatalogus oplossingen worden gekozen voor het versterken van gebouwen. Investeringen om zelf tools te ontwikkelen die geschikt zijn om op de markt te brengen, zijn meestal echter veel te groot. Bovendien hebben ingenieurs de eigenschap verliefd te worden op de techniek. En liefde maakt blind, ook hier. Daardoor gaat er onvoldoende aandacht uit naar marketing en sales. Zo'n 99% van de energie gaat zitten in de ontwikkeling en slechts 1% in de marketing. Dat zou eerder 50/50 moeten zijn.

Dat de constructeurs niet de meest ondernemende types zijn, helpt hier ook niet aan mee. Het enige voorbeeld van een concept dat naar buiten toe aan de weg timmert, is eigenlijk VericonOne. Hoewel ook dat niet volledig beschikbaar wordt gesteld, omdat de inspanning die nodig is om zo'n applicatie foolproof te maken te groot is. En andere bureaus doen ook van alles maar vooral voor eigen gebruik.

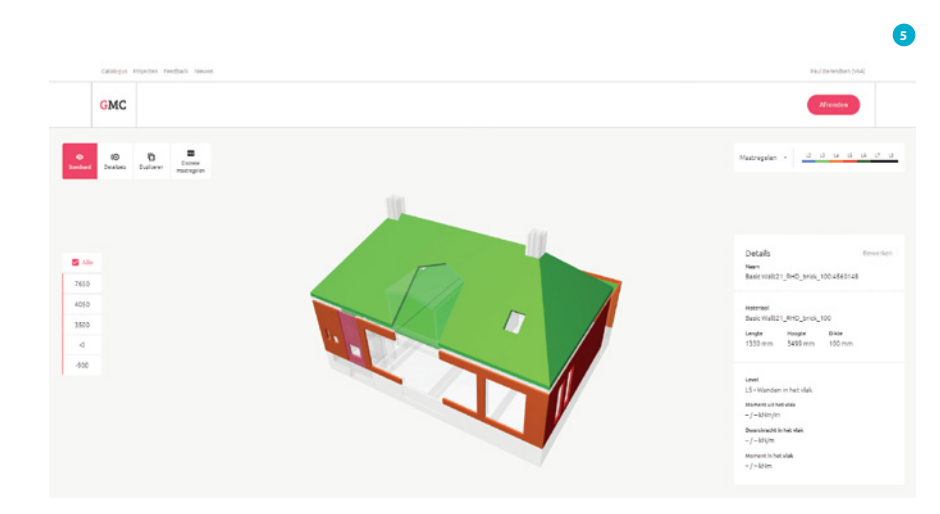

# Rol constructeur

Duidelijk is dat er voor een groot deel van de constructeurs het nodige gaat veranderen. Zo zijn er taken die gaan verdwijnen. Het gaat hierbij om handelingen waar in feite weinig denkkracht voor nodig is, die gekenmerkt worden door veel repetitie en die dus uitstekend door computers kunnen worden overgenomen. Oneerbiedig gezegd dus over de onderkant van de markt. Denk aan normtoetsingen of uitwerking van wapeningsnetten. Deze ontwikkeling is al in gang gezet en is onomkeerbaar.

Maar het tempo waarin dit gaat, ligt wel nog redelijk laag. Bovendien zijn er altijd zaken die niet zijn te automatiseren. En er zijn altijd uitzonderingen in het ontwerp die niet in een tool passen, er blijft sprake van bouwfouten, er zullen altijd gevallen zijn die buiten het toepassingsgebied van de Eurocode vallen. Daarom blijven er specialisten nodig. Mensen die dingen zonder de tools moeten kunnen oplossen maar die wel zicht hebben op de manier waarop zaken zijn berekend in de tools.

Voor een ander deel van de constructeurs ligt er een taak om juist met de tools te gaan werken. Zij moeten nagaan wanneer welke tool moet worden gebruikt, moeten die tools van de juiste input voorzien en moeten ze aan elkaar koppelen. Daar is andere kennis voor nodig. Ze moeten bijvoorbeeld scripts kunnen schrijven in Python.

Deze taak zal altijd bij de constructeur blijven. Een softwareontwikkelaar heeft niet de kennis in huis om dat te doen. Pakketten die zij leveren behelzen vaak ook maar een onderdeel van het proces. Het is een illusie dat er een pakket komt die het hele bouwproces kan bevatten. Bovendien heeft de constructeur ook het meeste verstand van de parameters en ontwerpregels om de tools van de juiste input te voorzien. Wel zullen er steeds meer samenwerkingsverbanden gaan ontstaan tussen ingenieursbureaus en softwarebedrijven. Of samenwerkingen tussen ingenieursbureaus onderling. Zo kunnen bureaus de expertise op bepaalde gebieden gaan inkopen bij andere bureaus.

# Werkgelegenheid

Het feit dat er werk gaat verdwijnen heeft een positief bijeffect. Het is nu al lastig goede mensen te vinden en het lijkt er niet op dat dat op korte termijn gaat veranderen. De kans dat er mensen werkloos thuis komen te zitten, is dus niet zo groot. Sterker nog, het vinden en vasthouden van de goede mensen is momenteel een van de grootste uitdagingen. Het is dan ook belangrijk daarin te investeren, in opleiding bijvoorbeeld. Gelukkig wordt het werk voor veel mensen alleen maar interessanter. De mogelijkheden zijn zeer divers. Je kunt je ontwikkelen op het gebied van software in de breedte, je kunt een tool

gaan opzetten voor een heel specialistisch probleem, je kunt je traditioneel specialiseren in complexe vraagstukken, of je kunt je toeleggen op innovatieve materialen.

De achtergrond van deze mensen zal grotendeels gelijk blijven, namelijk bouwkundig. Natuurlijk zullen die zich gedurende hun loopbaan moeten blijven ontwikkelen, vooral op het gebied van softwaregebruik en ontwikkeling. Maar het is eenvoudiger een bouwkundige te leren programmeren dan een programmeur bouwkundige zaken bij te brengen.

"Het is eenvoudiger een bouwkundige te leren programmeren dan een programmeur bouwkundige zaken bij te brengen"

# Andere ontwikkelingen

Er zijn nog veel andere ontwikkelingen te noemen waar parametrisch ontwerpen voor gaat zorgen. Een van de gevolgen is dat, nog meer dan nu al het geval is, gevraagd wordt om een multidisciplinaire benadering. Door de parametrische aanpak kunnen of moeten veel meer aspecten dan alleen constructieve worden meegenomen. Disciplines raken daardoor vervlochten. De kans bestaat dat je geen adviseur constructies meer krijgt maar een adviseur woningen of bedrijfshallen bijvoorbeeld. Die gaan dan ook op andere terreinen dan alleen constructie adviseren, maar wel voor maar één marktsegment of productmarktcombinatie.

Parametrisch ontwerpen biedt ook een kans voor standaardisatie in het productieproces. Natuurlijk willen we variatie in eindproducten. Dat kan door parametrisch ontwerpen ook heel eenvoudig. Maar door automated engineering en automated manufacturing ligt het steeds meer voor de hand bouwdelen meer te gaan standaardiseren.

# Boeiend

Er zitten dus voornamelijk positieve kanten aan deze ontwikkeling. We gaan betere ontwerpen maken, die beter aansluiten op de behoeften van de klant, met minder fouten en tegen lagere kosten. En het werk wordt ook nog eens boeiender. Dat moet als muziek in de oren klinken!

**Jacques Linssen**

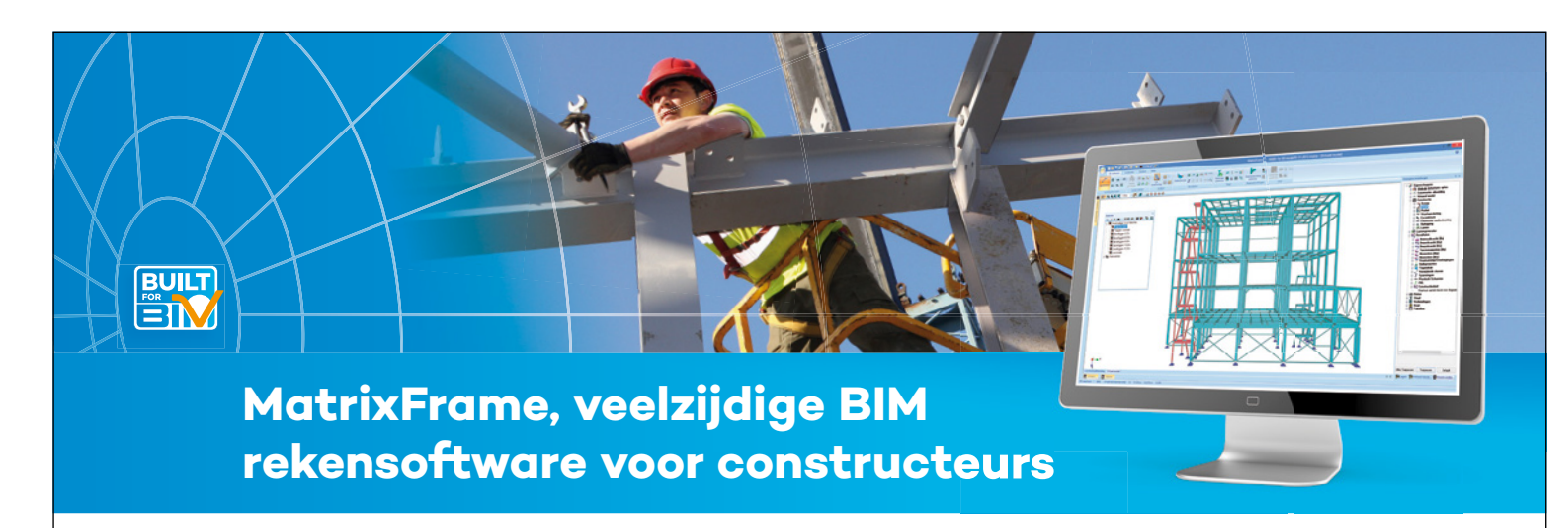

MatrixFrame is de meest veelzijdige NEN-EN, NBN-EN en DIN-EN rekensoftware voor constructeurs. Of het nu gaat om detailberekeningen, 1D/2D/3D raamwerken of FEM berekeningen voor platen en wanden, MatrixFrame is daarvoor het juiste gereedschap. Als zelfstandig softwarepakket, en ook als plugin voor Revit, IT-Concrete en Tekla.

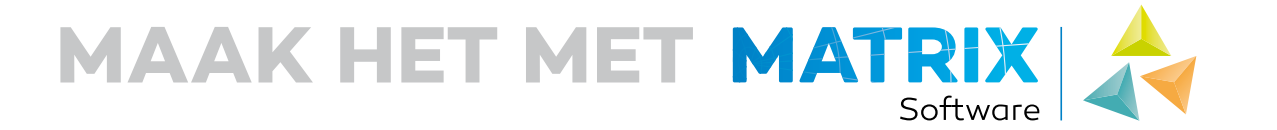

Software oplossingen voor constructeurs, staalbouwers en kozijnmakers - www.matrix-software.nl

# **LEER DE AUTEURS VAN CEMENT KENNEN!**

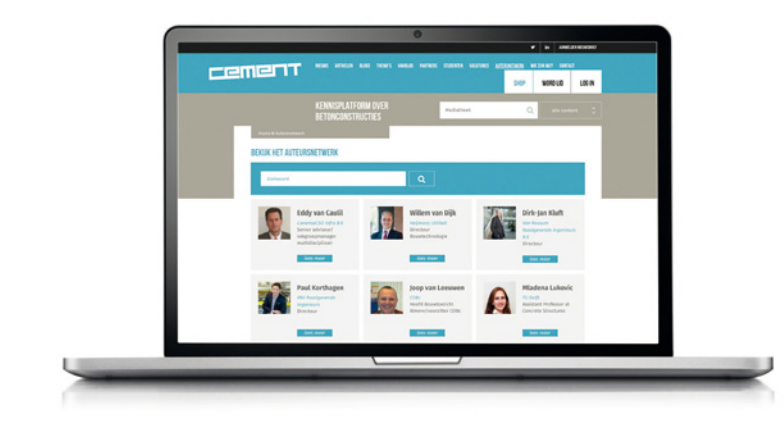

# **NIEUW: AUTEURSNETWERK**

- krijg inzicht in kennis van onze auteurs
- neem met één klik contact op
- wissel kennis uit

Kijk op **WWW.CEMENTONLINE.NL/AUTEURSNETWERK**

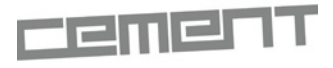

# **CEMENTONLINE.NL**

# Parametrisch ontwerpen over de grens

*Vaak hoor je dat ontwikkelingen in de bouw bijzonder traag gaan, zeker in vergelijking met andere industrieën. Geldt dat ook voor parametrisch ontwerpen? En hoe zit dat ten opzichte van het buitenland?*

# Loopt de bouw in Nederland achter?

Parametrisch ontwerpen deed al zo'n vijftien jaar geleden zijn intrede in de bouw. Maar gek genoeg had vijf jaar geleden nog steeds bijna geen enkele partij in de bouw interesse om met ons samen te werken op dit gebied. Niemand zag er het voordeel van in, op een paar specialisten na. Het was vooral BIM dat de aandacht trok. Maar de laatste twee jaar is daar het een en ander aan veranderd. Sterker nog, als je de snelheid van ontwikkeling op dit gebied vergelijkt met andere industrieën, blijkt de bouw het nog niet zo slecht te doen. Integendeel zelfs. Op bepaalde fronten, zoals 3D-printen zou je kunnen stellen dat de bouw zelfs meer durft dan andere industrieën. Zoek maar eens een echt 3D-geprint onderdeel in een auto, toch een industrie waar de bouw vaak tegenop kijkt qua ontwikkelingen. Verder dan het printen van wat cosmetische onderdelen komen ze daar nog niet, terwijl in de bouw hele constructies worden geprint. Er zijn bedrijven in de bouw die honderden productgroepen maken, uniek voor elk project, met moderne print-, frees- en lastechnieken, zowel met beton als andere materialen. Een ander voorbeeld van hoe goed de bouw het eigenlijk doet, is logistiek. Prefab-betonfabrieken (foto 1) zijn

vaak moderne logistieke centra, die niet onder hoeven te doen voor logistieke centra uit andere industrieën. Het grote verschil is dat het in de bouw, en zeker in de betonindustrie, vaak om bulkmaterialen gaat, waardoor fabrieken iets minder schoon ogen. Maar qua innovatie en automatisering lopen ze zeker niet achter. En opvallend: ook in andere industrieën hoor je vaak de klacht dat het daar (te) langzaam gaat.

# Verschillen met het buitenland?

Ook als je de ontwikkelingen in Nederland vergelijkt met het buitenland blijkt dat we het gemiddeld genomen nog niet zo slecht doen. Er zijn weliswaar koplopers in het buitenland die stappen naar bijvoorbeeld machine-learning aan het maken zijn. Maar het is sterk de vraag of dit niet vooral een 'hype' is en of de verhalen wel kloppen. Er zullen vast en zeker nuttige ontwikkelingen tussen zitten, maar slechts een deel is daadwerkelijk bruikbaar in onze bouwprojecten.

In die zin is er veel vergelijkbaar met de gouden bergen die ons door de komst van BIM werden beloofd. BIM zou alle problemen de wereld uit

helpen. Inmiddels heeft iedereen wel ervaren dat dat niet is gelukt. Toch is de stap die we met BIM hebben gemaakt, of eigenlijk nog aan het maken zijn, een heel nuttige, met talloze voordelen. Maar er zijn nieuwe stappen nodig om de overgebleven problemen op te lossen. Parametrisch ontwerpen is een van deze stappen.

# Parametrisch ontwerpen

Nederland pakt de adoptie van parametrisch ontwerpen erg voortvarend op ten opzichte van het buitenland. Buiten Nederland zijn er de specialistische groepjes van 'computational designers' bij ingenieursbureaus. Zij beschouwen parametrisch ontwer-

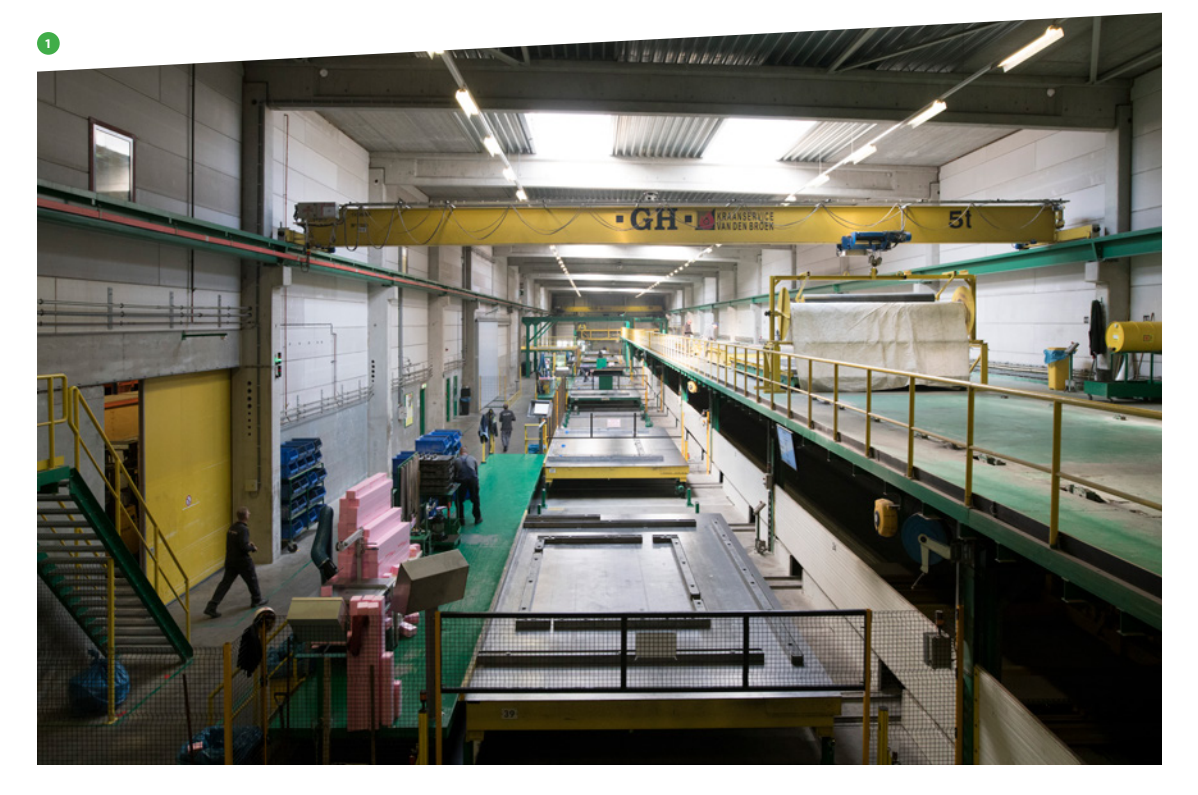

Protective goggles

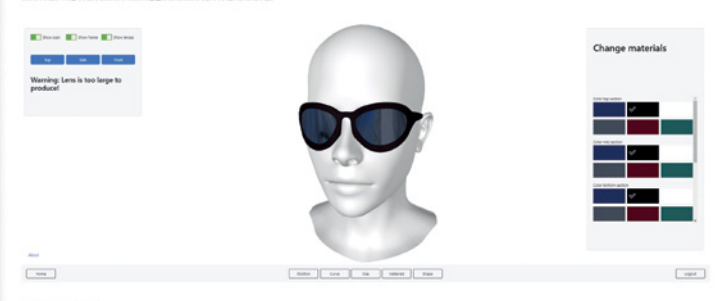

ctive goggle

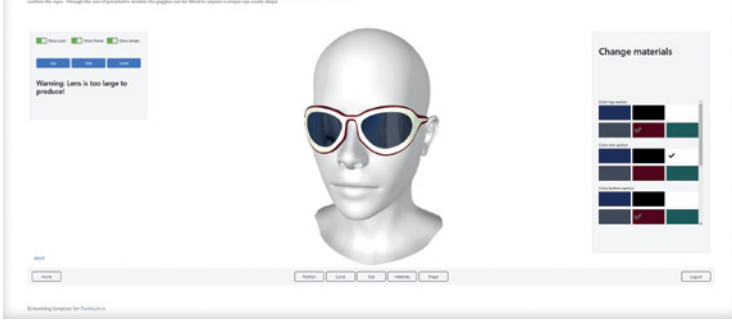

# **2**

pen echter nog als een specialisme. In Nederland zijn we verder. Hier is het besef doorgedrongen dat we uiteindelijk allemaal parametrisch gaan ontwerpen. Het is ook voor iedereen toegankelijk.

In die zin is het te vergelijken met het gebruik van spreadsheets. Parametrische tools zijn niet veel moeilijker. Ingenieurs worden op grote schaal getraind en de meesten pakken het, na een kleine opstartcursus of workshop, met een gezonde dosis enthousiasme en wat hulp van het internet zo op.

# Informatiemanagement? Je bedoelt de netwerkschijf?

Er zijn echter nog genoeg zaken te noemen waarbij we wél achterlopen op andere industrieën. Een duidelijk voorbeeld is de manier waarop met informatie wordt omgegaan. Het gaat vaak om waardevolle informatie van klanten, misschien wel informatie die vertelt hoe een terrorist een gebouw kan laten instorten (lees: constructieve berekening). Hoe wij in de bouw met deze informatie omgaan, is in andere industrieën ondenkbaar. Het risico is enorm. Denk aan een stagiair die door een

te laag stagecijfer als wraak de netwerkschijf met alle projectinformatie wist. De afhankelijkheid van de backup door de systeembeheerder is enorm. Maar hoe oud is de meest recente back-up?

In andere industrieën worden document- of informatiemanagementsystemen gebruikt die veel veiliger zijn. Mensen hebben daarbij toegang tot een 'need-to-know'-basis. Bovendien kan met die systemen veel meerwaarde voor klanten worden gegenereerd. Dat leidt tot meer tevredenheid bij klanten, hogere omzetten en winstgevendheid. Die voordelen laten we in de bouw nog massaal liggen.

# Customer journey

Wat je met goed informatiemanagement kunt doen, wordt concreet als u eens kijkt in uw privésituatie. Denk eens aan het laatste product dat u hebt besteld. Eenvoudige bestelprocedure, veel duidelijke communicatie over de voortgang en een levering wanneer u dat uitkomt, misschien zelfs op zondag. Zonder dat u het hebt gemerkt, hebt u een 'customer journey' ervaren met een tevreden gevoel als resultaat. Maar

- 1 Prefab-betonfabrieken zijn vaak moderne logistieke centra, die niet onder hoeven te doen voor logistieke centra uit andere industrieën *foto: Serge Ligtenberg / Voorbij Prefab*
- 2 Voorbeeld van een online configurator met twee configuraties

'klantbeleving' en 'customer journey', dat zijn toch 'vieze termen' waar we in onze industrie niet aan doen? Misschien moeten we hier toch nog maar eens over gaan nadenken.

# Online platformen en configuratoren

Ook op het gebied van parametrisch ontwerpen moet goed worden nagedacht over informatiemanagement. Zo levert het veel voordelen op de parametrische modellen te verhuizen naar een online omgeving. Met Grasshopper en Dynamo kan veel worden geautomatiseerd maar als de software op een laptop draait, is het niet mogelijk andere mensen (collega's of klanten) toegang te geven tot de uitkomsten. Online systemen (figuur 2) zijn altijd beschikbaar en als ze ook nog een keer webbased zijn, heb je zelfs alleen maar een webbrowser nodig om toegang te krijgen tot de modellen. Hoe mooi zou het zijn als uw klant zelf met de parameters van een model kan spelen om uit te vinden welke resultaten voor hem het meest gunstig zijn? Technologisch kan het al, de bouw moet dit voordeel nog gaan benutten.

In andere industrieën, ook in de bouwproducten-markt, zie je steeds meer gebruik van online (of offline) configuratoren: software waarmee je parametrisch een product genereert en bestelt (en produceert). Overigens is het nadeel van deze configuratoren echter dat ze vaak 'nep' zijn. Ze leveren alleen plaatjes en geen 3D-informatie, zijn heel beperkt qua logica of heel duur om te onderhouden. Dit komt doordat ze alleen geprogrammeerd zijn voor die

specifieke situatie, of gebouwd zijn op archaïsche software of databasesystemen. De kracht van een echt parametrisch model moet ook hier gaan gelden.

Ook voor scenario's waarvoor veel computerkracht nodig is, is gebruik op een laptop vaak niet toereikend. Denk aan alternatievenstudies waarbij duizenden opties automatisch worden doorgerekend op basis van een parametrisch model. Zeker als die optimalisatie wordt geautomatiseerd en alternatieven ook nog eens worden gevisualiseerd. Ook hier helpen nieuwe platformen, doordat ze over meerdere computers heen kunnen schalen. Hierdoor is de automatisering eenvoudiger, goedkoper en ook nog eens veel sneller.

Een andere ontwikkeling is parametrische dataverwerking op basis van sensor-inputs. Hoe mooi zou het zijn als u zelf uw dataverwerking parametrisch kan definiëren, terwijl de data binnenstroomt uit honderden sensoren in het veld, bijvoorbeeld bij monitoringsprojecten? Geen black boxes meer maar zelf aan de knoppen zitten en bepalen hoe de data wordt verwerkt.

# Morgen beginnen

Zoals u ziet, zijn er volop mogelijkheden in ons vak waarmee we nog succesvoller kunnen worden. Op het gebied van parametrisch ontwerpen worden de eerste stappen gezet. Maar er is durf voor nodig om vervolgstappen te zetten en de technologie te adopteren, waarbij we ook van andere industrieën kunnen leren. U zou morgen kunnen beginnen!

Voorbeeld van koppeling tussen Dynamo en RFEM

# Parametrisch model gekoppeld aan rekenprogramma

*Slimme ingenieurs zijn al jaren bezig met parametrisch ontwerpen. Ze maken prachtige ontwerpen met Grasshopper of Dynamo en sturen de modellen naar rekensoftware voor analyses. Maar hoe worden parametrisch opgezette constructiemodellen aan rekensoftware gekoppeld? In dit artikel wordt een beeld geschetst.*

Parametrisch ontwerpen bestaat als techniek al vele jaren en er zijn veel vormen van parametrisch ontwerpen mogelijk. Het ontwerpen van constructieonderdelen met zelfgemaakte Excelbladen kan ook worden gezien als een manier van parametrisch ontwerpen. Daarbij zijn via de Visual Basic-editor in Excel op eenvoudige wijze scripts te maken om data te genereren en uit te wisselen met andere programma's. Alleen herkennen we dat mogelijk niet als parametrisch ontwerpen, omdat er in ieder geval twee dingen aan ontbreken. Ten eerste is in Excel een directe visuele presentatie van data, zoals geometrie en schematisatie, niet zomaar mogelijk. Ten tweede wordt een koppeling tussen Excel en een rekenpakket niet standaard meegeleverd. Je zult die zelf moeten maken om echt serieuze (EEM-)berekeningen uit te kunnen voeren.

Een techniek die helpt bij het visualiseren van data, is het zogenoemde visueel programmeren. Het verschil met gewoon programmeren is dat er niet alleen naar computercode wordt gekeken, maar dat die code ook direct een visuele representatie heeft. Deze manier van programmeren is mogelijk met software als Dynamo of Grasshopper. Daarin kunnen geometrieën, belastingen en randvoorwaarden als parametrisch script worden opgezet. Door de data te visualiseren, is meteen te zien of het script goed werkt. En door een koppeling te maken met een rekenpakket kan een constructieberekening worden uitgevoerd zonder dat de constructeur nog handmatig data moet toevoegen.

Voor de meeste constructeurs is het maken van zo'n script, dankzij een goed getraind analytisch denkvermogen, een prima aan te leren vaardigheid. Een vliegende start is mogelijk door gebruik te maken van de primers van Grasshopper en Dynamo. Een primer is de door de ontwikkelaars aangehouden benaming voor de handleiding. Beide programma's hebben een duidelijke userinterface en wijzen zich daardoor bovendien bijna vanzelf. Hierdoor kan vrij snel een eerste geometrie als parametrisch model worden opgezet.

# Parametrisch model koppelen aan rekensoftware

Met het opzetten van een parametrisch constructiemodel is het constructief ontwerpproces nog niet klaar. Voor een berekening is het nodig het model naar het rekenprogramma te sturen. Een dergelijke koppeling wordt niet 'standaard' meegeleverd. Daarvoor zijn te veel verschillende programma's op de markt. Omdat het toch wenselijk is een constructief rekenmodel aan te maken op basis van het parametrische model, zijn hier enkele opties voor: indirecte en directe koppelingen.

### Indirecte koppeling

Een Dynamo-model is via Revit naar een rekenpakket te sturen, zie hiervoor de rode route in figuur 1. Voor de koppeling tussen Revit en een rekenpakket zijn er al plug-ins, bijvoorbeeld CADS voor Scia Engineer. RFEM heeft een koppeling beschikbaar in het pakket zelf. Een tussenstap blijkt wel vertragend en omslachtig te werken en sommige data gaan verloren tijdens het overzetten van het model. Bovendien is het terughalen van gegevens uit Revit naar Dynamo niet mogelijk. Data terugschrijven van het rekenpakket naar Revit gaat vaak nog wel, maar heeft een beperkte waarde in de constructieve analyse-workflow. Hierdoor beperkt deze mogelijkheid zich effectief tot éénrichtingsverkeer. Op dezelfde manier kan een wisselbestand worden ingezet. Dit is niet getoond in figuur 1, maar volgt ook de rode route met in plaats van Revit het wisselbestand.

# Directe koppeling

Grasshopper en Dynamo zijn ook direct te koppelen aan een rekenpakket, zie de groene route in figuur 1. Bij deze directe koppeling kunnen constructies met de hoogste snelheid en mate van kwaliteit worden beoordeeld, omdat er geen snelheid en data verloren gaan door een tussenstap te maken. Ook is het mogelijk om zo een gevoel te krijgen voor het ontwerp door eindeloos simulaties te draaien en te kijken wat er gebeurt. Het is niet per se nodig de resultaten te bekijken in het rekenpakket, omdat de resultaten ook zijn terug te halen naar Dynamo of Grasshopper. Deze vorm van tweerichtingsverkeer van data maakt daarbij ook de weg vrij voor geautomatiseerde ontwerpoptimalisaties.

Dynamo kent overigens ook een standalone-versie (Dynamo Sandbox) die gratis beschikbaar is en verder niet leunt op de functionaliteiten van Revit. Grasshopper is alleen bruikbaar in combinatie met Rhino en hiervoor is een betaalde licentie nodig.

# Vergelijking van rekenpakketten

Om een directe koppeling te krijgen, is het nodig in Grasshopper of Dynamo een plug-in te hebben die het parametrische model naar het rekenpakket stuurt. Voor Grasshopper zijn er onder andere de tools van GeometryGym die dit kunnen. In Dynamo kunnen ook packages worden geïnstal-

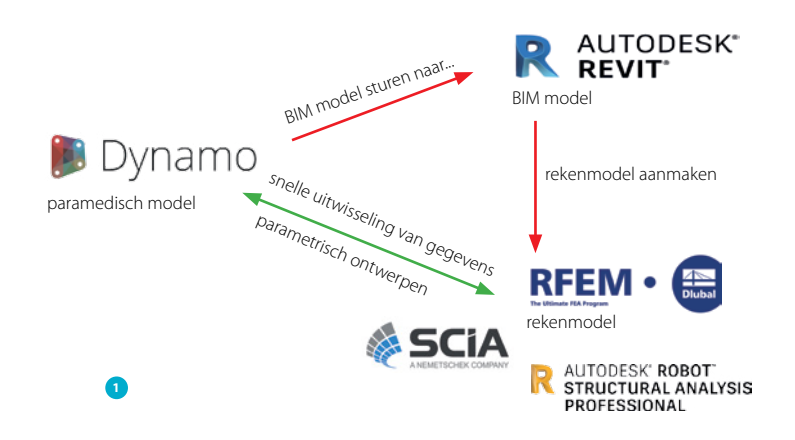

leerd als Structural Analysis for Dynamo. Deze plug-in koppelt Dynamo aan rekenpakket Robot, dat ook een programma is van Autodesk.

Het grootste voordeel van een kant-en-klare plug-in is dat er geen programmeerkennis nodig is om de koppeling te maken. De nadelen zijn onder andere dat het onmogelijk is zelf wijzigingen te maken aan de functionaliteit van de plug-in, dat er een afhankelijkheid is van de ontwikkelaar en dat er mogelijk geen beschikbare plug-in is voor het programma waarmee wordt gewerkt.

Tijdens een recent onderzoek bij Arcadis naar de mogelijkheden van andere rekenpakketten, bleek dat er bij de standaard gebruikte programma's (Dynamo en rekenpakket SCIA Engineer) nog geen directe koppeling bestaat en dat het ook niet gemakkelijk is deze op te zetten tussen die programma's. Om het zelf op te zetten, moet een rekenpakket namelijk de beschikking hebben over een API. Daarmee heeft een programma de mogelijkheid data direct door te geven aan andere applicaties. Een workflow met een wisselbestand tussen Dynamo en SCIA Engineer is overigens wel mogelijk, maar leidt door eerdergenoemde redenen niet tot de gewenste workflow.

In het onderzoek was er interesse in rekenprogramma's RFEM (vanwege de gebruiksvriendelijkheid en de beschikbare API) en Robot (omdat hiervoor een directe koppeling al beschikbaar is zonder dit zelf te programmeren). Om een gevoel te krijgen van de benodigde investering voor het maken van een koppeling, werd er gekozen een koppeling met RFEM op te zetten. De meeste modelgegevens van RFEM zijn uitwisselbaar via de API en er is veel documentatie beschikbaar over hoe de uitwisseling is te realiseren. Omdat Dynamo ook bruikbaar is in combinatie met Revit, werd besloten de koppeling te maken tussen Dynamo en RFEM.

# **Terminologie**

# **Application Programming Interface (API)**

Communicatiepoort waarmee een computerprogramma kan communiceren met een ander programma

# **loop**

Serie herhalingen in de programmacode waarin hetzelfde gebeurt maar voor een ander element in de serie

# **nodes (Dynamo) / components (Grasshopper)**

Objecten waarin modelbewerkingen plaatsvinden. Deze objecten zijn aan elkaar te koppelen

# **packages**

Toevoegingen op Dynamo (feitelijk ook plug-ins) die te downloaden zijn via het programma zelf

# **plug-in**

Een stuk software wat samen werkt met een bepaald programma om bepaalde functionaliteiten mogelijk te maken

# **primers**

Handleidingen om te starten met Grasshopper en Dynamo

# **script**

Set instructies voor een programma om tot een resultaat te komen, bijvoorbeeld een constructief ontwerp

# **userinterface (UI)**

Datgene wat de gebruiker ziet van de tool. De programmacode is meestal niet zichtbaar

# **Zero Touch Node**

Een type node met alle standaardfunctionaliteiten die Dynamo-nodes nodig hebben om te functioneren, zodat deze niet door de gebruiker zelf hoeven te worden gemaakt. De functionaliteit die de node wordt gewenst uit te voeren, kan de programmeur hierin programmeren

Voor meer begrippen zie begrippenlijst in artikel

# Koppeling maken

Wanneer de gewenste combinatie van visueel programmeerprogramma en rekenpakket er nog niet is, kan ervoor worden gekozen een plug-in te ontwikkelen. De plug-in is feitelijk een computerprogramma en kan worden gemaakt in een programmeeromgeving. Hiervoor is Microsoft Visual Studio een uitstekende keuze en hier is ook een gratis versie van. De API van RFEM kan met de programmeertalen C# of Visual Basic overweg. Het heeft de voorkeur de plug-in te maken in C#, omdat deze taal ook wordt gebruikt voor packages in Dynamo. Voor de ontwikkelaar zelf is het noodzakelijk op enig niveau te kunnen programmeren. Dat wil echter niet zeggen dat een formele opleiding nodig is, omdat iedereen met voldoende tijd en doorzettingsvermogen het kan. Of het is aan te raden hier als constructeur in te duiken, hangt af van de hoeveelheid beschikbare tijd en interesse vanuit de persoon.

In dit voorbeeld is het het doel een Dynamo-package te maken. Wie eerder met Dynamo heeft gewerkt, weet dat de blokjes die op het werkveld worden toegevoegd ook wel nodes worden genoemd. De functionaliteiten van de koppeling, in het onderstaande geval is dat het exporteren van geometrie, worden aan een zelfgemaakte node toegevoegd. De node heeft dan als input de geometrie van Dynamo nodig. Deze moet dan in de node zijn in te pluggen door het verbinden van de draden in Dynamo.

Dit project kan het beste worden opgezet als Zero Touch Nodeproject. Een Zero Touch Node is een type Dynamo-node waar alle standaardfunctionaliteiten al in zitten die Dynamo-nodes nodig hebben om überhaupt te functioneren. Doordat de standaardfunctionaliteiten erin zitten, kan de programmeur zich focussen op de handelingen die moeten worden verricht in die node. Matteo Cominetti heeft een goede tutorial voor het opzetten van een Zero Touch Node-project geschreven [1]. Andere hulpbronnen voor ontwikkelaars kunnen natuurlijk ook worden gebruikt [2].

Om de koppeling met RFEM te maken, is het nodig dat het script weet welke commando's er beschikbaar zijn in RFEM. Hiervoor is een soort bibliotheek nodig die in het Visual Studio-project moet worden geladen. Dat gebeurt door een extra 'reference' in te voegen, namelijk een referentie naar de 'Dlubal.RFEM5.dll' library. Hierdoor zijn de functionaliteiten van RFEM benaderbaar via de programmacode. In de documentatie van de RFEM SDK [3] is uitgebreid beschreven hoe gestart kan worden met programmeren voor RFEM. Ook zijn daar veel voorbeelden in opgenomen.

# Voorbeeld: exporteer een lijn

Op Cementonline.nl staat bij dit artikel de programmacode van een voorbeeldscript van het naar RFEM schrijven van in Dynamo gegenereerde lijnen (Zie het kader 'Downloaden voorbeeld package'). Dit script wordt in de Dynamo-package weergegeven als een Dynamo Node. Hiervoor gaan we uit van een eenvoudig Dynamo-model dat bestaat uit lijnen en knopen (fig. 2).

Belangrijke aandachtspunten zijn:

- 1 Een verbinding tussen RFEM en Dynamo moet eerst worden gemaakt. RFEM begrijpt dan dat er via een ander programma instructies binnenkomen die moeten worden verwerkt. Om vervelende misstappen te voorkomen, wordt RFEM voor de gebruiker tijdelijk geblokkeerd. Dan kan niet per ongeluk een handeling in het programma worden verricht waardoor het script niet goed loopt. In de RFEM-handleiding is beschreven hoe het leggen van de verbinding werkt.
- 2 Er moet een variabele worden aangemaakt van het type 'RFEM-knoop' en 'RFEM-lijn'. Deze variabelen zijn een soort doosjes waarin data van een bepaald type kunnen worden opgeslagen. Door hierin de knoopcoördinaat en lijngegevens op te slaan, kan RFEM respectievelijk de knoop en de lijn tekenen, omdat het programma begrijpt dat het om gegevens van dat type gaat.
- 3 Dan begint de loop waarin eerst het beginpunt en eindpunt van de lijn worden bepaald. De eigenschappen van de punten

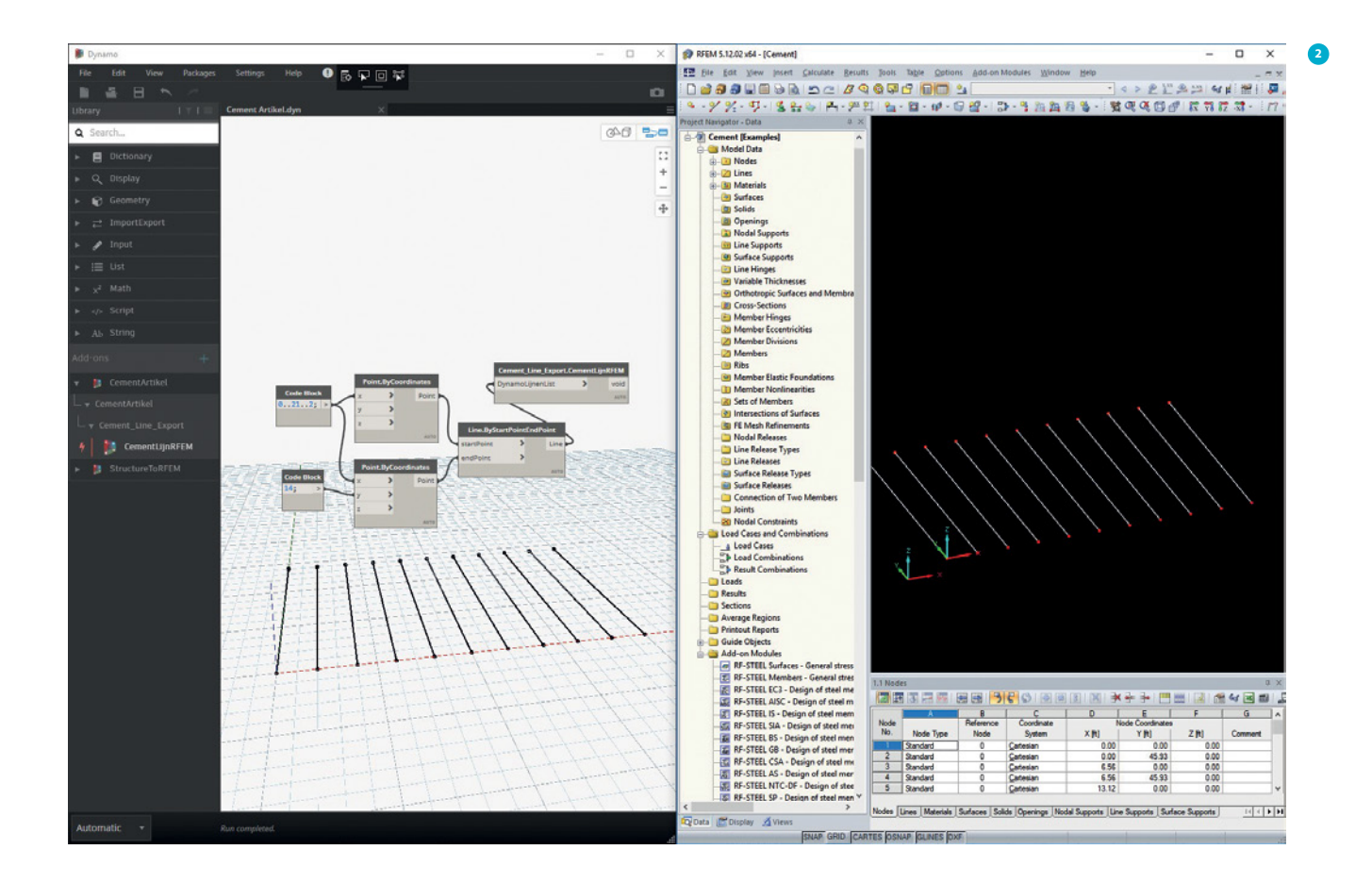

worden toegekend in de loop, bijvoorbeeld dat het om een polylijn type gaat. Door op de juiste manier oplopend te nummeren, komt de knoopnummering voor de lijnstukken goed uit in RFEM. Daarna wordt de lijn weggeschreven naar RFEM, doordat de eigenschappen van de lijn in de variabele van het type RFEM-line wordt gestopt en aan het programma wordt verteld dat deze lijn moet worden overgenomen in het model.

4 Tot slot moet de bewerking van het RFEM-model worden afgesloten. Het model wordt vervolgens vrijgegeven aan de gebruiker, zodat er mee verder kan worden gewerkt.

In dit script is een simpele overdracht van lijnen mogelijk. Om het script flexibeler te maken, kan worden overwogen bijvoorbeeld modellen opnieuw aan te maken of te overschrijven, want nu moet, tussen het exporteren vanuit Dynamo door, steeds het RFEM-model worden geleegd. Andere mogelijkheden zijn er natuurlijk ook, zoals het los exporteren van de knopen, of het overbrengen van lijnelementen of vlakken. Alles wat in de APIinterface beschikbaar is van RFEM kan worden aangeroepen via de programmacode. Omdat de interface vrij compleet is, is bijna alles wel aan te sturen vanuit Dynamo.

# Hoe nu verder?

Met dit artikel is getoond hoe een koppeling tussen een visuele programmeertool en een rekenprogramma kan worden opgezet. De vraag of we nu allemaal dit soort projecten moeten gaan opzetten, blijft echter nog over. Mijn antwoord zou 'nee' zijn. Dit is slechts een Proof of Concept en door duidelijk te laten zien dat het maken van de koppeling mogelijk is, kan de kracht uit zowel Dynamo als het rekenpakket optimaal worden benut.  $\boxtimes$ 

# Downloaden voorbeeld package

Op Cementonline staat de programmacode van een voorbeeldscript van het naar RFEM schrijven van in Dynamo gege-

nereerde lijnen. Ook is de package met de lijn-export-node uit het voorbeeld te downloaden op www.cementonline.nl. Om dit uit te proberen, moet de inhoud naar de package-map van Dynamo worden geschreven. Dit is meestal de map: 'C:\Users\"gebruikersnaam"\AppData\Roaming\Dynamo\Dynamo Core\2.1\ packages', waarbij de gebruikersnaam varieert per gebruiker. De benaming 'Users' kan ook in het Nederlands zijn, afhankelijk van de taal van de Windowsinstallatie. De Dynamo-versie bepaalt het getal onder 2.1. Voor het gebruiken van deze package is minimaal Dynamo versie 2.1 nodig en RFEM 5.12 of nieuwer. Het kan nodig zijn administratieve rechten toe te kennen aan programma's en het bestand Dlubal.RFEM5.dll moet wellicht worden gedeblokkeerd door er rechts op te klikken en 'eigenschappen' te kiezen. Dat bestand staat in de map van de Cement Package. Bij het opstarten van Dynamo moet

vervolgens de tool beschikbaar zijn in het menu, zoals is te zien in figuur 2. De tool wordt enkel beschikbaar gesteld voor demonstratiedoeleinden.

# ● **REFERENTIES**

- 1 Zero touch nodes (Dynamo unchained): http://teocomi.com/dynamounchained-1-learn-how-to-develop-zero-touch-nodes-in-csharp/
- 2 Hulpbronnen voor Dynamo package ontwikkeling: http://developer. dynamobim.org/
- 3 RF-COM (RFEM API interface): https://www.dlubal.com/en/products/ rfem-and-rstab-add-on-modules/others/rf-com

# **STUDENT? LEER VAN DE PRAKTIJK.**

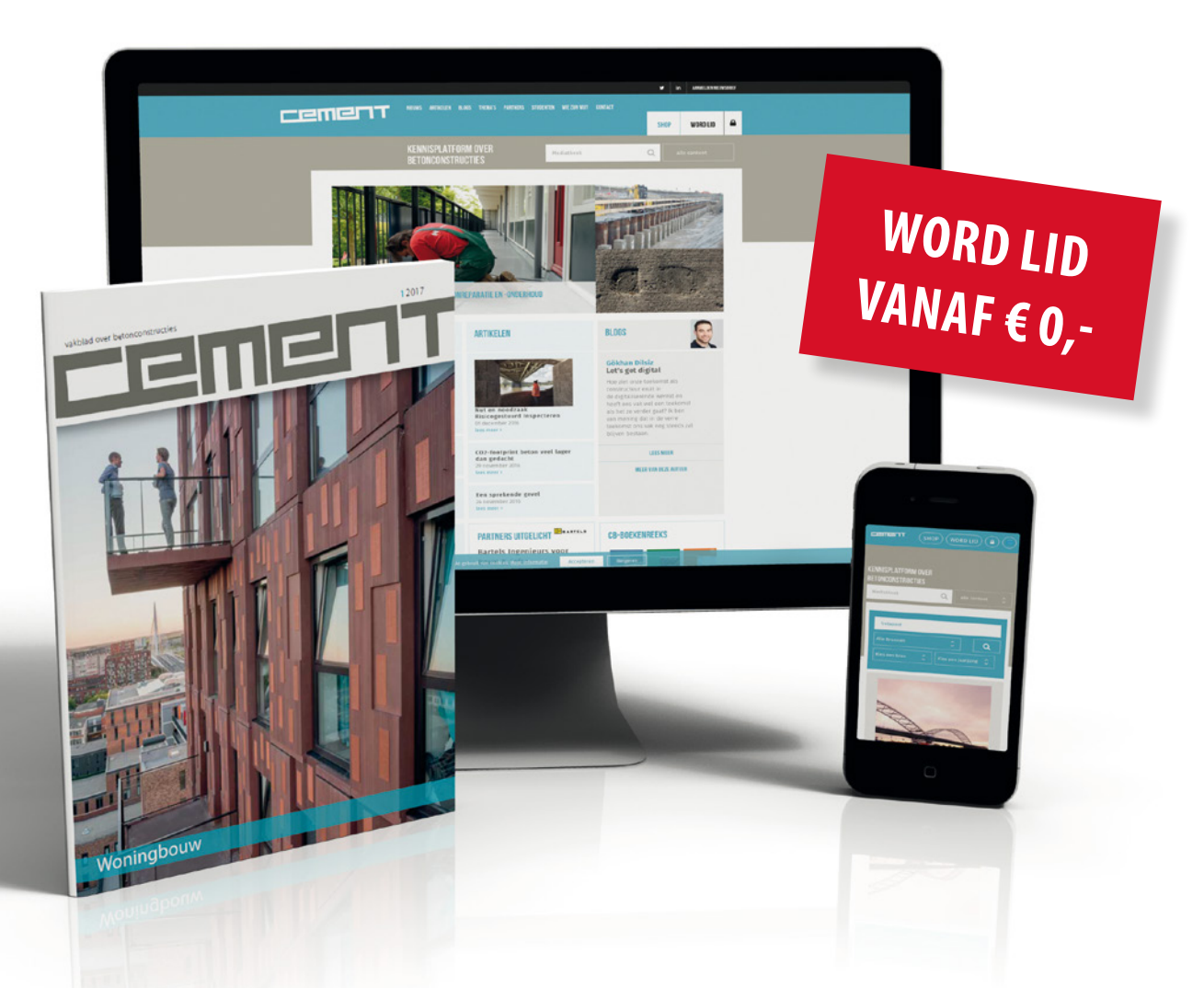

Cement is hét kennisplatform over betonconstructies. Het speelt al meer dan 65 jaar een onmisbare rol voor constructeurs. Omdat kennis juist voor aankomende constructeurs essentieel is, is het belangrijk dat ook jij de weg naar Cement weet te vinden. Via Cementonline.nl, het vakblad en via onze nieuwsbrief krijg je toegang tot een schat aan informatie over onder meer actuele projecten en ontwikkelingen op het gebied van constructietechniek, materiaal en regelgeving. Je kunt nu een compleet lidmaatschap afsluiten voor slechts € 67,50 per jaar. Een online lidmaatschap is voor jou helemaal gratis zolang je student bent!

Meld je nu aan bij het kennisplatform Cement **WWW.CEMENTONLINE.NL/VOOR-HET-ONDERWIJS**.

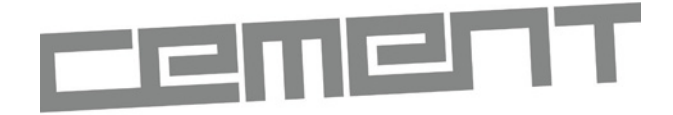

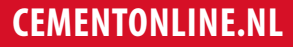

# TEKTONIEK

hoe maak ik de beste architectuur in beton?

Kennis zit in mensen. Binnen het Tektoniek-netwerk beschikken we over de kennis voor de beste architectuur in beton. Daarbij gaat het altijd om de relatie tussen vormgeving, constructie en maakbaarheid. Met expertise op het gebied van schoonbeton, constructieve optimalisaties, productontwikkelingen en materiaalontwikkelingen.

 $\overline{Q}$ 

Op de netwerkpagina van www.tektoniek.nl zijn de juiste mensen te vinden. Misschien hoort u er ook bij? Dat kan, het kennisnetwerk is groeiende.

# TEKTONIEK.NL

# Praktische benadering van een bouwbedrijf

# Modulair parametrisch ontwerpen

*Parametrisch ontwerpen kan als een modulair systeem worden benaderd. VolkerInfra heeft daar een eigen filosofie voor ontwikkeld. De ambities zijn serieus: binnen drie jaar moet iedere ontwerper zijn parametrisch model opstellen en is modulair parametrisch ontwerpen de norm.*

Het modulair aanpakken van parametrisch ontwerpen is in een stroomversnelling geraakt na een wedstrijd in de vorm van een hackathon (zie kader 'Wedstrijd in de vorm van een hackathon'). Deze aanpak behelst dat een parametrisch ontwerp kan worden opgebouwd met twee typen modules:

- ontwerpmodules;
- uitwisselingsplatform.

Binnen een ontwerpmodule worden de berekening en de toetsing uitgevoerd, het uitwisselingsplatform zorgt voor de interactie met de programma's (fig. 1). Twee parametrisch modellen kunnen worden onderscheiden, een monodisciplinair parametrisch model en een integraal parametrisch model (zie onder kop 'Type parametrische modellen').

# **Ontwerpmodules**

De ontwerpmodules bestaan uit parametrisch opgezette berekeningen, bijvoorbeeld een geotechnische berekening, een eindige-elementenberekening, een doorsnedeberekening of een tekening. Een groot deel van de ontwikkeling van de ontwerpmodules is gerealiseerd door het parametrisch maken en het automatiseren van bestaande ontwerpen, waarbij gebruik is gemaakt van al ontwikkelde sheets en modellen.

Dit proces is eenvoudiger voor ontwerppakketten die ingericht zijn op parametrisch ontwerpen, maar is niet onmogelijk bij andere pakketten.

Bij een op een parametrisch ontwerp ingericht programma kan een volledig invoerbestand worden geschreven/geprogrammeerd. Met het inlezen van dit invoerbestand kan met één handeling de gehele berekening worden doorlopen. Daarbij kan een batch-berekening worden gedaan, waarbij verschillende invoersets achter elkaar worden uitgevoerd of een iteratie waarbij enkele parameters per berekening worden aangepast tot een bepaald optimum is bereikt.

Het is echter ook mogelijk een niet volledig op een parametrisch ontwerp ingericht programma toe te passen. Hierbij wordt het model in de grafische interface van het programma opgezet. Dit model wordt geëxporteerd in een XML-tekstbestand. Uit dit XML-bestand worden de belangrijke parameters gefilterd en die worden verbonden met een Excelbestand. Vanuit het Excelbestand kan een nieuw XML-bestand worden gemaakt (met andere invoerparameters). Deze nieuwe XML-

**ir. Guido Bongers ir. Remco Mast** VolkerInfra

1 Informatiestroomschema van een integrale berekening, waarin verschillende ontwerpmodules aan elkaar worden gekoppeld via een uitwisselingsplatform

file kan weer worden geïmporteerd. Bij een goede opzet kunnen vervolgens eindeloos nieuwe parametersets worden gedefinieerd zonder tussenkomst van de userinterface.

# Open toerit

Een van de berekeningen die VolkerInfra op de laatst genoemde wijze heeft opgepakt, is een open toerit, gebruikmakend van het pakket SCIA. Wat begon als een standaardberekening op een project is nu doorontwikkeld tot een parametrisch model. De ontwerpmodules die voor dit model ontwikkeld zijn, worden toegepast op een volgend groot project. Binnen dit project zal het parametrische SCIA-model worden doorontwikkeld en gekoppeld aan nieuwe programmatuur.

# Direct beginnen

In de ideale situatie voor parametrisch ontwerpen wordt er vanaf de start van een ontwerp volledig rekening gehouden met een parametrische invoer en de koppeling tussen verschillende programma's. Een randvoorwaarde is echter wel dat de ontwerper bekend is met de te doorlopen ontwerpstappen. Wanneer de randvoorwaarden voor de communicatie met het uitwisselingsplatform bekend zijn, kan worden gestart met het parametrisch maken en automatiseren binnen de ontwerpmodules. Er kan direct worden begonnen! Elk onderdeel dat ontwikkeld is, is een bouwsteen voor het integrale platform. Elke automatiseringsslag van een berekening; elke koppeling tussen programma's; elke parametrisering van de invoer die is gemaakt, maakt een berekening sneller.

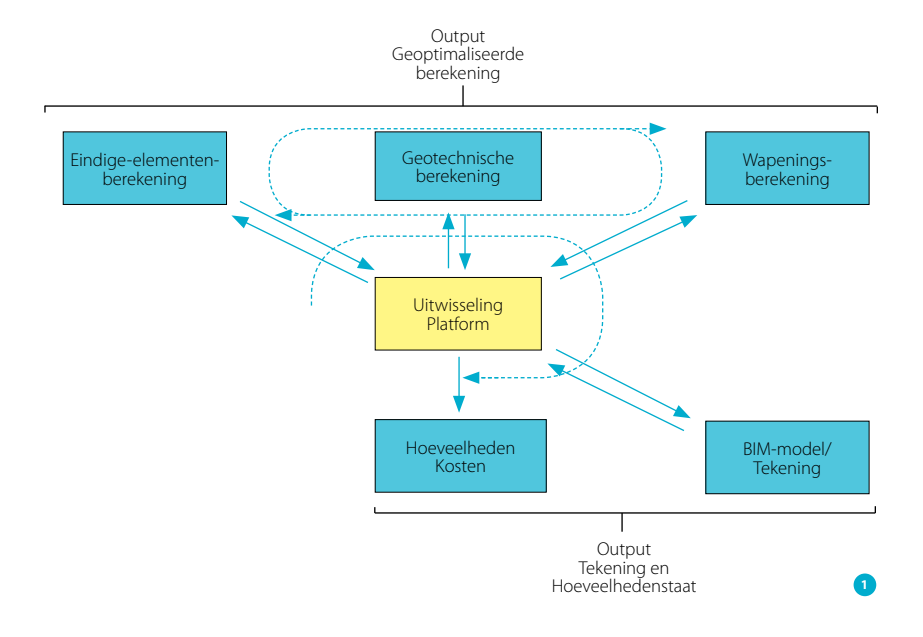

# Uitwisselingsplatform

Voor een integrale parametrische benadering moeten ontwerpmodules zoals gezegd worden gekoppeld. Binnen VolkerInfra was hiervoor geen parate kennis en ervaring aanwezig. Het uitwisselingsplatform dat deze koppelingen verzorgt, moest dus volledig worden ontwikkeld. Het organiseren van een hackathon heeft een boost aan deze ontwikkeling gegeven.

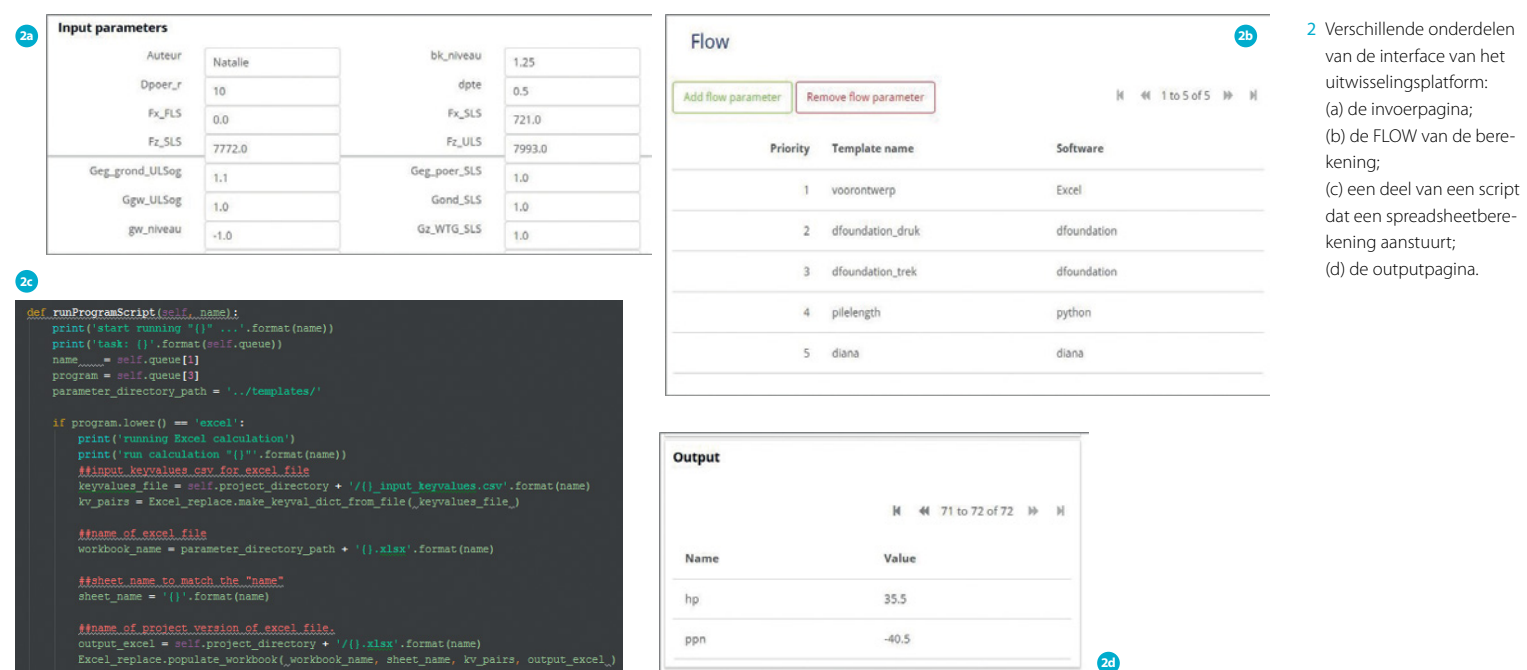

3 In een hackathon zijn koppelingen tussen verschillende programma's gemaakt

# Wedstrijd in de vorm van een hackathon

Om ervaring op te doen met parametrisch ontwerpen, is Volker-Infra in 2017 begonnen een model te ontwikkelen voor een windmolenfundatie, een constructie bestaande uit een enkele poer met fundatiepalen en met een eenvoudige belasting. De eerste stap was het maken van modellen en rekensheets die aan elkaar konden worden gekoppeld. Gekozen is voor DIANA, in combinatie met een D-Foundationberekening en doorsnedeberekeningen in Excel. Voor het ontwikkelen van de koppeling tussen de rekenmodellen is gekozen tussen het inhuren van expertise of verdere ontwikkeling binnen VolkerInfra. Tijdens een gesprek met een externe expert, MOCS uit Delft, is het idee ontstaan een wedstrijd te organiseren in de vorm van een hackathon. In een hackathon gaan meerdere teams de strijd met elkaar aan om in korte tijd een Proof of Concept (POC) te maken  $(foto 3)$ 

Het doel van de wedstrijd was het realiseren van de meeste koppelingen. Het team dat de meeste koppelingen realiseerde won. Twee teams hebben deelgenomen: een intern VolkerInfrateam en het team van MOCS. Beide partijen vonden het een uitdaging om in een sprint van twee dagen tot een product te komen. De uitkomst was duidelijk:

- MOCS slaagde erin een POC te realiseren waarbij de aangeleverde Excel-sheet, DIANA-model en D-foundationmodel aan elkaar werden gekoppeld.
- Het VolkerInfra-team slaagde hier bijna in, maar kon het resultaat van MOCS niet evenaren.

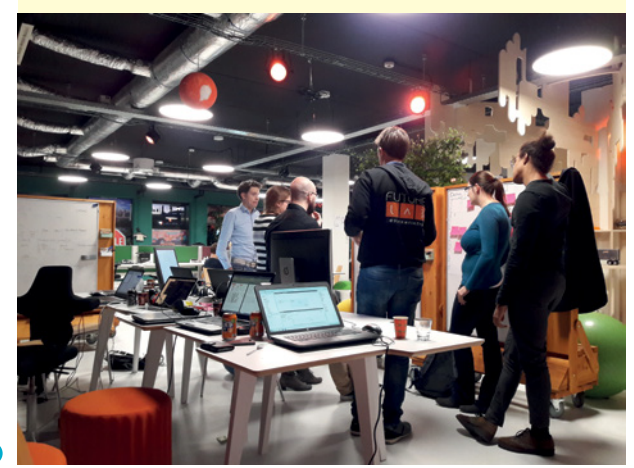

**3**

Het uitwisselingsplatform bestaat uit een grafische interface voor invoer van parameters, een takenlijst en een parameterdatabase (fig. 2). Het platform wordt ontwikkeld op basis van Mendix. Dat is een low-code softwareplatform dat het mogelijk maakt applicaties samen te stellen en te onderhouden. Het platform wordt zodanig algemeen opgesteld dat de ontwerpers zelf de mogelijkheid hebben om de berekeningen en parameters te kiezen die aan elkaar worden gekoppeld.

Op het uitwisselingsplatform bepaalt de ontwerper de flow van de parametrische berekening, ofwel hij stelt zelf een lijst samen in welke volgorde berekeningen of scripts moeten worden uitgevoerd. Op basis van de gekozen berekeningen geeft de ontwerper daarna aan wat de invoerparameters zijn en welke uitkomsten moeten worden doorgegeven aan het volgende programma. Het uitwisselingsplatform voegt geen informatie toe aan berekeningen en tekeningen. Het zorgt enkel voor een interface en de flow tussen de berekeningen en scripts. Het platform zorgt niet voor de communicatie met de rekenprogramma's, voor het opstellen van de invoerfile en het opstarten van de programmatuur. Deze taken worden gerealiseerd met behulp van Python-scripts.

Door het platform worden de mogelijkheden het ontwerp te optimaliseren aanzienlijk vergroot en wordt programmeren steeds meer een onderdeel van het ontwerp van infrastructurele projecten. Het eindproduct van een parametrisch ontwerp is nog steeds de berekening en de tekening die ook bij een traditioneel ontwerpproces worden opgesteld. De inhoudelijke controle op het ontwerp kan plaatsvinden op basis van deze ontwerpproducten.

# Type parametrische modellen

Zoals gezegd kunnen met behulp van ontwerpmodules en een uitwisselingsplatform twee type modellen worden opgesteld: een monodisciplinair parametrisch model en een integraal parametrisch model.

### Monodisciplinair parametrisch model

Berekeningen van constructies met een meer uniek karakter kunnen worden versneld door het parametriseren van de invoer en/of het koppelen van twee rekenprogramma's, waarmee een deel van de constructie wordt doorgerekend. Hierdoor krijgt de ontwerper meer inzicht in zijn constructie. Daarnaast kan de gevoeligheid van het constructieonderdeel worden vastgesteld, bijvoorbeeld voordat een ontwerpmodule in een integraal parametrisch model wordt ingebouwd.
4 Een monodisciplinair model waarbij de invoerparameters voor een wapeningstekening in Microsoft Excel worden ingevoerd en automatisch worden gekoppeld aan de wapeningstekening in Revit

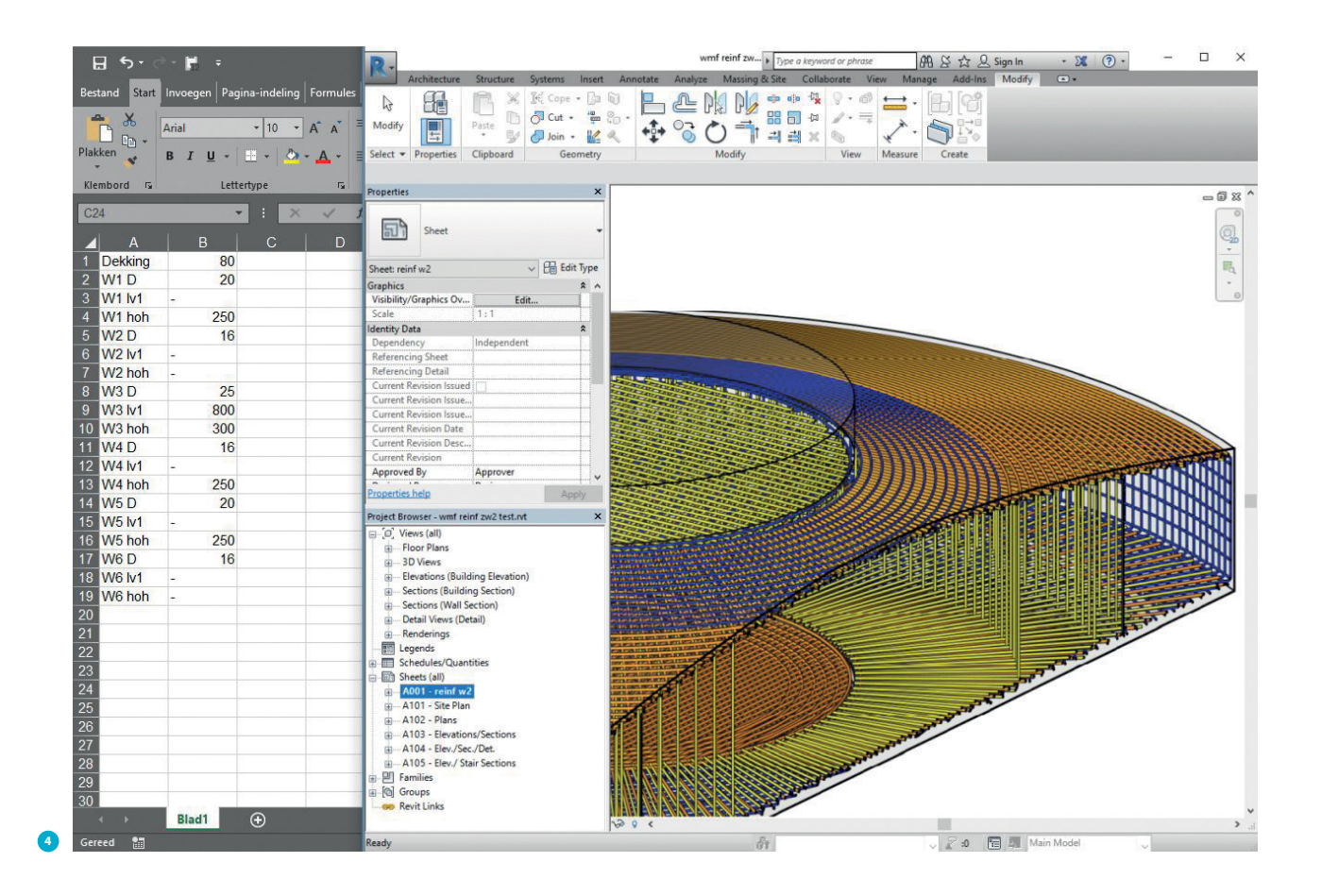

#### Integraal parametrisch model

Voor veelvoorkomende constructies (zoals een viaduct, fundatie van een windmolen of een kadeconstructie) is een integraal parametrisch model uitermate geschikt. Een integraal parametrisch ontwerp is een applicatie waarbij het totale ontwerp van invoer tot en met tekening en kosten is geautomatiseerd. Na het invoeren van de parameters kan het gehele ontwerpproces met een druk op de knop van constructieve en geotechnische berekening tot tekening en rapportage worden uitgevoerd en aangepast.

Bij een integraal parametrisch ontwerp zijn parametrische ontwerpspecialisten nodig om diverse programmatuur aan elkaar te koppelen en te optimaliseren. Bij een monodisciplinair model kan de ontwerper zelf met de gereedschappen van het uitwisselingsplatform software en berekeningen met elkaar combineren.

#### Resultaten parametrisch ontwerpen

Door het gebruik van een parametrische opzet kost het opstellen van de definitieve en meest optimale berekening relatief weinig tijd. Hierdoor ontstaat er meer tijd om zowel te optimaliseren als tijd om aandacht te besteden aan risico's. De ontwer-

per krijgt zo meer inzicht in de samenhang tussen de diverse constructieonderdelen en kan door middel van een gevoeligheidsanalyse optimaliseren op basis van materiaalkosten en duurzaamheid. De steeds schaarser wordende capaciteit van de ontwerper, ofwel beschikbare kennis en kunde, kan optimaal worden ingezet.

Parametrisch ontwerpen dwingt de ontwerper meer gebruik te maken van de aanwezige standaard, het ontwikkelen van een nieuw parametrisch rekenmodel kost immers meer tijd. Voor de standaardconstructies zal er een doorlooptijdverkorting ontstaan waardoor uiteindelijk de ontwerpkosten lager uitvallen.

Parametrisch ontwerpen is de toekomst, waarin de rekenkracht van de computer wordt gecombineerd met het vakmanschap van de ontwerper. Het vergt de ultieme samenwerking tussen ontwerpers, uitvoering en kostendeskundigen. Het is hierbij duidelijk dat de inventiviteit van een ontwerp niet door een computer is te vervangen, de ontwerper blijft verantwoordelijk voor zijn ontwerp. Het vakmanschap van de ontwerper zorgt ook in de toekomst voor het verschil in een ontwerp.  $\boxtimes$ 

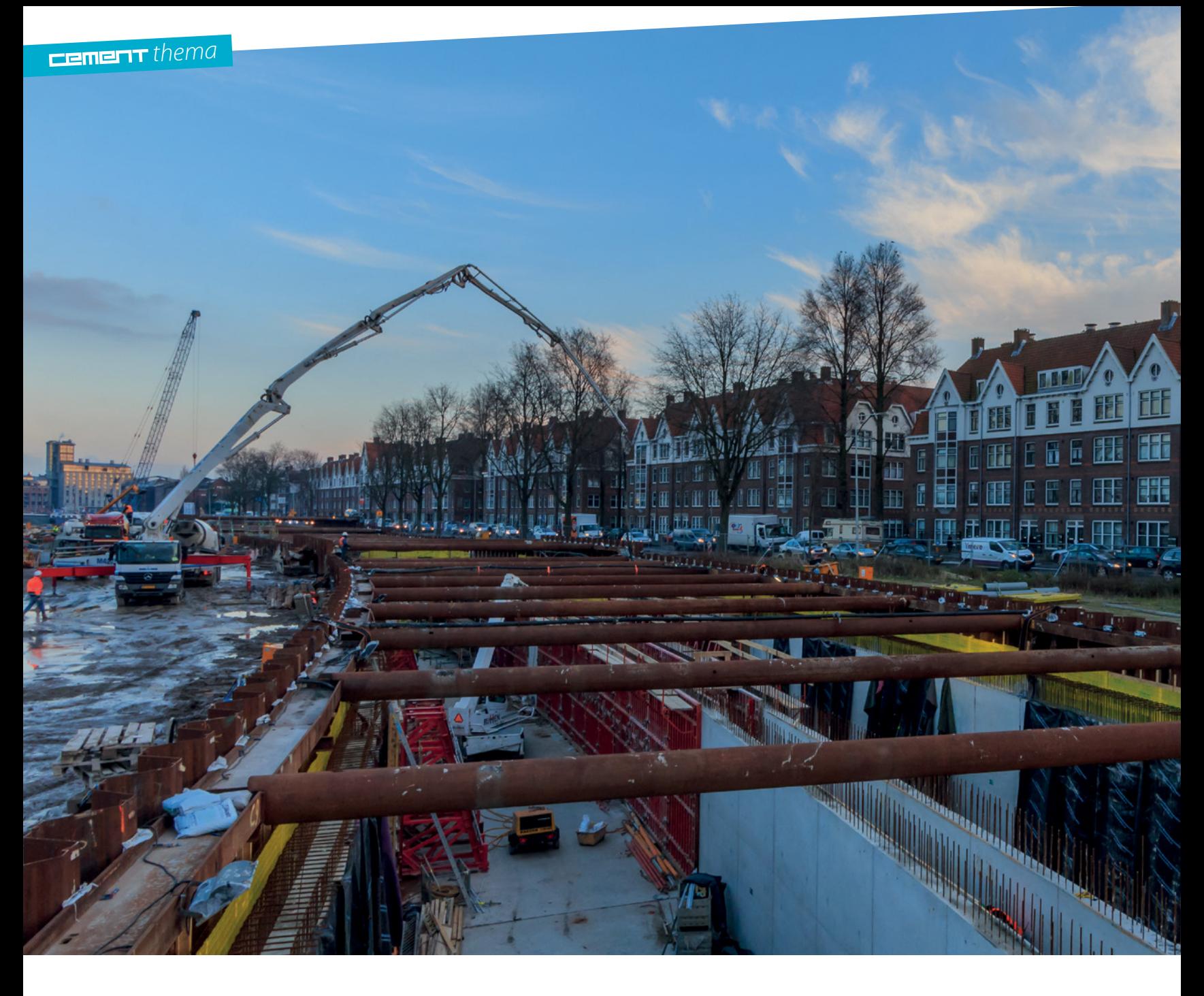

Platform VIKTOR helpt ingenieursbureaus parametrische applicaties bouwen

# Online applicaties gebouwd door ingenieurs

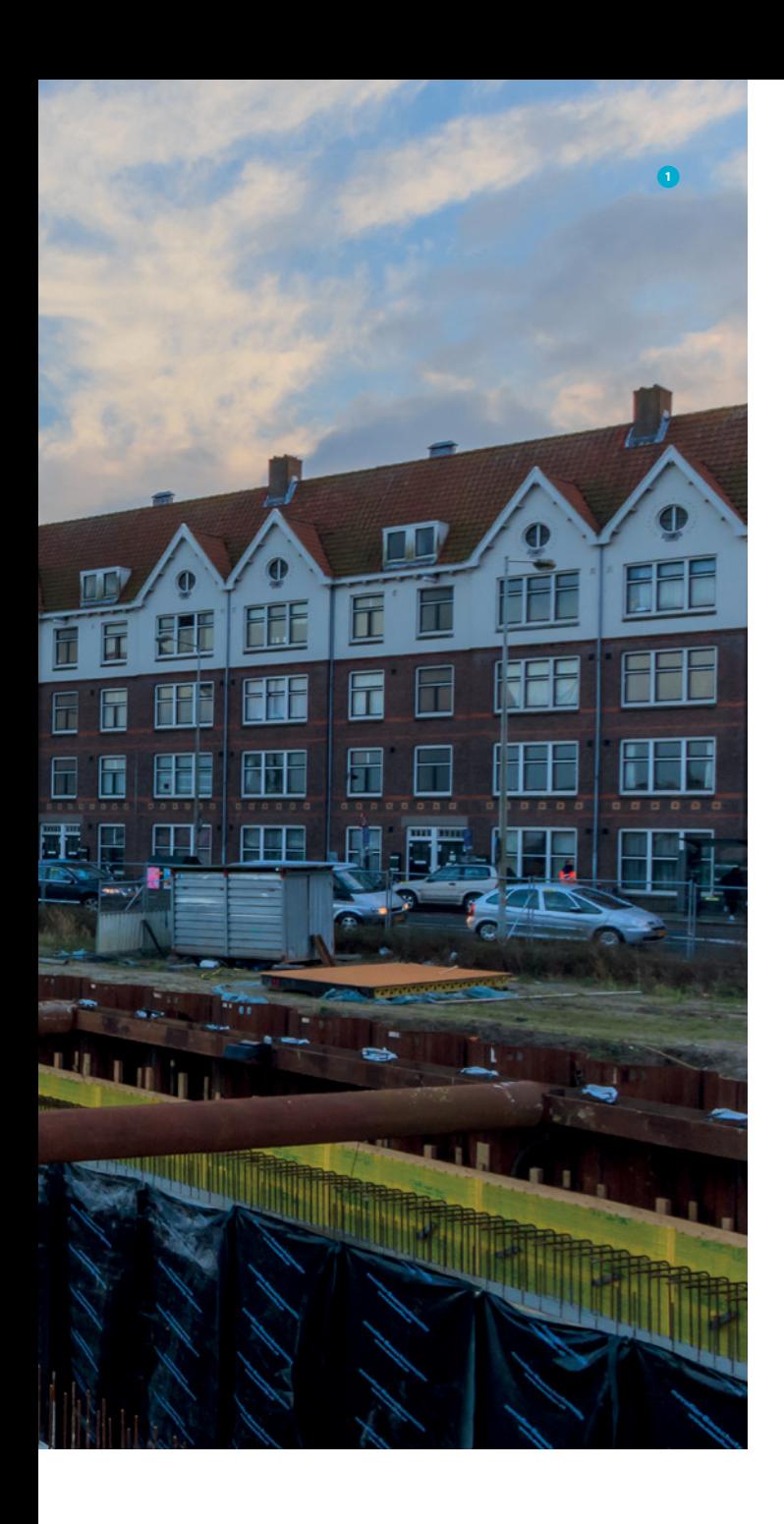

*Computers die een gedeelte van ons werk overnemen? Dankzij digitalisering en parametrisch ontwerpen kan het. Handmatige en repetitieve handelingen gaan tot het verleden behoren, waardoor ingenieurs meer worden aangesproken op expertise en creativiteit. 'Automate the boring, engineer the awesome!' Er komen steeds meer interessante hulpmiddelen beschikbaar, die dit proces voor de constructeur eenvoudiger maken, zowel in het toepassen van parametrisch ontwerp als in de ontwikkeling van deze toepassingen.*

**1 ightarrow is a lightniff in a lightniff in a lightniff in a lightniff in a lightniff in a lightniff in a lightniff in a lightniff in a lightniff in a lightniff in a lightniff in a lightniff in a lightniff in a lightni MOCS ing. Wichard Bron** Lievense **ing. Richard Reurings** Voorbij Funderingstechniek

Amsterdam, ontworpen door Lievense *bron: Lievense*

Alle grote consultancybureaus voorspellen dat digitalisering de bouw- en infrasector gaat veranderen. Bij McKinsey voegen ze nog wat extra urgentie toe: "The construction industry is ripe for disruption". Wat maakt de industrie rijp voor 'disruptie'? Er is een noodzaak voor de bouw- en infrasector om faalkosten terug te dringen, marges in stand te houden en concurrerend te blijven. Digitalisering en parametrisch ontwerpen bieden daartoe kansrijke mogelijkheden.

#### Automatisering van engineering

Bij parametrisch ontwerpen definieer je een parameterset die het ontwerp beschrijft. Door deze set te variëren, ben je in staat verschillende ontwerpen te genereren en afhankelijkheden te bestuderen. Het maakt een gedeelte van het werk eenvoudiger. Maar eigenlijk is men op zoek naar een oplossing die veel verder gaat: automatisering van het engineeringswerk. Voor volledige automatisering moeten we het gehele proces integreren. Deze gedachte ligt ten grondslag aan de ontwikkeling van het low-code-platform VIKTOR. Op dit platform zijn webbased parametrische applicaties te bouwen op basis van bouwblokken. Deze bouwblokken kunnen worden gedefinieerd in Python en direct online worden gelanceerd. Dit kan door zowel eigen ingenieurs met basisprogrammeerkennis worden gedaan, als door externe ingenieurs van bijvoorbeeld MOCS, het bureau dat VIKTOR heeft ontwikkeld. In de applicatie zijn kennisregels en relaties vast te leggen. De applicaties kunnen communiceren met veel externe teken- en rekenpakketten. Ook imports vanuit andere bestanden zijn mogelijk. Doordat je er direct een webbased applicatie van maakt, waar je gebruikers met rollen aan kunt toekennen, maak je de applicatie beschikbaar binnen de operatie aan het gehele team dat te maken heeft met de ontwerpopgave.

#### Invulling

Op basis van een uitgebreide SDK (Software Development Kit, dit omvat de bouwblokken met handleiding) wordt in VIKTOR een ontwerpomgeving opgezet. Hierin zijn eigen routines, parameters en de onderlinge relaties, modellen, Excelsheets en softwaresystemen te integreren. Zo ontstaat een multidisciplinaire en integrale ontwerpomgeving. Er kan met tientallen andere gebruikers in worden gewerkt. Iedereen kan op verschillende niveaus toegang krijgen: sommige gebruikers alleen tot een deel van de ontwerpdata, waar anderen grote veranderingen kunnen doorvoeren.

VIKTOR wordt momenteel ingezet bij meerdere infra- en bouwprojecten. Twee recente voorbeelden: de automatisering van toeritten voor Lievense en de paalfunderingsoptimalisaties voor Voorbij Funderingstechniek.

- 2 VIKTOR is een platform waarop engineers eenvoudig webbased applicaties kunnen maken op basis van Python *bron: MOCS*
- 3 De modellering van een moot in VIKTOR begint met het inladen van een globaal SCIA-model. Links het globale SCIA-model, rechts de visualisatie die de constructeur binnen VIKTOR ziet

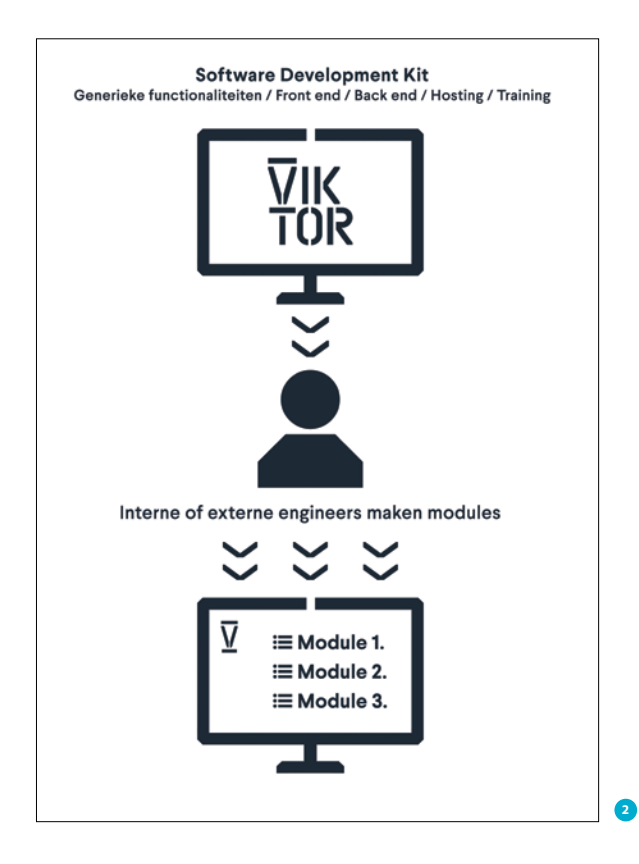

#### Case 1: Lievense ontwerp open toeritten van onderdoorgangen

Ingenieursbureau Lievense werkt veel onderdoorgangen uit, onder andere voor ProRail. Voor de 'open toeritten' is een betonnen U-bak met palen een veelvoorkomende oplossing. Deze toeritten zijn erg aantrekkelijk om te parametriseren. Er is vaak sprake van een repeterende vorm van twee wanden en een vloer met bepaalde mootlengte. De vloer wordt gefundeerd op palen.

De uitwerking gaat nu nog vaak op basis van ervaring en redenatie. Vaak wordt gekozen voor oplossingen die zich in eerdere projecten hebben bewezen, de oplossing van maatgevende sneden worden geëxtrapoleerd. Dat is logisch. Het uitwerken van een snede kost veel tijd. Bij deze werkwijze ontbreekt echter een cijfermatige onderbouwing van de gekozen oplossing. Echt inzicht in het ideale ontwerp ontbreekt en dat kan veel geld kosten. Een grove extrapolatie kan enerzijds resulteren in overtollig werk en materiaalkosten, maar het kan ook leiden tot foutieve aannamen en oplopende faalkosten.

Beter is het dus een optimum te vinden met globale parameters, zoals kosten. Om tot een oplosrichting te komen, is een applicatie nodig die parameters kan variëren op een interdisciplinair niveau, op basis van paaltypen, aantal palen, paallengten versus toegepaste wapening, vloerdikte, enzovoort. Door de

constructieve en geotechnische modellen aan het kostenmodel te koppelen en al deze parameters te combineren, kan het kostenoptimum worden gevonden. Een gebruiker kan dan de domeinen bepalen waarbinnen de applicatie zelfstandig deze paramaters kan variëren en op basis waarvan uitkomsten optima gevonden moeten worden (denk aan kosten, planning of risico's). Omdat er vaak meerdere opties dicht bij elkaar liggen, kan een gebruiker ook meerdere geoptimaliseerde versies laten genereren en hier een afweging in maken.

#### Applicatieontwikkeling

De afstemming van parameters en het definiëren van het proces vormden het startpunt voor de ingenieurs van Lievense en ontwikkelaars van MOCS. Lievense is daarbij als expert en gebruiker betrokken, terwijl MOCS het webbased parametrische model maakt en zorgt dat het proces tot op het juiste niveau wordt geautomatiseerd. Er zijn drie expertises samengebracht vanuit Lievense: constructief, geotechnisch en kostentechnisch. Op die manier kan er een multidisciplinaire optimalisatie worden uitgevoerd.

#### Applicatieworkflow

Binnen de onlineapplicatie geeft de gebruiker per project de paaltypen aan die beschikbaar zijn met de verschillende eenheidsprijzen. Binnen een project kunnen dan de moten worden ontworpen. Onder een moot kan een gebruiker de GEF-bestanden uploaden horend bij de sonderingen die binnen een moot zijn gemaakt (GEF is een gestandaardiseerd uitwisselingsformaat voor de opslag en overdracht van geotechnische gegevens). Er volgt een suggestie voor een interpretatie die een geotechnisch adviseur kan aanpassen.

De modellering van een moot begint met een globaal SCIAmodel zonder palen. Zo voorkom je handmatige invoer van gegevens die al vaststaan en in een andere bron al beschikbaar zijn. Dit SCIA-bestand wordt door de gebruiker geüpload via drag&drop. In VIKTOR kan de gebruiker op twee manieren

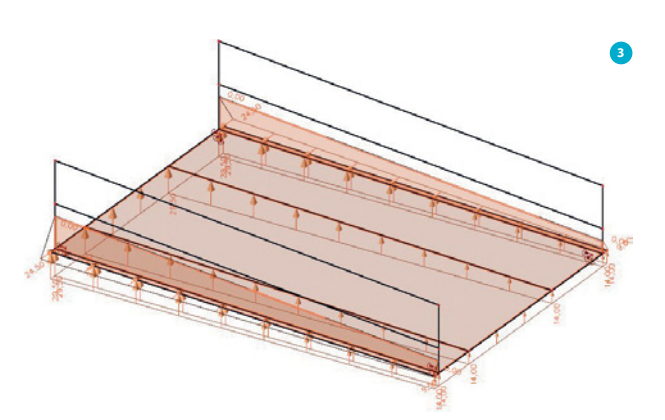

een palenplan ontwerpen. "Eenvoudig": de gebruiker geeft in x- en y-richting een gewenst aantal palen. "Gedetailleerd": de gebruiker kan rijen / kolommen palen toevoegen, met een hart-op-hartafstand ten opzichte van de vorige rij / kolom. Andere parameters die de constructeur kan beheren, zijn bijvoorbeeld wapeningsdekkingen, betonsterkteklassen en andere ontwerpkeuzen.

Het is mogelijk met één druk op de knop de opgegeven situatie geheel automatisch door te rekenen. Alle programma's (in dit geval SCIA, D-Foundations en meerdere Excelsheets) worden op de achtergrond gerund en er zijn geen menselijke handelingen vereist om de gehele multidisciplinaire berekening uit te voeren. Het draagvermogen van de paalconfiguratie volgt uit D-foundations en het benodigde draagvermogen uit SCIA. Ook de snedekrachten worden door de VIKTOR-applicatie uit SCIA gelezen. Via een gekoppelde Excelsheet kan VIKTOR deze omzetten in een benodigde hoeveelheid wapening. Alle uitgerekende eigenschappen bij elkaar bepalen de kostprijs van een ontwerp. De uitkomsten van alle berekeningen worden in VIKTOR weergegeven.

Omdat dit stuk van het proces nu geheel is geautomatiseerd, kan VIKTOR ook een grote hoeveelheid verschillende palenplannen zelf genereren en doorrekenen. Doordat alle parameters elkaar beïnvloeden, is het niet altijd duidelijk welke keuze uiteindelijk de goedkoopste is. Lievense is vooral geïnteresseerd in de onderlinge verbanden. Deze worden in VIKTOR in een overzicht geplot. Hierdoor kan de constructeur met behulp van zijn kennis en expertise gedegen keuzen maken. Als controlefunctionaliteit en om goed overzicht te houden over de gegenereerde ontwerpen, kan Lievense bestanden van gemaakte D-foundations- en SCIA-sommen downloaden en 'lokaal' bekijken.

#### Resultaat

Er waren slechts twee 'sprints' nodig om de volledige applicatie te ontwikkelen. Primair is het resultaat inzicht in de invloed van de verschillende parameters, de gevoeligheid van de parameters ten opzichte van elkaar en een 'optimale' oplossingsrichting. Het is mogelijk in kort tijdsbestek meer varianten te beschouwen dan voorheen, waardoor de 'optimale' oplossings-

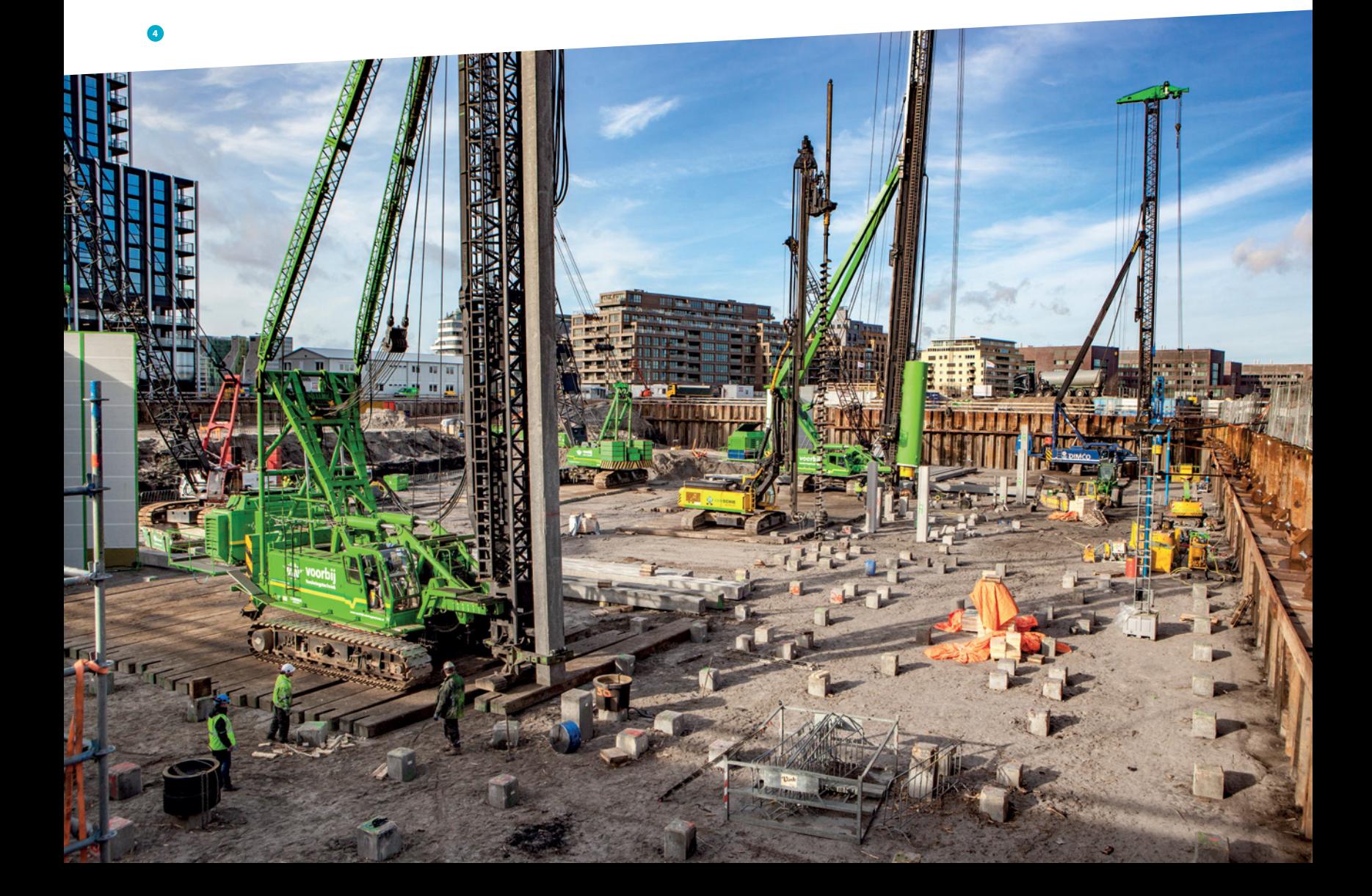

5 Een weergave van een gebied met sonderingen binnen de Voorbij Module in VIKTOR. Op basis van deze sonderingen en benodigde draagvermogens kan de applicatie zelf een palenplan genereren, geoptimaliseerd naar kosten, gebaseerd op de grondopbouw en met variabele parameters als groeperingen, PPN's en paaltypen

richting beter cijfermatig kan worden onderbouwd. Dit kan veel waarde opleveren. In eerste instantie in geld, maar met andere modellen zou dit ook kunnen in termen van risico's, bouwtijd, uitvoerbaarheid of andere KPI's.

#### Case 2: Voorbij Funderingstechniek ontwerp paalfunderingen

In samenwerking met Voorbij Funderingstechniek zijn op het VIKTOR-platform modules gebouwd die Voorbij ondersteunen met het optimaliseren van diverse processen en innovatieve toepassingen. Een startpunt is het (her-)ontwerp van paalfunderingen. Voorbij krijgt vaak een eerste ontwerp aangeleverd. Vanuit hun expertise en ervaring zien zij hier kansen om verder te optimaliseren, door bijvoorbeeld de variantie van de grond beter mee te nemen in het ontwerpproces. Ook kan er vaak worden geoptimaliseerd door sonderingen slim te groeperen en mee te nemen in de berekeningen. Of bijvoorbeeld het omzetten naar een alternatief paalsysteem. Als dit snel en goed kan worden gedaan, kunnen klanten sneller worden voorzien van geoptimaliseerde palenplannen; dat scheelt veel geld voor de opdrachtgever.

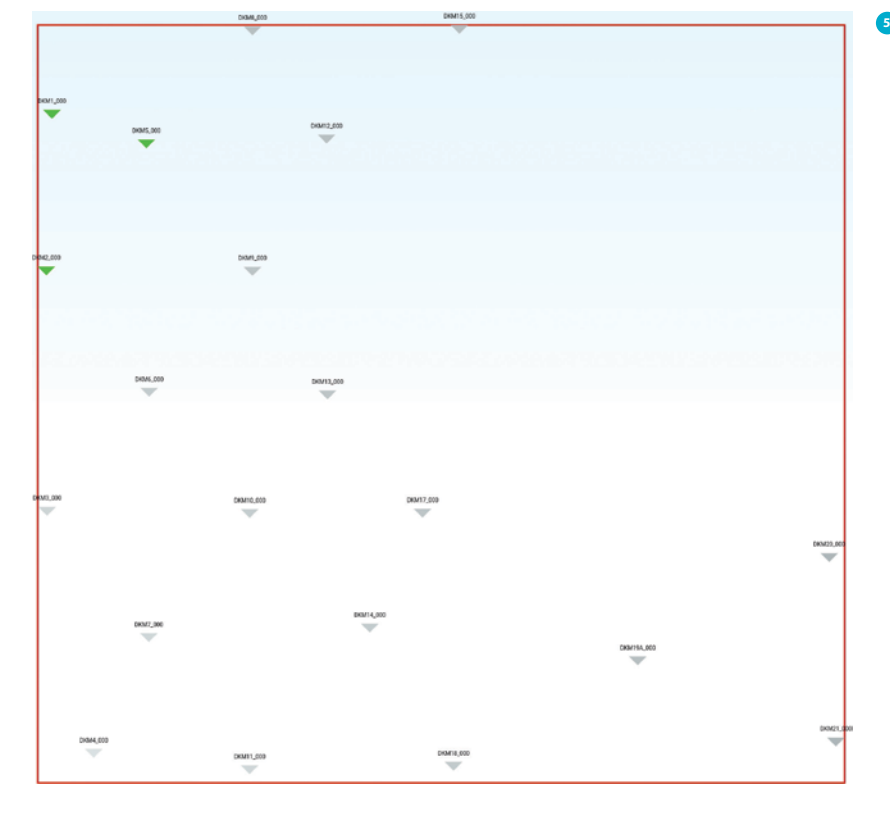

#### Applicatieontwikkeling

De engineers van Voorbij en MOCS hebben eerst het proces goed in kaart gebracht. Bijvoorbeeld als het gaat om visualisaties. Zo wil de gebruiker onder andere snel de kleeftrajecten kunnen terugzien van ingeladen sonderingen en meerdere sonderingen tegelijk kunnen bekijken. Daarnaast zijn er andere functionaliteiten die de gebruikers helpen, zoals het in één keer kunnen wijzigen van de interpretatie van meerdere sonderingen.

Het hoofddoel is dat de eerste applicatie zelf in staat is een palenplan te genereren, geoptimaliseerd naar kosten, gebaseerd op de grondopbouw en met variabele parameters als groeperingen, PPN's (paalpuntniveaus) en paaltypen. Voorbij heeft een methode ontwikkeld om groeperingen te genereren uit een set van regels, waarvan MOCS het achterliggende algoritme heeft geschreven.

Als gebruiker heeft Voorbij eisen gesteld die specifiek passen bij hun proces. Een paar voorbeelden: bij optimalisatie kunnen zij de onder- en bovengrenzen aangeven van PPN's, een koppeling maken naar Technosoft, het ontwerp praktisch uitvoerbaar laten genereren, de grenswaarde praktisch afstellen, interactieve draagvermogengrafieken zien en palen gevisualiseerd zien in combinatie met de sonderingen.

#### Resultaat

Omdat het VIKTOR-platform de generieke bouwstenen heeft om een dergelijke omgeving te configureren, zijn er maar vier sprints nodig om zo'n professionele maatwerkapplicatie te bouwen. Dat terwijl er een heel grote waarde is die wordt gerealiseerd met de applicatie, voor zowel de opdrachtgevers als voor Voorbij zelf.

#### Tot slot

Om tot goede optimalisaties te komen, is het belangrijk (een deel van) het proces geheel te automatiseren en hier een bruikbare applicatie van te bouwen voor eindgebruikers. Dit wordt bereikt door een combinatie te maken van parametrisch ontwerp, kennisregels, integratie van gebruikte softwaresystemen, Excelsheets en andere modellen en dit online toegankelijk te maken. Het VIKTOR-platform is gebouwd om precies dit te doen en hier de bouwblokken voor te leveren. Via het platform kan een ingenieur met basisprogrammeerkennis eenvoudig en snel professionele webbased applicaties bouwen, die direct kunnen worden gelanceerd in de operatie en gebruikt door alle betrokken teamleden. Inmiddels wordt het breed toegepast in de sector. Zo speelt het platform momenteel een belangrijke rol in de DO-fase van het ontwerp binnen het megaproject de Groene Boog.  $\boxtimes$ 

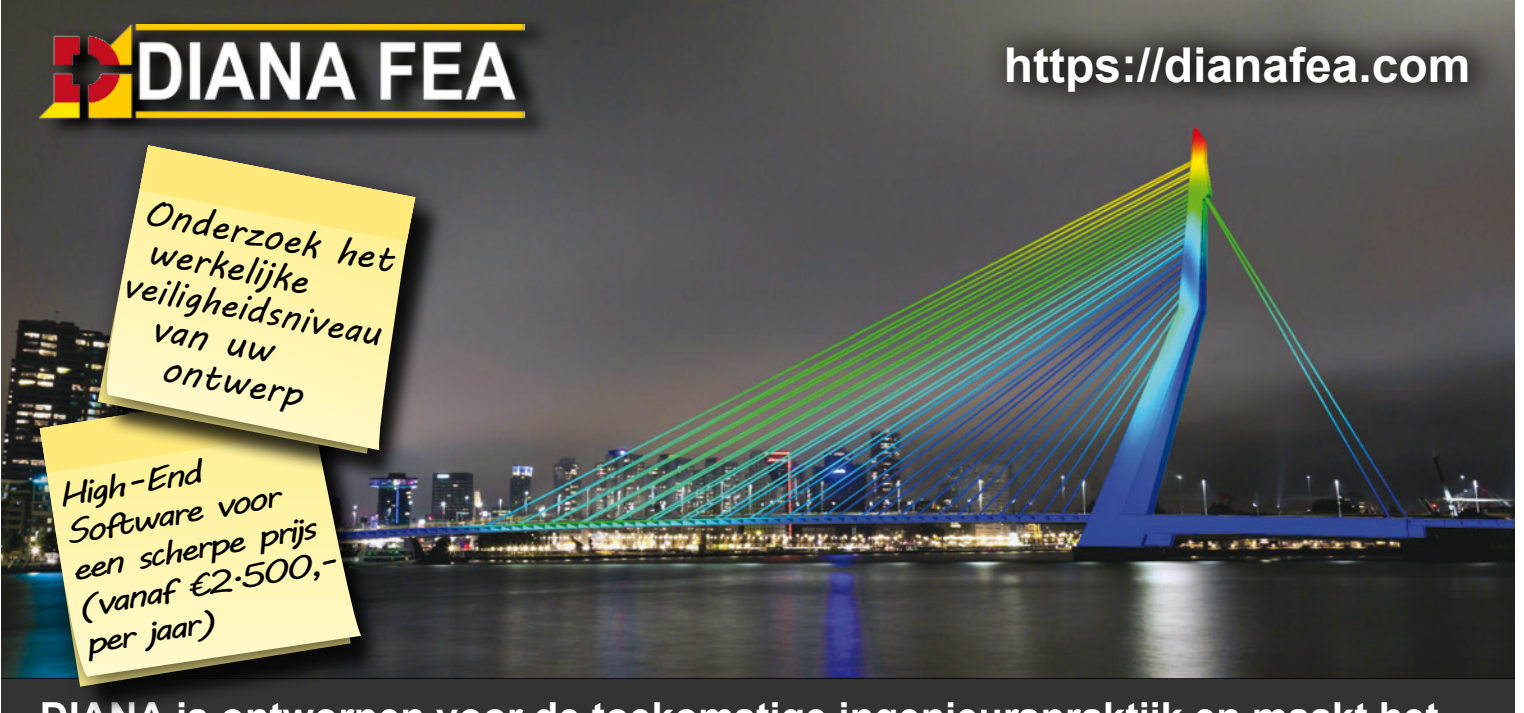

**DIANA is ontworpen voor de toekomstige ingenieurspraktijk en maakt het makkelijk om geavanceerde berekeningen te doen. Ingenieurs zijn nu in staat om met minimale inspanning DIANA te gebruiken voor zowel eenvoudige conventionele constructies als geavanceerde projecten met complexe geometrie en niet-lineaire analyses.**

Oct2018-CementAdvert.indd 1 7-9-2018 08:06:46

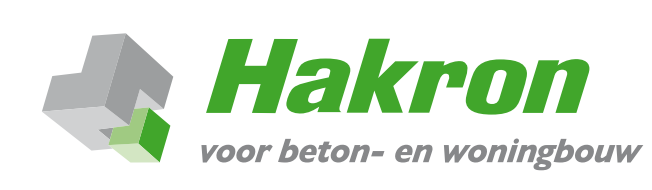

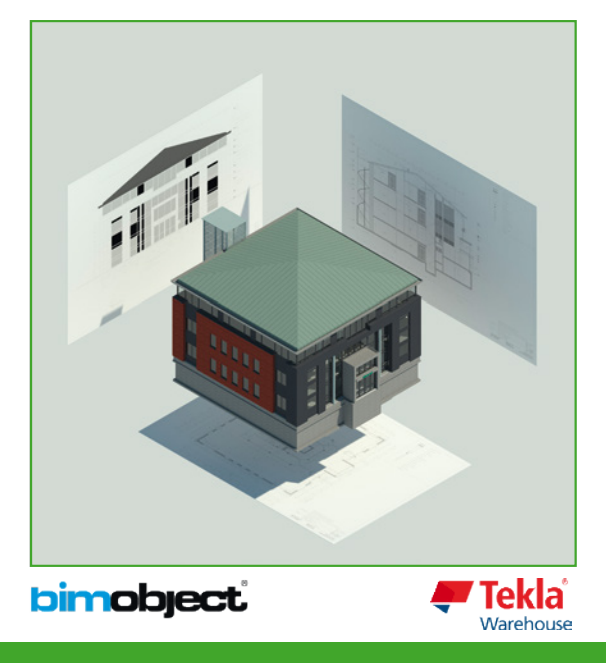

# **BIM-objecten van Hakron-producten**

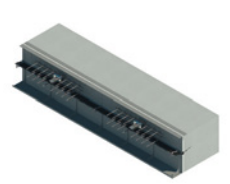

Hakron biedt u kosteloos haar bibliotheek met BIMobjecten aan. Voorbeelden van productgroepen die als BIM-objecten beschikbaar zijn: instort- en hijsvoorzieningen, wapeningskoppeling-systemen, dilatatiebekistingen, voorraad-lateien, sparingsbuizen en voegenbanden.

Zowel losse BIM-objecten als de complete verzameling is op www.bimobject.com/hakron en www.hakron.nl te downloaden. Op aanvraag ook voor IFC beschikbaar.

Hakron BIM-objecten worden ook meegeleverd in de standaard bibliotheek van elke Tekla-Structures-versie. Onze Tekla-modellen zijn daarnaast voor iedereen beschikbaar via onze pagina op het Tekla-Warehouse.

Mist u een Hakron-product als BIM-object? Geef het aan onze engineers door!

**www.bimobject.com/hakron** 

### **Hakron Engineering**

T: 0341 27 88 40 E: engineering@hakron.nl I: www.hakron.nl

### Niet-lineaire berekeningen automatisch aangestuurd

# Parametrisch ontwerpen in DIANA

*Ingenieursbureaus maken meer en meer gebruik van parametrisch ontwerpen. Door parametrische modellen te koppelen met FEA (Finite Element Analysis) kan een technisch en economisch beter constructief ontwerp worden gemaakt. Wanneer je ook niet-lineaire FEA koppelt, wordt optimalisatie nog een slag verder gebracht. Niet-lineaire FEAsoftwarepakketten zoals DIANA bieden interessante mogelijkheden op dit gebied.*

#### Parametrisch ontwerpen in beginfase ontwerp

Parametrisch ontwerpen kan op verschillende manieren en in verschillende fasen worden ingezet. Zo is parametrisch ontwerpen een handige tool voor met name de beginfase van een ontwerp. Op architectenbureaus wordt al vaak gebruikgemaakt van parametrisch ontwerpen om eenvoudig te kunnen variëren met complexe vormen. Verschillende varianten kunnen worden vergeleken om te bekijken welk ontwerp het beste aan alle gestelde eisen voldoet.

Door in de beginfase van het parametrisch ontwerpproces ook te kijken naar het constructieve gedrag, kan de draagconstructie mee worden genomen in de optimalisatie. Hiervoor moet er een koppeling zijn tussen het parametrisch ontwerppakket en het rekenpakket.

Koppeling tussen teken- en rekenpakket Het model wordt in eerste instantie opgezet in een 3D-teken-

pakket, dat of een geïntegreerde module heeft voor parametrisch ontwerpen of kan worden aangestuurd door een parametrisch ontwerpprogramma. Deze 3D-tekenpakketten kunnen het opgezette model exporteren naar een uitwisselingsbestand (IFC- en/of CAD-formaat). DIANA heeft de mogelijkheid de geometrie via dergelijke uitwisselingsbestanden in te lezen. Wanneer de geometrie is geïmporteerd in DIANA, kan het worden omgezet naar een eindige-elementenmodel door materiaal- en geometrische eigenschappen, belastingen en randvoorwaarden toe te kennen aan de geometrie. Afhankelijk van het uitwisselingsformaat kunnen er ook al eigenschappen van het ene pakket worden overgenomen in het andere. De verwachting is dat dit in de toekomst met het IFC-formaat mogelijk is.

Hierna wordt de mesh gegenereerd en kan er worden gekozen voor een lineaire of niet-lineaire analyse. Na het rekenen kunnen de resultaten worden geanalyseerd en kan worden bekeken welke parameters in het ontwerp moeten worden aangepast.

#### DIANA aansturen met Python

Dit hele proces, vanaf het inlezen van het uitwisselingsbestand tot aan het rekenen en analyseren van de resultaten, kan worden geautomatiseerd in DIANA. Hiervoor kan gebruik worden gemaakt van de programmeertaal Python, die geïntegreerd is in DIANA. Dit betekent dat je de software met Python kan aansturen via scripts. En andersom is het ook zo dat de

uitgevoerde handelingen in DIANA gelogd worden in een Python-script. Er is in de basis geen diepgaande kennis van het programmeren nodig, omdat alle handelingen die je op het scherm doet automatisch worden omgezet naar de Python-taal. Wanneer in het begin extra tijd wordt besteed aan het opzetten van een goed Python-script, kan het gehele proces in DIANA automatisch worden doorlopen en kan op de lange termijn veel tijd worden bespaard. Op deze manier kan het rekenproces helemaal worden geautomatiseerd.

Deze vorm van automatiseren wordt ook wel *automated engineering* genoemd.

Tweezijdige koppeling tussen teken- en rekenpakket De (terug)koppeling tussen het parametrisch ontwerppakket en het rekenpakket is in de praktijk vaak nog weerbarstig. Het meest ideaal is het wanneer men in één pakket een parametrisch model kan opzetten en deze direct kan berekenen om vervolgens weer terugkoppeling te geven aan de inputparameters van het model. Op die manier kan het gehele proces worden geautomatiseerd en kan op een efficiënte wijze het meest optimale ontwerp worden gevonden. Programma's die lineair rekenen lopen voorop in de terugkoppeling naar het IFC-bestand en het tekenpakket. Bij het niet-lineair rekenen zijn er te veel extra parameters waar het IFC-uitwisselingsformaat nog niet aan toe is.

DIANA kan zowel worden gebruikt om geometrieën op te zetten (tekenpakket) als voor het uitvoeren van (niet-lineaire) FEA (rekenpakket). Wanneer de geometrie ook in DIANA is opgezet en niet wordt ingelezen met behulp van een IFCbestand, biedt het programma intern mogelijkheden voor een terugkoppeling tussen berekening en geometrie. Deze gehele workflow kan met een Python-script worden aangestuurd. Door het Python-script te starten met zelfgedefinieerde parameters of variabelen, kan men zelf relaties leggen tussen verschillende onderdelen. Hierdoor kan gemakkelijk worden gevarieerd in bijvoorbeeld de afmetingen van de geometrie. Zoals eerder aangegeven kan de gehele workflow van geometrie tot aan analyse van de resultaten worden geautomatiseerd, ook de terugkoppeling van de analyse van de resultaten naar de afmetingen van de geometrie. Dit betekent dat aan de hand van de gevonden resultaten de afmetingen automatisch worden aangepast. Door dit proces (automatisch) te herhalen, wordt een geoptimaliseerd ontwerp gevonden.

#### Parametrisch ontwerpen bij uitwerking constructies

Behalve als ontwerptool voor het algehele (constructieve) ontwerp, kunnen de parametrische mogelijkheden in DIANA ook worden gebruikt voor het uitwerken en ontwerpen van

constructieonderdelen. Door parametrische modellen op te zetten met behulp van Python-scripts kan men sneller variëren en omgaan met wijzigingen indien nodig. Er zijn een aantal typen constructieonderdelen die in de bouw vaak voorkomen, zoals vloeren, balken, poeren, enzovoort. Daarom loont het om één keer extra tijd te investeren in een goed Python-script, want dan kan in volgende projecten met vergelijkbare constructieonderdelen veel tijd worden gewonnen.

Voor constructieonderdelen gaat het vaak om het dimensioneren van de geometrie of enkel het bepalen van de hoeveelheid wapening. In dat laatste geval betekent het dat je te maken hebt met parameters die vastliggen voor het constructieonderdeel zelf, zoals belastingen en paalafstand. Hierdoor is de terugkoppeling niet altijd noodzakelijk en hoef je vaak maar één berekening te doen. Denk hierbij aan poeren waarvan de afmetingen vaak al vastliggen en enkel de wapening nog moet worden bepaald. Je gebruikt het script dan om de meest optimale wapening te vinden voor de gegeven afmetingen van de poer. Om uit die berekeningen een optimaal resultaat te krijgen, loont het een niet-lineaire analyse te doen. Met een niet-lineaire berekening kan het gedrag van de constructie of het constructieonderdeel inclusief het bezwijkmechanisme beter en nauwkeuriger worden beschreven. Hierdoor kan de wapening bijvoorbeeld beter worden gedimensioneerd. Dit zal uiteindelijk leiden tot een optimaler en bovendien veiliger ontwerp.

# ## MODEL INFO<br># Mesh size:<br>elsize=25 #maximum size [mm] for finite elements

H 180426 EC2 PILECAP 2D V1pv E3

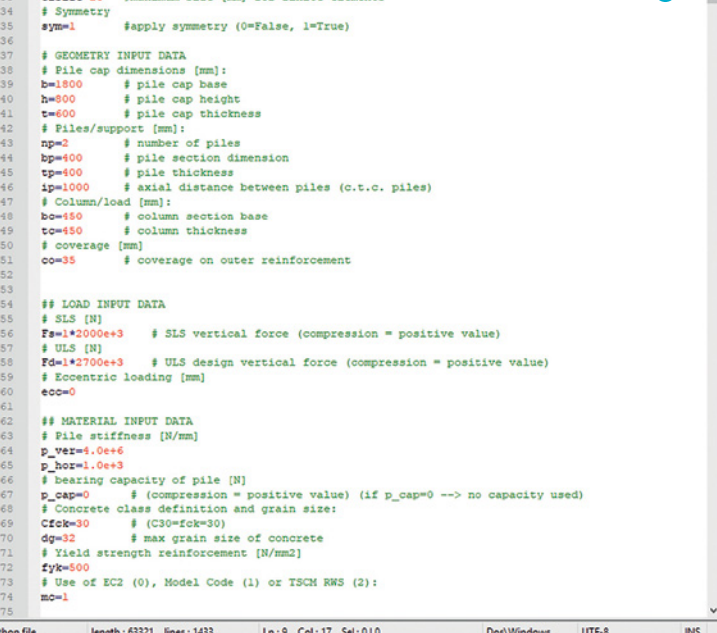

**1**

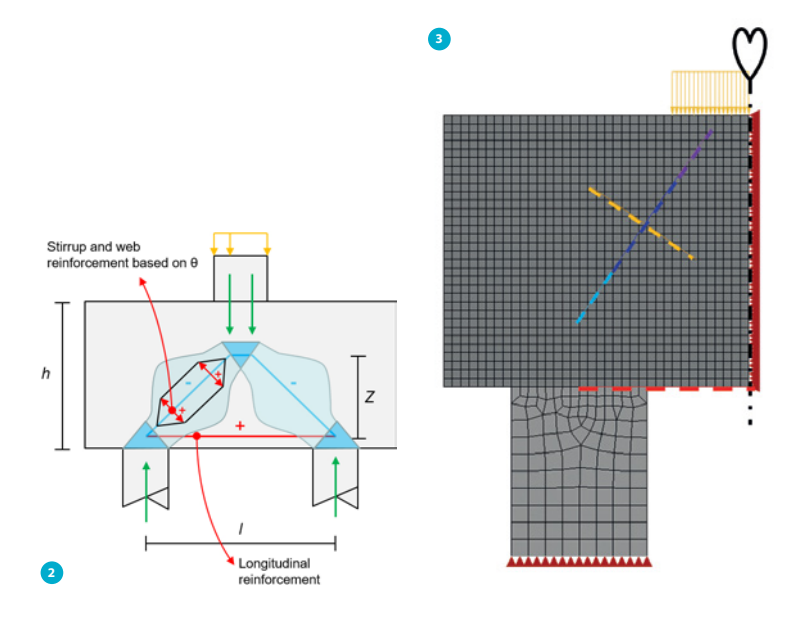

#### Parametrisch ontwerpen bij onderzoek

Een derde mogelijkheid om parametrisch modelleren functioneel in te zetten, is bij onderzoek. Bij nieuwe innovaties of nieuwe fenomenen is het belangrijk te begrijpen welke variabelen invloed op elkaar hebben. Met een parametrisch model kunnen snel variabelen of parameters worden aangepast. Dit kan gemakkelijk door een Python-script op te zetten dat DIANA kan aansturen en waarin de betreffende variabelen en parameters zijn gedefinieerd. Hierdoor krijgt men snel een goed beeld van de variabelen die invloed hebben op het te onderzoeken fenomeen.

#### Praktijkvoorbeeld parametrisch model poer

Als voorbeeld van een parametrisch model in DIANA wordt een poer uitgewerkt, waarvan de wapening moet worden bepaald. Een poer is een typisch voorbeeld van een constructieonderdeel dat vaak voorkomt, waardoor het opzetten van een goed parametrisch model veel winst kan opleveren.

#### DIANA aansturen met Python

Om DIANA aan te sturen, wordt Python gebruikt. Alvorens het Python-script op te zetten, is het belangrijk te weten wat het doel is van het script, wat het moet kunnen, wat de invoer is en wat de gewenste uitvoer moet zijn.

In dit geval is het doel het wapeningsontwerp te bepalen voor een tweepaalspoer, dat voldoet aan de eisen van de Eurocode 2 (EC2) en de *fib* Model Code 2010 (MC2010). Het wapeningsontwerp wordt getoetst met behulp van een niet-lineaire analyse. De resultaten van deze analyse zijn de uitvoer van het script samen met het wapeningsontwerp.

Helaas geeft de huidige Eurocode 2 weinig regels en richtlijnen voor niet-lineair rekenen. Daarom wordt in de gevallen dat de Eurocode 2 tekortkomt, de *fib* Model Code 2010 gebruikt. Het is de bedoeling in de volgende versie van de Eurocode een bijlage over niet-lineair rekenen aan te bieden, zodat de analyse- en toetsingsmethode ook voor breder publiek toegankelijk worden.

#### Invoer

De invoer is het eerste gedeelte in het script. In Python moeten variabelen (parameters) worden gedefinieerd. In het geval van een poer zijn dit de afmetingen, gegevens van de palen, belastingen en materiaalgegevens. Geprobeerd wordt het aantal parameters zo veel mogelijk te beperken, en zo veel mogelijk uit te gaan van standaardwaarden. Dit zorgt ervoor dat de invoer van het Python-script overzichtelijk en bruikbaar blijft (fig. 1).

#### Staafwerkdiagram

Aan de hand van de gedefinieerde variabelen, kunnen in het script onderlinge relaties worden gelegd en functies worden aangestuurd om het model op te zetten. In de berekening zal gebruik worden gemaakt van een staafwerkdiagram. Hieruit worden de krachten gehaald om de wapening te bepalen. EC2 (NEN-EN 1992-1-1, 6.5) geeft aan dat staafwerkdiagrammen mogen worden gebruikt voor de detaillering van discontinue gebieden. Figuur 2 laat een staafwerkdiagram zien voor een

#### Succesfactoren

De kans van slagen voor de automatisering van de gehele workflow van het ontwerpproces tot aan de uitvoering is alleen verzekerd als programma's met elkaar kunnen communiceren.

Hiertoe zijn een aantal aspecten van belang:

- Een uniforme taal is noodzakelijk.

kan worden getoetst.

- Er zijn verschillende talen in ontwikkeling en het is afwachten welke het zullen halen.
- Programma's die onderling open zijn, informatie kunnen uitwisselen en koppelingen kunnen maken of toestaan.
- Bimmen wil niet zeggen dat alles binnen een programma moet worden gevat, maar dat alle informatie uitwisselbaar en opvraagbaar is waar nodig.
- Normen die een geautomatiseerd proces ondersteunen. Door automatisering veranderen ook vormen van de constructie. Huidige (veelal) analytische en empirische rekenregels schieten daar tekort. De normen zullen worden uitgebreid met het toetsbaar maken van extreme vormen en materiaalcombinaties. Daar is een deel weggelegd voor het nietlineair rekenen waarbij in de basis elke vorm en elk materiaal gecombineerd

4 Spanningstensoren na een lineaire analyse (a) en uitvoer van het staafwerkdiagram (b)

5 Wapeningsontwerp

tweepaalspoer. De aanname voor de interne arm *z* speelt een belangrijke rol in het krachtenspel. Deze moet in principe onbekend worden aangenomen; de nationale bijlage van de EC2 6.1(10) geeft hier een richtlijn voor. Echter, met behulp van FEA kan deze interne arm nauwkeurig worden bepaald, waardoor efficiënter en optimaler kan worden gewapend.

Figuur 3 laat het eindige-elementenmodel zien. Het model is 2D, bestaat uit plane-stress-elementen en er wordt gebruikgemaakt van symmetrie. Het staafwerkdiagram wordt afgeleid uit het model met behulp van composed elementen (aangegeven met de stippellijnen). Composed elementen worden hier gebruikt om krachten van het staafwerkdiagram af te leiden uit een spanningsveld dat optreedt in de plane-stress-elementen. Het betreft in feite niets anders dan de integraal van de spanningen over de cross-sectie.

Behalve de kracht in de drukdiagonaal en de trekkracht onder in de poer wordt ook de splijtkracht loodrecht op de drukdiagonaal direct uit het model gehaald. EC2 (NEN-EN 1992-1-1, 6.5.3) geeft hier wel een richtlijn voor maar het is nauwkeuriger deze direct uit het model te halen.

Figuur 4 toont links de spanningstensoren na een lineaire analyse waaruit zichtbaar is dat de belasting direct wordt afgedragen van de kolom naar de paal. Rechts toont het figuur de uitvoer van het staafwerkdiagram. Op basis van de optredende krachten kan een wapeningsontwerp worden afgeleid. Naast het krachtenspel is er ook rekening gehouden met de detailleringsregels die gegeven zijn in EC2 (zoals staafafstand, minimumwapeningspercentage, enz.).

Het wapeningsontwerp dat is afgeleid wordt getoond in figuur 5. Dit ontwerp wordt getoetst en vervolgens geoptimaliseerd met behulp van een niet-lineaire analyse.

#### Materiaaleigenschappen

Aan het model zijn niet-lineaire materialen gekoppeld voor het beton, de wapening en de hechting tussen het beton en de wapening (het bond-slipgedrag). Bij de invoer is enkel gevraagd om de betondruksterkte en de vloeispanning van het staal (de maximale korrelgrootte wordt ook gevraagd, echter deze is alleen nodig voor het bepalen van de minimale staafafstand van de wapening). Op basis van deze invoer worden met behulp van MC2010 alle niet-lineaire materiaaleigenschappen afgeleid voor het beton, de wapening en het bond-slipgedrag van de wapening.

Het is een hardnekkige misvatting dat een niet-lineaire berekening veel kennis over parameters vereist. Deze zijn immers uitgewerkt in normen en richtlijnen en hoeven niet meer zelf afgeleid en/of gevalideerd te worden.

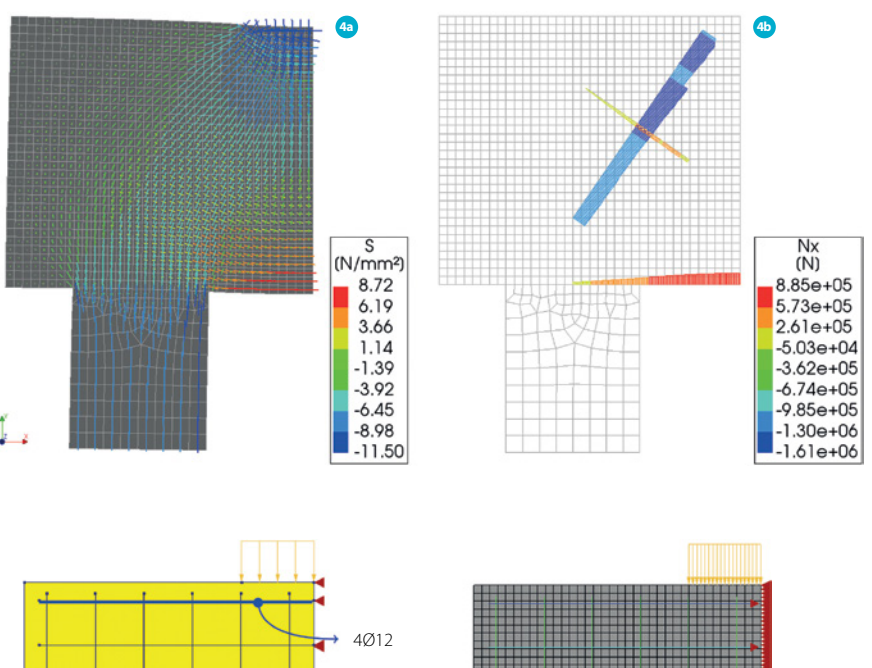

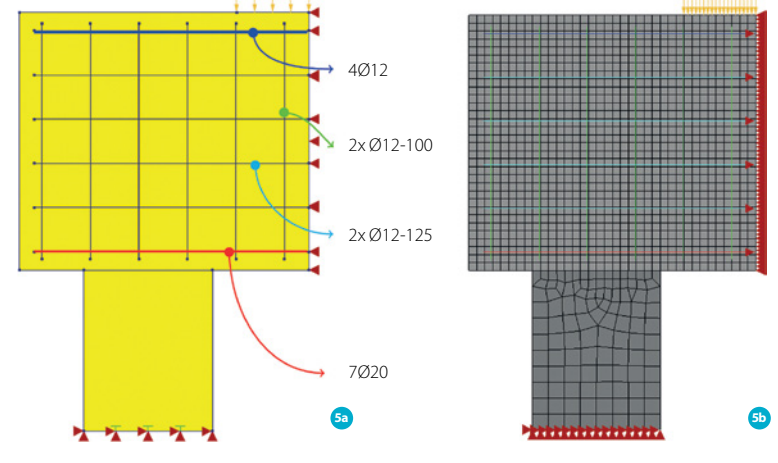

#### Toetsing

Voor de toetsing van de poer en het wapeningsontwerp moeten twee analyses worden uitgevoerd: een SLS- en ULS-analyse. Voor de SLS-analyse wordt gerekend met de SLS-belasting en met gemiddelde materiaaleigenschappen. Deze analyse toetst de scheurwijdte. Figuur 6 laat de scheurwijdte zien die is berekend. Deze voldoet aan de gestelde eis van 0,35 mm.

Voor de ULS-analyse wordt de ULS-belasting gebruikt en er wordt gerekend met de rekenwaarde van de materiaaleigenschappen. In deze analyse wordt de wapening getoetst en worden de knopen op druk gecontroleerd. In EC2 (NEN-EN 1992-1-1, 6.5.4) is een aparte paragraaf opgenomen voor het toetsen van de knopen op druk in een staafwerkdiagram. Het is echter nauwkeuriger deze met behulp van een niet-lineaire analyse te toetsen. Figuur 7 en 8 tonen de resultaten van respectievelijk de wapeningsspanningen en de rekken in de knopen. De wapening blijft onder de vloeispan-

- 6 Berekende scheurwijdte (SLS)
- 7 Spanningen in de wapening (ULS)
- 8 Rekken in de knopen (ULS)
- 9 Spanningstensoren (ULS); directe afdracht van de
- kolom naar de paal is duidelijk te zien

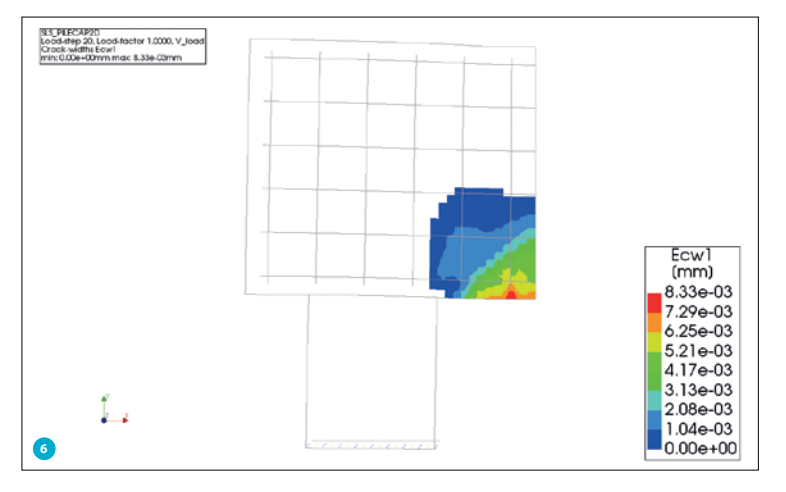

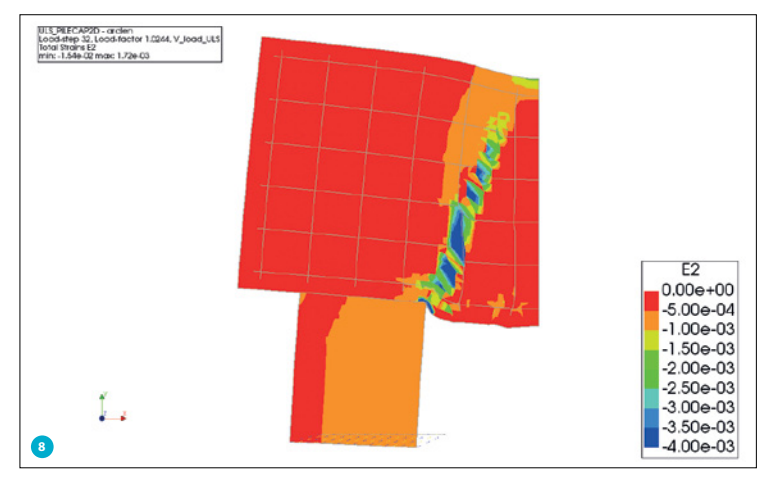

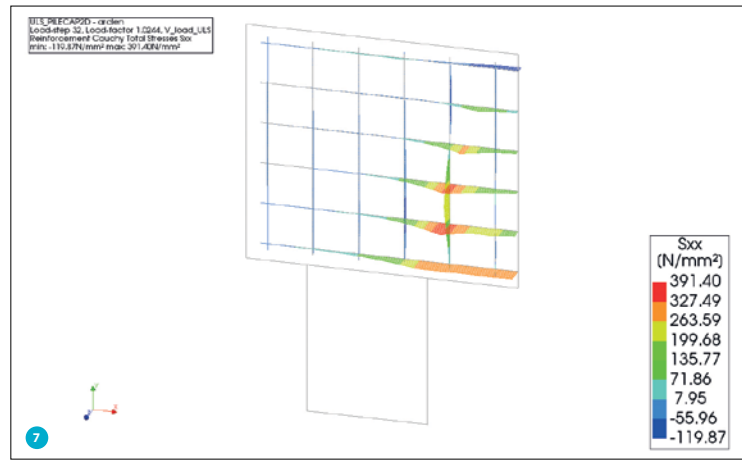

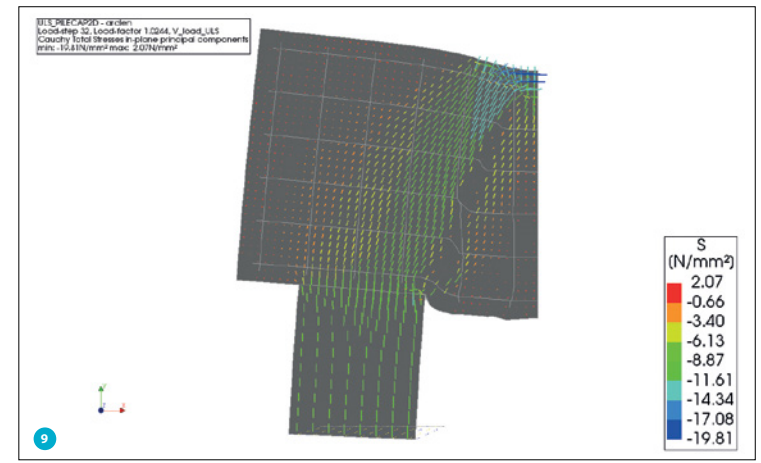

ning van 435 MPa en de knopen bezwijken niet op druk (lokaal overschrijdt de drukrek wel de 3,5‰ maar dit is niet ter plaatse van de knopen, enkel in de scheur die optreedt).

Naast de te toetsen uitvoer kan ook worden gekeken naar andere uitvoer om meer inzicht te krijgen in het gedrag van de constructie. Zo kan bijvoorbeeld worden gecheckt wat de invloed is van niet-lineair gedrag op de interne arm *z*. Figuur 9 laat dit zien met behulp van de spanningstensoren van de ULSanalyse. Hier is duidelijk een directe afdracht van de kolom naar de paal te zien en dus een grote inwendige arm *z*.

#### Gehele berekening

Met enkel de in figuur 1 gepresenteerde invoerparameters wordt een wapeningsontwerp geleverd inclusief toetsing van het ontwerp met behulp van een niet-lineaire analyse. Met behulp van Python en DIANA is een parametrisch model opgezet dat de gehele berekening volledig geautomatiseerd doorloopt.

#### **Conclusie**

Het automatiseren van fabricage in de bouw heeft al lang zijn intreden gedaan. Na het digitaliseren van het tekenen en de berekeningen is de bouw nu rijp voor het automatiseren van het ontwerpen, construeren, analyseren en het tekenen van de constructies. Hierbij spelen (niet-lineaire) FEA-softwarepakketten zoals DIANA een belangrijke rol. Het voorbeeld van de poer laat zien dat het gehele proces inclusief een niet-lineaire berekening tot aan het tekenen kan worden geautomatiseerd in DIANA. In principe kunnen de meest geavanceerde niet-lineaire berekeningen worden geautomatiseerd, wat zal leiden tot beter geoptimaliseerde constructies.

Het volledig automatiseren van het engineeringsproces zal een proces van jaren zijn. Wel is het voor eenvoudige constructies nu al haalbaar.  $\boxtimes$ 

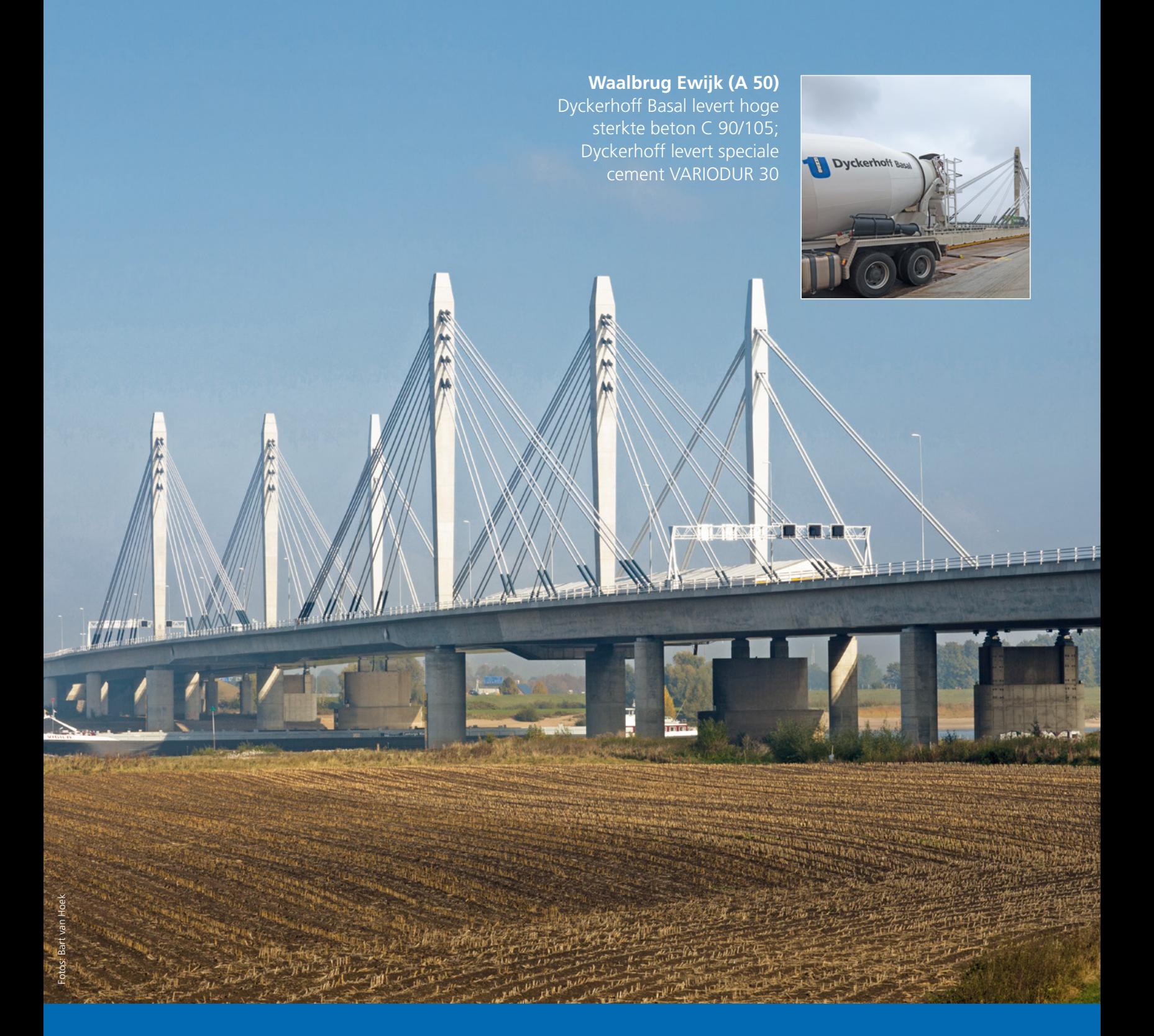

Dyckerhoff …maakt er meer van.

Dyckerhoff, Verkoopkantoor Nederland/Belgie nl@dyckerhoff.com www.dyckerhoff.nl

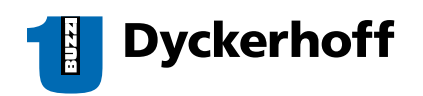

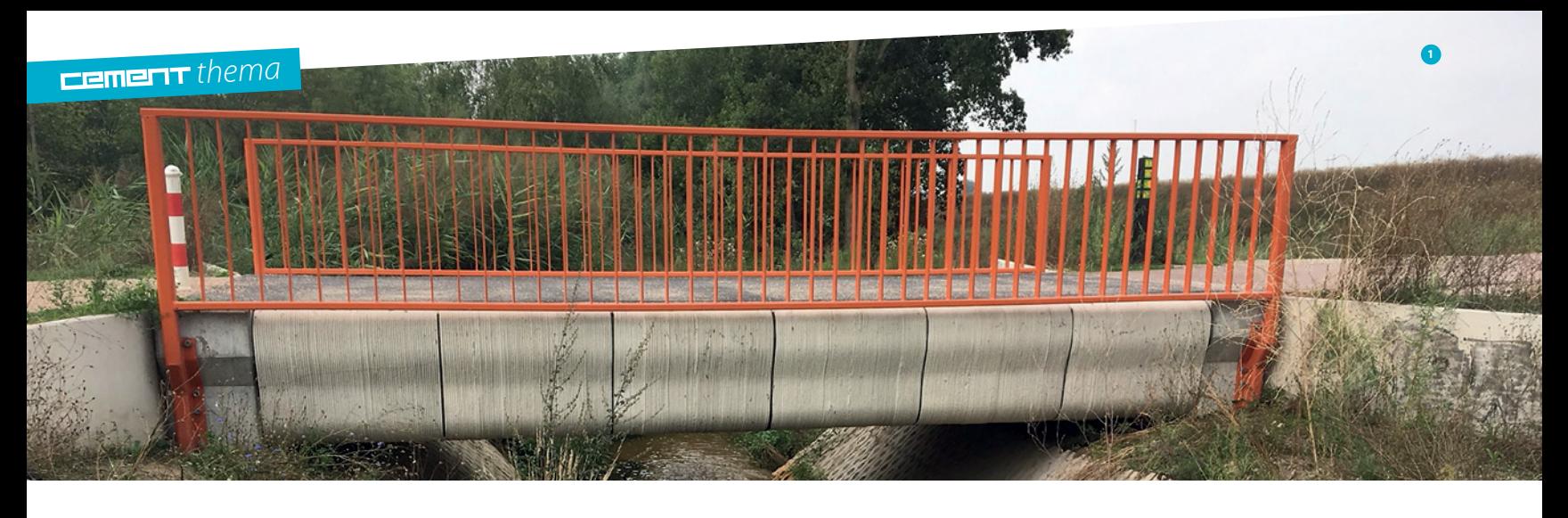

Koppeling Grasshopper met SCIA Engineer voor ontwerp 3D-geprinte brug in Gemert

# Parametrische opzet 3DPB-brug

*Dankzij ontwikkelingen als parametrisch ontwerpen en 3D-printen in beton (3DPB) is het mogelijk zowel het ontwerpals het productieproces van betonconstructies te automatiseren. In de praktijk wordt daar al veel ervaring mee opgedaan. Een belangrijke stap is het koppelen van een parametrisch ontwerpmodel aan een eindige-elementenanalyse (EEA). Als testcase van die koppeling is de 3DPB-brug in Gemert gebruikt, waarbij gebruik is gemaakt van de combinatie Rhinoceros en Grasshopper voor het parametrische model, SCIA Engineer voor de EEA en Python voor het automatiseren van het proces.*

> De mate van automatisering van processen in de bouwwereld loopt achter op andere industrieën [1]. Dit heeft te maken met een complex systeem van onderling afhankelijke activiteiten en processen. Dit heeft geleid tot vergaande specialisatie met een scheiding tussen ontwerp en uitvoering.

> Door recente ontwikkelingen in de bouwsector, zoals Building Information Modelling (BIM) en Computer-Aided Design/ Engineering (CAD/CAE), kunnen de complexe relaties binnen het bouwproces tegenwoordig goed in kaart worden gebracht. Het wordt mogelijk de ontwerpinput parametrisch te koppelen aan voorspellingen voor de output, waarmee het ontwerppro

ces kan worden geautomatiseerd. In combinatie met het onlangs ontwikkelde 3D-printen van beton is het mogelijk een dergelijk geautomatiseerd ontwerpproces te koppelen aan een geautomatiseerd productieproces. Deze opzet kan worden gezien als een van de eerste beginselen van een op BIM gebaseerd geautomatiseerd bouwproces.

In dit artikel wordt de koppeling beschreven tussen een geautomatiseerd, parametrisch ontwerpmodel voor een 3D-geprinte betonnen (3DPB) brug en een EEA-model. Hierbij worden de CAD/CAE-programma's Rhinoceros 5.0 en Grasshopper 0.9.0076 gebruikt. Voor het EEA-model wordt SCIA Engineer 17.01 gebruikt. De opzet van het model en de referentiewaarden zijn gebaseerd op de 3DPB-brug in Gemert, gerealiseerd door onder andere BAM Infra en TU Eindhoven.

#### Stap 1: Parametrische opzet geometrie

Vóór het model wordt opgezet, is het verstandig te beginnen met het definiëren van wat de gewenste output is van het model, ofwel de 'simulatie-intentie'. Door de simulatie-intentie vooraf te bepalen, kan tijd worden bespaard op het ontwikkelen en bij het gebruik van het model [2].Het doel van het parametrische model – bij het project wat is beschreven in dit artikel – is enerzijds het genereren van een 3D-model waaruit dwarsdoorsnede-eigenschappen kunnen worden berekend en anderzijds het visualiseren van de geometrie. Het model maakt gebruik van een vergelijkbare geometrie en

**Karel van Dongen, ir. Johan Bolhuis RO** BAM Infraconsult **ir. Herman Oogink, Gino Vanstraelen** SCIA

doorsnede als het ontwerp van de 3DPB in Gemert. Het modelleren van – en het rekenen met – de exacte doorsnede van de Gemert-brug is een tijdrovend proces. Om die reden gaat het model uit van een methode die gebaseerd is op vereenvoudigde weergave van de doorsnede. Dit houdt het volgende in (fig. 2):

1. Identificeren van de hoekpunten van het printpad. Deze worden gebuikt voor het opzetten van een rechtlijnige vorm van de doorsnede (simplificatie).

- 2. Het verbinden van de hoekpunten om de doorsnede te visualiseren. Deze doorsnede wordt geplaatst op een aantal locaties in de overspanningsrichting om de doorsnedewaarden te bepalen (deze kunnen variëren door het aanpassen van de globale geometrie).
- 3. Gesimplificeerde weergave van het representatieve model, dat kan worden gebruikt voor analyse in SCIA Engineer. Het representatieve model gebruikt afmetingen gebaseerd op de dwarsdoorsnede-eigenschappen van het printpad maar dan zonder uitsparingen.

Deze opzet van het model komt overeen met de simulatieintentie: het eindresultaat wordt gevisualiseerd en de doorsnedewaarden worden bepaald op verschillende punten in de spanrichting. In dit artikel ligt de nadruk op de koppeling met een EEA, waardoor de geometrie niet verder wordt beschreven.

#### Stap 2: Koppeling met eindige-elementenanalyse

Voor de koppeling met een EEA-softwarepakket is het van belang de benodigde input te bepalen. Het model dat wordt beschreven in dit artikel, wordt lineair-elastisch berekend als een plaatligger op twee steunpunten. Voor de analyse in SCIA Engineer is het noodzakelijk de volgende informatie te specificeren: 1. algemene informatie over opzet van het model (vrijheids-

graden) en de gehanteerde norm (Eurocode);

- 2. materiaaleigenschappen die worden gebruikt in het model;
- 3. belastingscombinaties en waarden van de belasting op het model;

1 De 3DPB-brug in Gemert

- 2 (a) Stap 1: identificatie van hoekpunten; (b) Stap 2: gesimplificeerde weergave van de doorsnede; (c) Stap 3: het representatieve model voor EEA
- 4. knopen die worden gebruikt om vlakken te definiëren;
- 5. elementen, welke knopen per element en welke materiaaleigenschappen;
- 6. type oplegging met betrekking tot de restrictie van vrijheidsgraden van de plaat.

In het parametrische model wordt de bovenstaande informatie gegenereerd, met behulp van aanpasbare input, op basis van het gesimplificeerde model. De belastingen en de belastingscombinaties op het brugdek worden gedefinieerd op basis van de geldende normen. De knopen en plaatelementen worden gegenereerd door het model in stukken te delen en deze stukken te specificeren als onderling stijf verbonden platen.

Als de benodigde informatie is gegenereerd, wordt deze informatie gesorteerd en in XML-formaat gestructureerd. Daarna wordt het volledige model weggeschreven in een XML-bestand. Dit bestand kan daarna door SCIA Engineer worden ingelezen. Dit proces is volledig geautomatiseerd in Grasshopper met behulp van een Python plug-in. Hierin wordt achtereenvolgens het XML-bestand geschreven en SCIA Engineer aangeroepen om dit rekenmodel in te laden en te berekenen. Na het doorrekenen van de constructie worden de moment- en dwarskrachtverdeling in de spanrichting en de oplegkrachten en momenten gegenereerd (fig. 3). Al deze stappen staan beschreven in de Python-module.

Om het exporteren van het XML-bestand te automatiseren, kan in Python 2.7 de 'operating system'-module worden gebruikt. De juiste datastructuur kan worden gedefinieerd door gebruik te maken van de 'codecs'-module in Python 2.7. Na het exporteren van het XML-bestand kan het worden ingelezen in SCIA Engineer.

Het voordeel van het importeren met XML is dat het model direct wordt opgezet aan de hand van de gespecificeerde onderwerpen. Hierdoor is het niet nodig handmatig verdere informatie in te voeren met behulp van de SCIA Engineer-interface. Uiteraard moet dan wel het XML-bestand correct en volledig zijn opgesteld.

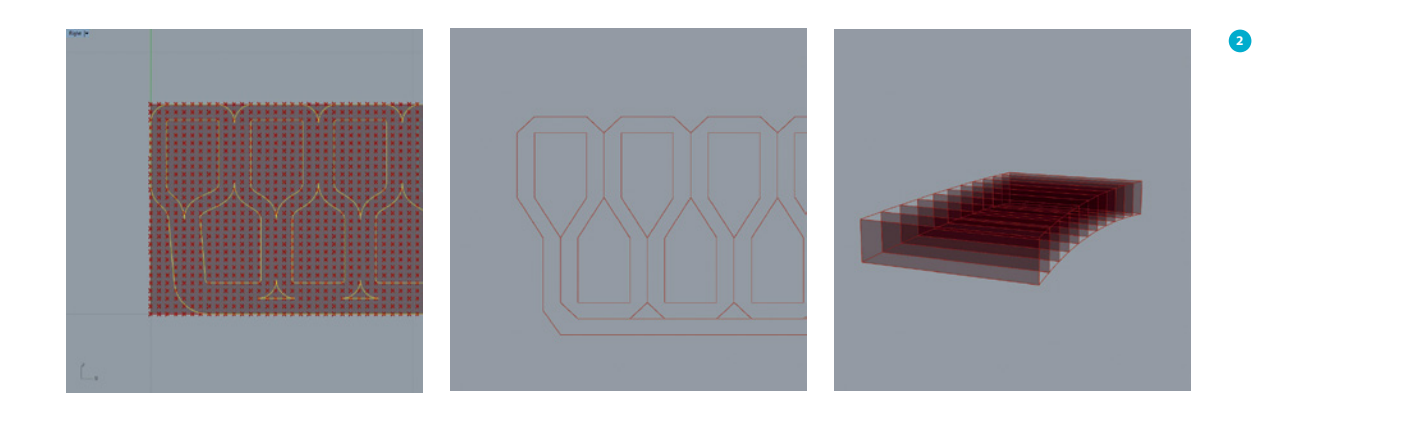

Stap 3: Automatiseren koppeling EEA en Grasshopper SCIA Engineer kan worden gebruikt als 'reken-kernel' om de link tussen Grasshopper en de EEA te automatiseren. Dat wil zeggen dat de EEA wordt aangeroepen zonder interface en dat het programma kan worden aangestuurd met commando's. Door het gebruik van commando's kan een standaardbestand (template) worden geopend waarin het XML-bestand, beschreven in de vorige stap, wordt ingeladen zonder handmatige input. SCIA Engineer gebruikt een lijst met commando's voor verschillende typen analyses, waaronder een lineair-elastische berekening die in het beschreven model wordt gebruikt. Na het uitvoeren van de analyse moet worden gespecificeerd hoe de uitvoer van de resultaten wordt weggeschreven. Dit kan in een SCIA Engineer-bestand maar ook in andere bestandsformaten zoals XML, HTML en TXT.

In totaal zijn er vier commando's nodig voor een analyse in SCIA Engineer zonder interface:

- 1. een beginbestand (templatefile);
- 2. een XML-bestand met invoer;
- 3. een analysetype;
- 4. een uitvoerbestand.

Een manier om de commando's achter elkaar uit te laten voeren, is het gebruik van een CMD-file (bestand waarin een aantal computercommando's zijn geplaatst die na elkaar worden uitgevoerd). Hierin staan de gewenste reekscommando's in volgorde beschreven (fig. 4).

#### Stap 4: Interpretatie resultaat

Omdat het model een gesimplificeerde versie is van de realiteit, is het noodzakelijk de verkregen resultaten uit de analyse te verwerken. In het proces, zoals beschreven in dit artikel, is dat gedaan in Grasshopper. De waarden gegenereerd in de EEA worden geëxporteerd als interne plaatkrachten in de knooppunten van de eindige-elementenmesh. Dit wil zeggen dat de resultaten plaatsgebonden zijn en een intensiteit aangeven per eenheid van lengte van de elementen in het EEM. Om die reden is de eerste stap het verkrijgen van de waarden van de representatieve krachten op het model (zie vergelijking 1).

$$
M_{i,j} = m_{x,i,j} \times b_{i,j}
$$
  
\n
$$
V_{i,j} = v_{x,i,j} \times b_{i,j}
$$
  
\n
$$
R_{z,i} = \frac{\sum_{j=1}^{n-1} \left[ (v_{x,i,j} + v_{x,i,j+1}) \times b_{i,j} / 2 \right]}{\sum_{j=1}^{n} b_{i,j}}
$$

elijking 1: Van boven naar beneden – R er genjung 1. Van boven haar beneaen - Rep. waarde moment<br>- Rep. waarde dwarskracht – Rep. waarde van de reactiekracht  $\mathbf{r}$ Vergelijking 1: Van boven naar beneden – Rep. waarde moment  $\frac{1}{1}$ 

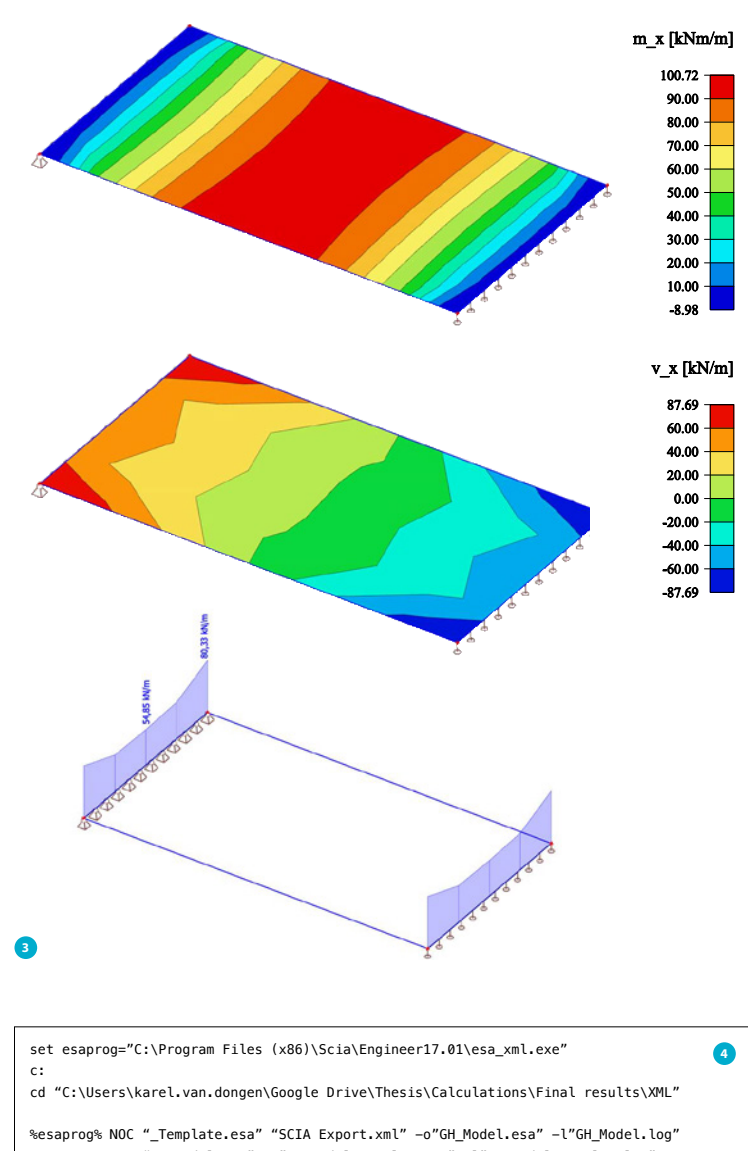

%esaprog% LIN "GH\_Model.esa" -o"GH\_Model\_Results.esa" -l"GH\_Model\_Results.log" %esaprog% NOC "GH\_Model\_Results.esa" -tTXT -o"GH\_Model\_Results.txt" -l"GH\_Model\_ Resuslts\_txt.log"

#### *(alle op locatie i en sublocatie j)*

*b = breedte van het element, M = moment, V = dwarskracht en R = reactiekracht*

De waarden van de representatieve krachten op het model kunnen worden gebruikt om de spanning in de doorsneden te bepalen. Naast de krachtverdeling is de spanning in de doorsnede afhankelijk van de naspanning in het model, het traagheidsmoment van de doorsnede, de excentriciteit van de doorsnede en de excentriciteit van de naspanning. De waarden van de spanning moeten worden geverifieerd in de uiterste vezels, aan de boven- en onderkant, van de doorsneden in alle knopen van het EEM. Indien de breedte van de plaat kleiner is dan de helft van de lengte, kan een min of meer constant spanningsverloop worden verwacht over de breedte van het tweezijdig opgelegde model (zie vergelijking 2). Indien de plaat niet voldoet aan dit criterium of meer oplegpunten/zijden heeft, n-1 moet ook het verloop in de breedte worden bepaald [3].  $\frac{1}{2}$  /2 v  $\frac{1}{2}$  v  $\frac{1}{2}$  v  $\frac{1}{2}$ moet ook het verloop in de breedt

$$
\sigma_{\rm c,i,j} = \frac{P_{\rm m}}{A_{\rm c,i}} + \frac{P_{\rm m} \times z_{\rm i} \times e_{\rm p,i}}{I_{\rm c,i}} + \frac{M_{\rm i} \times z_{\rm i} \times e_{\rm p,i}}{I_{\rm c,i}} \ge f_{\rm cd}
$$

$$
\sigma_{\rm c,i,j} = \frac{P_{\rm m}}{A_{\rm c,i}} + \frac{P_{\rm m} \times z \times e_{\rm p,i}}{I_{\rm c,i}} + \frac{M_{\rm i} \times z_{\rm i} \times e_{\rm p,i}}{I_{\rm c,i}} \ge f_{\rm ctd}
$$

*Vergelijking 2: Van boven naar beneden – Spanning in het model is groter dan de maximaal toelaatbare drukspanning in het model (druk is negatief) – Spanning in het model is lager dan de maximaal toelaatbare trek in het model (trek is positief) P = naspanning [kN], A = oppervlakte van de doorsnede [m*<sup>2</sup> *], z = hoogtecoördinaat van de vezel [m], e = excentriciteit naspanning [m] en I = traagheidsmoment [m*<sup>4</sup> *] (alle op locatie i in de overspanningsrichting)*

#### Nauwkeurigheid resultaten

De waarden verkregen uit het model moeten worden geverifieerd aan de hand van referentieprojecten. In dit geval het referentiemodel en het rapport van de 3DPB-brug in Gemert [4]. De extreme waarden uit het model worden vergeleken met de gecontroleerde waarden uit het referentieproject (fig. 5). Aan de hand van deze vergelijking kan de nauwkeurigheid van het model worden bepaald. De resultaten van de vergelijking tonen aan dat het beschreven model waarden genereert die de referentiewaarden nauwkeurig benaderen en aan de veilige kant zijn. Dit wil zeggen dat de resultaten uit het model minder gunstig zijn dan de referentiewaarden, wat resulteert in een betere uitnutting van het materiaal. Hieruit kan worden geconcludeerd dat het beschreven model resulteert in een veilige benadering van de kracht- en spanningsverdeling in het ontwerp. De spanning in de onderste vezel van de doorsnede wijkt meer af van de referentiewaarde dan de andere waarden. Dit heeft te maken met de lage waarden van de lokale spanning. Een van de eisen aan het beschreven model is namelijk dat er geen trekspanningen mogen voorkomen in de doorsnede. Hierdoor is de optimale waarde van de spanning in de onderste vezel een negatief getal zo dicht mogelijk bij nul. Omdat de spanning in de onderste vezel een waarde dichtbij nul heeft, is de procentuele afwijking hoger in vergelijking met andere waarden.

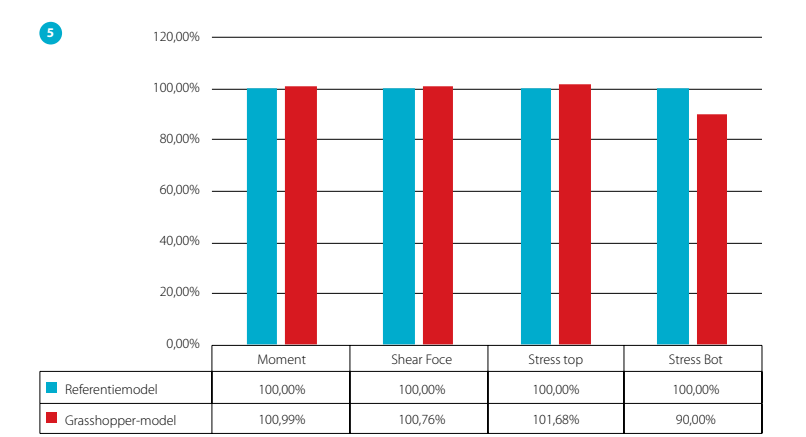

- 3 (a) Momentverdeling, (b) dwarskrachtverdeling, (c) oplegkrachten (gegenereerd in SCIA Engineer)
- 4 Voorbeeld van een CMD-bestand voor het automatisch uitrekenen van het gegenereerde XML-bestand aan de hand van de beschreven commando's (NOC = geen berekening, LIN = lineair-elastisch)
- 5 Vergelijking van resultaten in procenten

#### Conclusies en discussie

Aan de hand van de vier stappen beschreven in dit artikel is een geautomatiseerd ontwerp- en analysemodel gemaakt voor een 3D-geprinte betonnen brug. De waarden die het beschreven model genereert, zijn getoetst met een referentieproject, namelijk de 3D-geprinte betonnen brug in Gemert [5]. In vergelijking met het referentieproject blijken de resultaten een veilige benadering te zijn van de kracht- en spanningsverdeling in het ontwerp. Hierdoor kan worden geconcludeerd dat de beschreven methodiek correct is en resulteert in een veilige berekening.

Het exacte materiaalgedrag kan echter niet worden bepaald met het model. Dit komt door de complexiteit van de doorsnede van het oorspronkelijke model. Ten behoeve van simplificatie is ervoor gekozen het model te analyseren als een aaneenschakeling van 2D-platen met variërende afmetingen in de richting van de overspanning. Om het exacte materiaalgedrag te analyseren, moet de exacte vorm van de doorsnede worden geconverteerd naar een eindige-elementenmodel, inclusief de inhomogene vorm/samenstelling van de doorsnede en het materiaal.

De methodiek beschreven in dit artikel kan worden gebruikt om het proces en de benodigde stappen te automatiseren en te besturen vanuit één software-interface. Een mogelijke vervolgstap kan zijn het koppelen van dit model aan optimalisatiealgoritmes. Die kunnen aan de hand van de input en een optimalisatiecriterium een optimale combinatie tussen parameters genereren. Met deze vervolgstap wordt het mogelijk het bouwproces aan te sturen vanuit één software-interface in de optimale samenstelling, gebaseerd op het criterium van de opdrachtgever. In combinatie met 3D-printen van beton kan deze methode worden gebruikt als aanloop naar het automatiseren van het totale bouwproces.

Hiervoor is echter meer onderzoek nodig naar de combinatie tussen ontwerpproces en bouwproces, het automatiseren van het geheel, het optimaliseren van het proces en de nauwkeurige analyse van complexe vormen.  $\boxtimes$ 

#### **<sup>5</sup>** ● **LITERATUUR**

- 1 Dubois, A. and L.-E. Gadde, The construction industry as a loosely coupled system: implications for productivity and innovation. *Construction Management & Economics* 20(7), 2002, p. 621-631.
- 2 Nolan, D.C., et al., Defining simulation intent. *Computer-aided design* 2015/59, p. 50-63.
- 3 Blaauwendraad, J., Theory. *Plate analysis, theory and application* Vol. 1. 2006, Technical University Delft, p. 96.
- 4 Uitvoeringsontwerp van de 3DCP brug Gemert, 24/07/2017 kenmerk 100640/17-010.181. 2017: Witteveen+Bos, Deventer.
- 5. Salet, T.A., et al., Design of a 3D printed concrete bridge by testing. *Virtual and Physical Prototyping*, 2018, p. 1-15.

### LievenseCSO en Bartels verder als Lievense

# Vakkennis als fundament

*LievenseCSO en Bartels heten sinds 1 september 2018 Lievense. Wat zit er achter deze ogenschijnlijk eenvoudige naamswijziging? De redactie vroeg het aan de driehoofdige directie, Eric van den Broek, Robert Glebbeek en Tjerk Jonker.* 

Het nieuwe Lievense, partner van *Cement*, komt voort uit drie bedrijven. De afgelopen vijf jaar hebben zich twee fusies voltrokken: in 2013 ging Lievense samen met CSO en in 2015 kwam daar Bartels bij. De naamswijziging zou je kunnen zien als het sluitstuk van deze fusieperiode.

#### Nieuwe organisatie

Waar Bartels vooral sterk was in de B&U-sector, Lievense in de infra en CSO op het gebied van milieu, levert de nieuwe organisatie nu een breed pakket aan diensten. Er zijn nog wel de nodige stappen te zetten om de fusie intern en richting de markt op de kaart te zetten. Daar is het bedrijf nu volop mee bezig."Vlak na de fusies bleef iedereen vooral nog zijn eigen ding doen. Vanaf 2016 zie je dat er meer en meer wordt samengewerkt. Zo zocht de infratak van Bartels Leeuwarden vanaf dat moment steeds vaker contact met de waterbouwtak van LievenseCSO in Breda"

Er werken in totaal zo'n 300 mensen bij Lievense, samen goed voor een omzet van € 38 tot 40 miljoen. Het bedrijf is in handen van aandeelhouders die een verleden hebben in het bedrijf, en inmiddels voor 14% van medewerkers die participeren. Op 1 juli 2017 is een nieuwe organisatie neergezet, waarin de verschillende bedrijfsonderdelen organisatorisch meer moesten gaan samenwerken. Het bedrijf heeft sindsdien voor

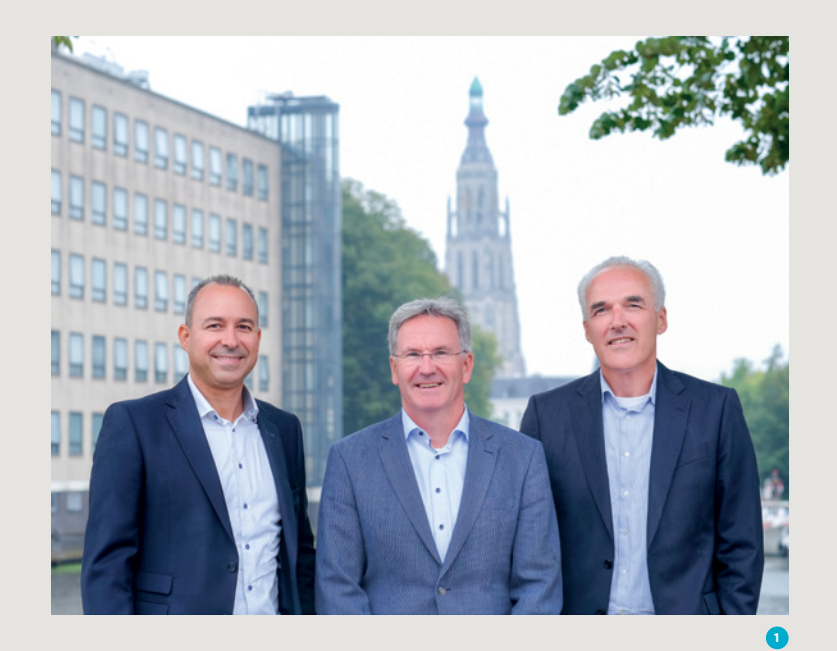

de markt vier werkvelden geformuleerd: milieu, bouw, infra en water. Intern kent het bedrijf negen vakgroepen. De leiding van die vakgroepen is verantwoordelijk voor zowel het interne beleid in de vakgroep, als voor het contact met de markt. De managers vallen direct onder de directie, waardoor er een vrij platte organisatie ontstaat. Met deze structuur heeft de klant overigens niet veel te maken.

De nieuwe structuur was aanvankelijk nog wel even wennen. "Bij de ontwikkeling van de nieuwe website vonden enkele vakgroepmanagers dat ze als vakgroepen onvoldoende zichtbaar waren. Maar inmiddels is ook voor hen wel duidelijk dat die vakgroepen helemaal niet belangrijk zijn voor de buitenwacht. Die is op zoek naar een antwoord op zijn vraag en wil weten bij wie hij terecht kan. Daar moeten we ons op richten.

Dat werd met name duidelijk in het klankborden met een aantal klanten over de inrichting van onze nieuwe website."

#### Eén gezicht

Het bedrijf gaat een nieuwe periode in, waarin de blik nadrukkelijk op de toekomst is gericht. Het belangrijkste fundament van het bedrijf, het bieden van specialismen, mag daarbij niet verloren gaan. "Vakkennis is ons fundament. Bij ons zijn vooral experts in dienst die bij de klant aan tafel zitten. Ze hebben geen jasje aan of mooie das om, maar een potlood in de binnenzak."

Naast dit specialistische monodisciplinaire advies moet er meer ruimte worden gemaakt voor multidisciplinaire diensten. "De vragen vanuit de markt worden steeds integraler. Soms kom je niet eens aan bod, als je geen integrale aanbieding kunt doen. Dankzij de nieuwe organisatiestructuur kunnen we meer als één bedrijf richting de markt opereren. Maar de klant begreep die structuur met die verschillende namen lang niet altijd. Zelfs intern leverde het nog wel eens verwarring op. Om die reden hebben we gekozen voortaan onder één naam verder te gaan. Dat moet bijdragen aan een helderder beeld, als één bedrijf, met één logo, één gezicht, één voordeur."

#### Eigen cultuur

In totaal kent Lievense tien locaties (per 1 januari aanstaande negen). Die hebben allemaal nog een sterke eigen cultuur en eigen klanten. "Onze vakgroepen en locaties werken nu al veel meer samen dan een paar jaar terug, maar die samenwerking moet sterk worden geïntensiveerd. We willen de verantwoordelijkheid en het eigenaarschap laag in de organisatie houden. Zaken als klantcontact, bezettingsgraad en ontwikkeling van mensen liggen vooral binnen de vakgroepen."

Dat elke locatie zijn eigen cultuur heeft, is volgens Lievense prima. "Die subculturen zijn heel waardevol en die respecteren we. Mensen moeten zich thuis voelen op hun werk. We realiseren ons dat het familiegevoel, dat op sommige locaties sterk aanwezig was, toch op een bepaalde manier anders wordt ervaren dan voorheen. Maar wij vinden het belangrijk dat er onderling meer wordt samengewerkt. Dat medewerkers van verschillende locaties en verschillende vakgroepen elkaar helpen, in goede maar ook in slechtere tijden. Dat gaat niet vanzelf en natuurlijk levert het discussies op. Daarom zien wij als directie erop toe dat het gebeurt. We moeten het besef meegeven dat medewerkers niet worden afgerekend als ze een ander meer gunnen. In tegendeel. En het beleid begint zijn vruchten af te werpen. Je ziet nu al dat de locaties voor klanten steeds minder belangrijk worden."

# "Voor een klant is inhoud haast vanzelfsprekend"

#### Naar buiten

Naast de subculturen moet er dus ook een gezamenlijke cultuur ontstaan. Lievense heeft zeven zekerheden geformuleerd, die voor iedereen binnen de organisatie belangrijk zijn. Die moeten ook naar buiten toe worden uitgedragen. De komende tijd moet daar meer aandacht voor komen. "Inhoudelijk zijn wij heel sterk, en dat blijft zoals gezegd onze belangrijkste kernwaarde. Maar de vraag is of we ons daar voldoende op kunnen onderscheiden. Voor een klant is inhoud haast vanzelfsprekend. Het gaat er nu veel meer om hóé we de klant helpen. De zeven zekerheden spelen hierin een grote rol. Het goed tussen de oren te krijgen, vraagt heel veel aandacht. En we moeten ze blijven herhalen. Naast allerhande inhoudelijke bijeenkomsten, zoals het constructeursoverleg of modelleursoverleg, organiseren we ook van alles op informeel gebied. Die moeten daaraan bijdragen. Uiteindelijk willen we voor de klant een duidelijk gezicht vormen, zonder dat de mensen daar zelf veel voor moeten veranderen."

# "Samenwerking met collega's blijkt vaak nog lastiger dan met externen"

#### Samenwerking

De samenwerking binnen de organisatie is momenteel een van de speerpunten. Dat realiseert Lievense vooral in de projecten. "Door mensen van verschillende locaties en disciplines bij elkaar te zetten, komt die samenwerking heel goed op gang. Maar er komt wel het nodige bij kijken. Zo blijkt samenwerking met collega's vaak nog lastiger dan met externen. Dat komt doordat afspraken met mensen van buiten vaak veel explicieter zijn. Intern wordt er nog wel eens vanuit gegaan dat een collega wel begrijpt wat er wordt bedoeld of verlangd. Maar het kan zo maar zo zijn dat een collega iets vraagt waarvan hij het idee heeft dat dat een dag werk is, terwijl de collega er dan een week tijd in stopt. Het is heel vervelend om daar achteraf achter te komen. Daarom hameren wij erop om aan de voorkant duidelijk te maken wat je van elkaar verwacht. Dat hoeft niet met een contract. Een mailtje of telefoontje is vaak voldoende. Maar heb het er wel over."

"Er moet intern ook duidelijker worden wat we als gehele organisatie in huis hebben en wat collega's wel en niet kunnen. Wij als directie zien heel duidelijk die voordelen van samen-

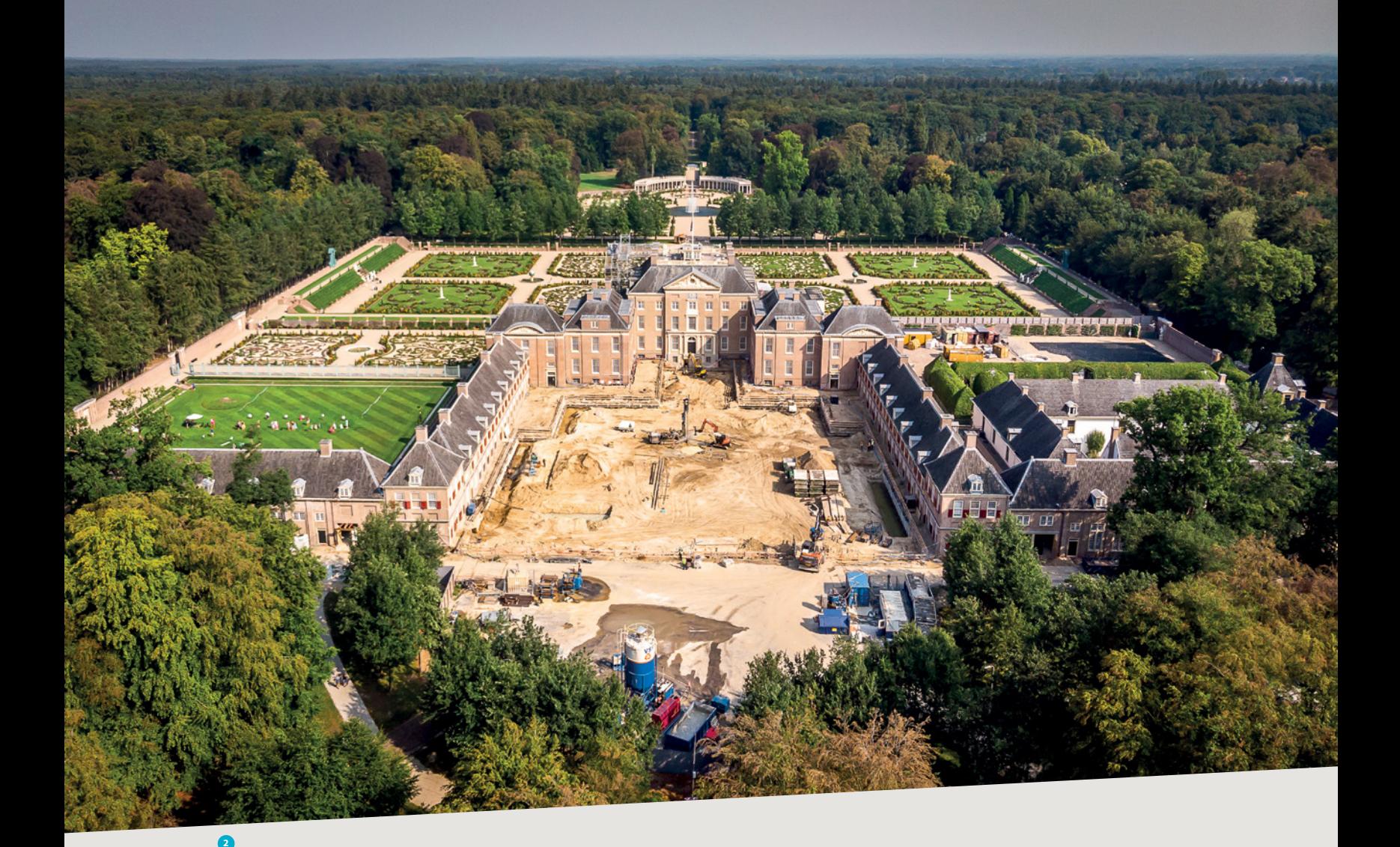

werking, maar die voordelen moeten worden gevoeld in de hele organisatie. Pas als onze mensen dat goed tussen de oren hebben, kunnen ze dat ook naar buiten toe uitdragen en laten zien dat we multidisciplinair zijn. We mogen daarbij ook best wat meer trots uitstralen. We realiseren ons dat dat niet voor iedereen even makkelijk is."

#### Veranderingen

De veranderingen hebben dus best de nodige impact op de medewerkers. Dat geldt ook voor praktische zaken. "Waar je voorheen gewend was met een computerprobleem naar een kamertje verderop te lopen, moet je nu iemand op een andere locatie bellen. Ook het personeelsbeleid zal voor sommige wel wat wijzigen. Want daar willen we duidelijk in stroomlijnen. Voor een aantal is dat best wel even wennen. Het is een strijd tussen ratio en emotie. Rationeel zien de meesten wel dat de stappen die we zetten, goed zijn. Maar emotioneel is het voor sommigen niet altijd even prettig. Daar hebben we zeker aandacht voor en we proberen de last te minimaliseren. We beseffen maar al te goed dat onze mensen het kapitaal zijn. Het is dus heel belangrijk dat ze lekker in hun vel zitten. Op het werk en ook thuis." Gelukkig voor Lievense beginnen de plannen nu duidelijk te landen in de organisatie. Zeker nu de nieuwe naam er is, met het nieuwe logo en de nieuwe website.

# "Mensen kiezen bij ons bewust voor vakinhoud "

#### **Schaalgrootte**

De fusie heeft vooral veel voordelen. Naast de integraliteit, staat de organisatie ook op het gebied van capaciteit veel sterker. "Wij zijn makkelijker in staat grotere projecten aan te nemen, zonder dat dat te veel belasting op hele organisatie legt. En als het ergens eens wat rustiger is, kunnen mensen worden ingezet op andere bezigheden. We zijn dus veel flexibeler. De moderne mogelijkheden om locatieonafhankelijk te werken, dragen daar heel sterk aan bij."

"Door onze grootte worden we nu eerder gezien als potentiële speler, ook voor complexere vraagstukken. En we krijgen ook wat meer armslag om te investeren in nieuwe ontwikkelingen." De recente ontwikkelingen hebben een groot voordeel op de arbeidsmarkt, een belangrijk aandachtspunt in deze hoogconjunctuur. "Waar onze bedrijven voorheen afzonderlijk nog niet zo bekend waren, moet dat nu veel duidelijker worden. We hebben daar nog wel wat stappen te zetten. Zo willen we nadrukkelijker het contact met universiteiten opzoeken en daar zichtbaarder zijn. Het voordeel is dat we ook een steeds

3 Aanleg 3e kolk Prinses Beatrixsluis

interessantere werkgever worden met meer mogelijkheden. Maar mensen moeten bij ons wel bewust kiezen voor vakinhoud."

Het lukt Lievense tot nu toe overigens aardig om jonge mensen te vinden. Veel lastiger is het om de mediors en seniors te werven. Maar dat is een probleem dat in de gehele markt speelt.

#### Toekomst

Lievense ziet de toekomst rooskleurig tegemoet. Ondanks, of beter dankzij een aantal grote uitdagingen in de markt. Er ligt een beleidsplan dat de grote lijnen uitzet tot 2022. Daarin zijn een aantal ambitieuze plannen opgenomen. Zo moet het aantal specialismen worden uitgebreid, hetzij door autonome groei, hetzij door nieuwe overnames. "Niet met als doel om een nieuwe Arcadis of Royal HaskoningDHV te worden. Evenmin hebben we een ambitie om nieuwe kantoren in het buitenland te openen. Wel doen we regelmatig prachtige projecten in het buitenland en willen dat ook blijven doen. Maar we willen wel inhoudelijk stappen zetten. Denk aan algemene vakgebieden als klimaat, duurzaamheid en circulariteit. Maar ook specialistischere zaken als bouwfysica en parametrisch ontwerpen. We maken daar tijd en geld voor vrij. We doen al veel op deze gebieden maar we moeten ons er sterker op profileren. En de kloof tussen water en infra aan de ene kant en bouw en milieu aan de andere kant, moet verder worden gedicht. Zo kunnen we een nog sterkere en bredere positie in de markt innemen en ook eerder bij projecten aan tafel komen."  $\boxtimes$ 

**ir. Jacques Linssen** 

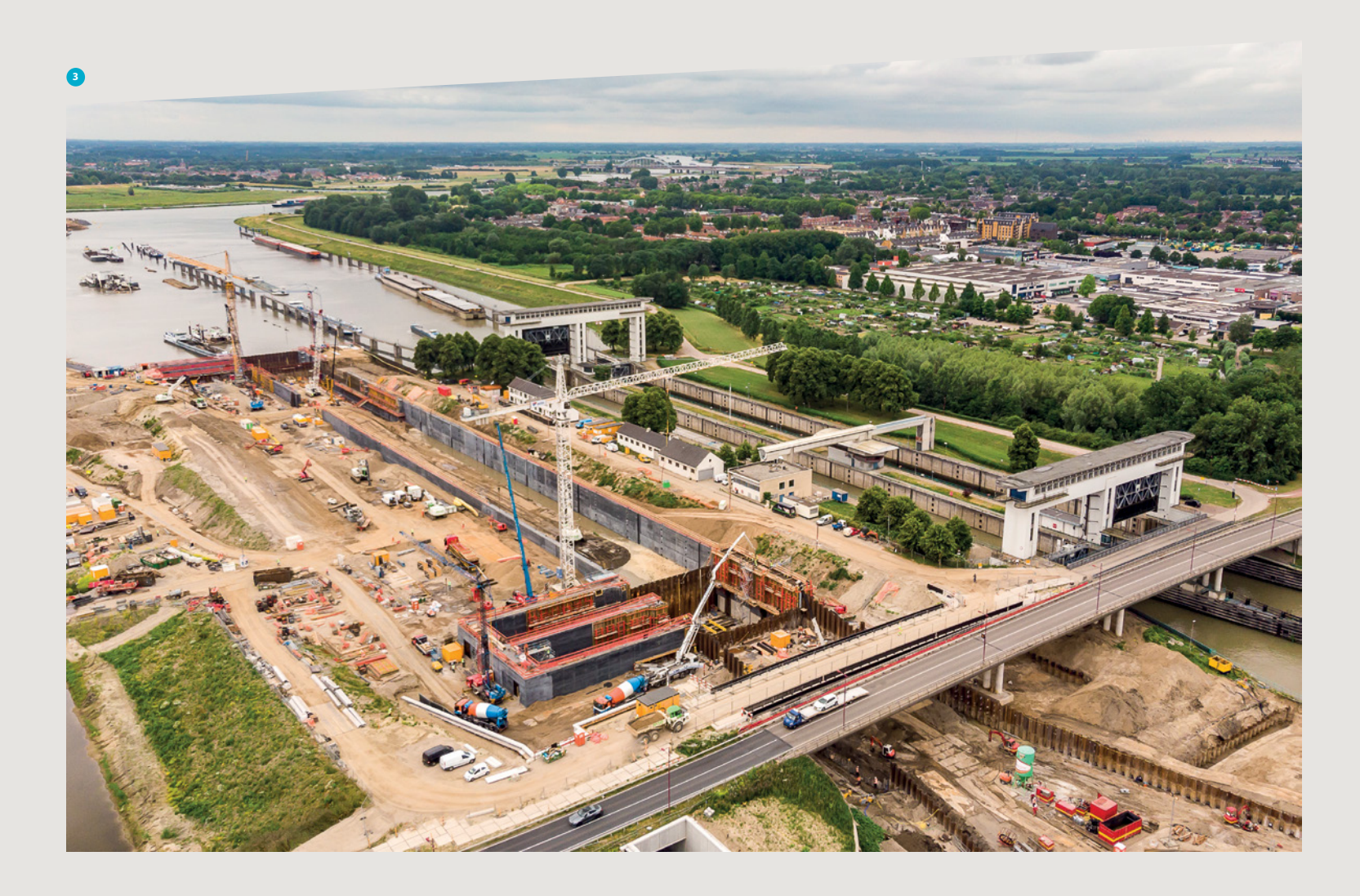

# *Cement,* revolutiebestendig

### 70 jaar *Cement*: 1966 – 1980

**thema** 

Als tweede in de serie van terugblikken op 70 jaar *Cement* mag ik me verwonderen over de periode van 1966 t/m 1980, de generatie van mijn ouders, met een blik vanuit het heden. Als ik schrijf dat ik me, als jonge constructeur, verwonder over het verleden, is dat het meest passend voor mijn ervaring op het doorbladeren van de oude edities van *Cement*. Als 'millennial<sup>1</sup>' ben ik opgegroeid midden in de technologische revolutie, waarin hulpmiddelen als rekenmachines, computers en programmeertalen als gemeengoed beschouwd worden en de wereld steeds kleiner wordt door internet en efficiëntere transportmiddelen. Bij het terugbladeren was de verwachting bijzondere dingen tegen te komen, maar al bladerend door oude edities zijn er ook veel parallellen te vinden met de huidige tijd. Een hele verwondering…

#### Nederland tussen 1965 en 1980

Om deze periode te begrijpen, was het zaak te achterhalen in welk decor Nederland zich toen bevond. De jaren 60, een tijd waarin Nederland de wederopbouw van de Tweede Wereldoorlog afsluit en verandert in een welvaartsstaat waarin de eerste huishoudelijke apparaten zoals de koelkast, wasmachine en televisie hun intrede doen. Hoewel Nederland welvarender wordt, zie je in de woningsector nog een groot tekort aan woningen die leiden tot het ontwerp van de eerste VINEX-

Serie met terugblikken op *Cement* Begin 2019 bestaat *Cement* 70 jaar. Met een serie artikelen blikt *Cement* terug op die zeven decennia. Vier auteurs beschouwen ieder een periode van 15 tot 20 jaar. De eerste fase nam onze hoofdredacteur Dick Hordijk voor zijn rekening. Nu is het de beurt aan Pierre Hendrikx, bestuurslid van YouCon. Het is geheel aan de auteurs overgelaten wat zij uit de betreffende *Cement*-periode naar voren willen halen.

wijken (Lelystad in 1967 [1]). In die tijd is van de privatisering van veel bedrijven, zoals we die nu kennen, nog geen sprake. Een voorbeeld hiervan, dat regelmatig terugkomt in de edities van *Cement* uit die tijd, is die van de Nederlandse Spoorwegen. Als staatsbedrijf bood het mogelijkheden voor het vervoer van cement (in bulk en zakken) over het spoor.

#### **Excursies**

In 1964 werd door studiegroep Kasba '64 in *Cement* [3] verslag gedaan van een studiereis naar Marokko. Het doel was na te gaan hoe daar werd gebouwd en of het gebruik van het 'nieuwe' materiaal beton er al was doorgedrongen tot de bouwmethodieken. Hoewel beton anno 2018 een van de meest gebruikte bouwmaterialen wereldwijd is, werd in 1966 (toch slechts 50 jaar geleden) in Marokko hoofdzakelijk gebruikgemaakt van leem. De reden was dat dit materiaal het gemakkelijkst voorhanden was door de winning ervan nabij de bebouwde gebieden. Zelfs de ontwerpbureaus tekenden en berekenden er constructies op basis van de karakteristieken van leem. Met het huidige stelsel van normen en voorschriften zou het veilig construeren van leemconstructies, hout en stro al lastig genoeg zijn, laat staan dat het als comfortabel wordt beschouwd.

*<sup>1</sup> Een millennial is geboren tussen 1980 en 2000. De term komt uit de Verenigde Staten en ontleent zijn naam aan de periode, het begin van het nieuwe millennium, waarin deze generatie is geboren.* 

1 Advertentie van de NS als transporteur van cement [2] 2 Eentonige, rechthoekige woningblokken, gefotografeerd tijdens een excursie van het Betondispuut in Polen [4]

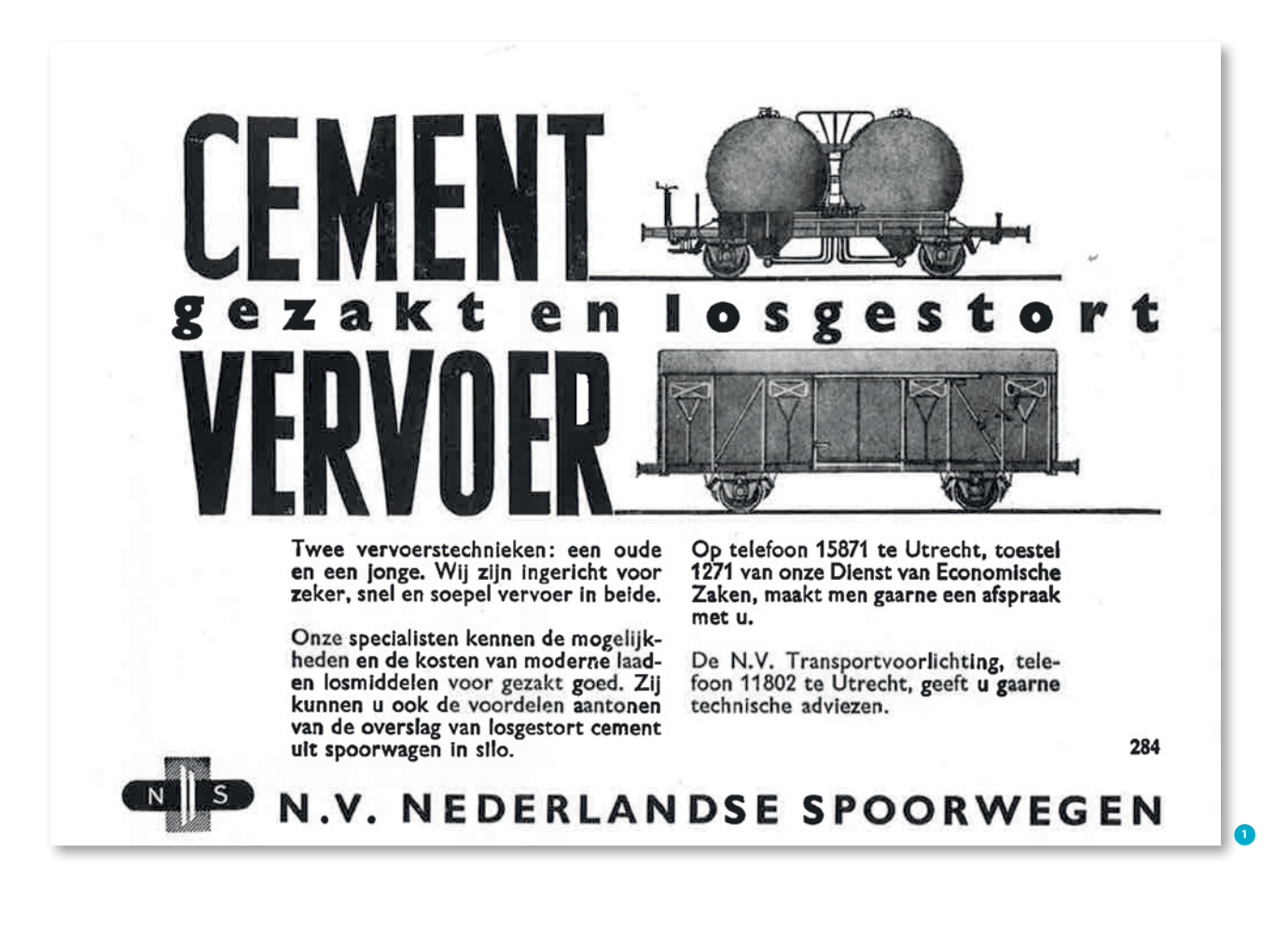

Een tweede noemenswaardig artikel over een excursie waar mijn oog op viel, is die van de reis van het Betondispuut naar Polen in 1979 [4]. Polen, toen nog gelegen achter het IJzeren Gordijn, wordt daar omschreven als een staat in wederopbouw. De prefab-betonindustrie was er toen erg ver ontwikkeld (in meer en mindere mate efficiënt), wat leidde tot de eentonige, vaak rechthoekige woningbouwblokken die ook onder andere Oost-Duitsland zo typeerden.

Bijzonder aan het vervolg van het artikel is de uitgebreide (technische) uitleg over een aantal onderwerpen die tijdens de excursie zijn bekeken. Destijds, in 1979, waren er nog geen hulpmiddelen als internet en Google Translate, waarmee veel kan worden opgezocht en vertaald. Terecht wordt dan ook vermeld dat het erg lastig was de juiste informatie boven water te krijgen, omdat de bedrijven niet altijd waren ingesteld op het verstrekken van informatie. Daarnaast lagen de projecten ver

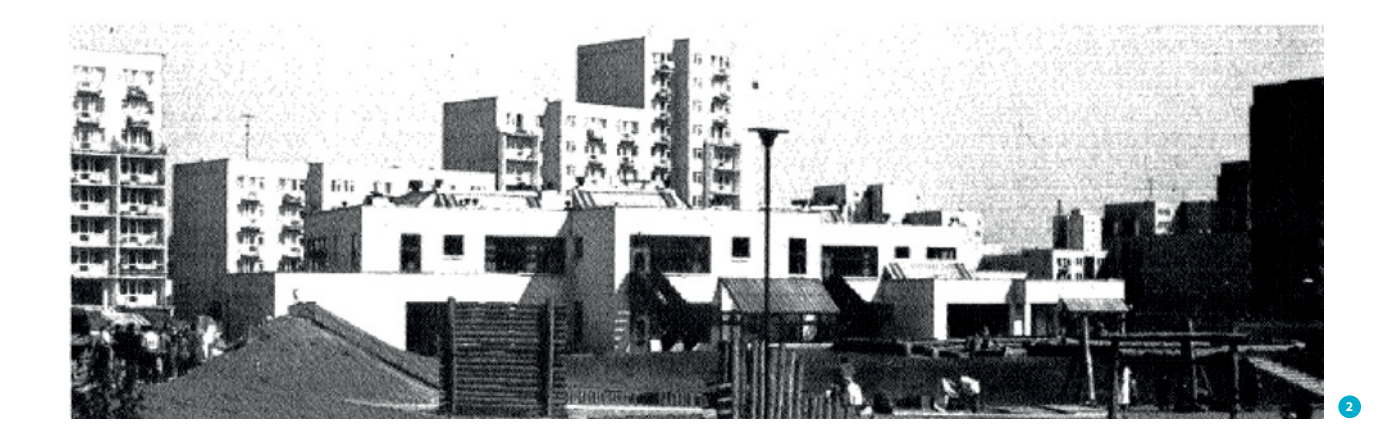

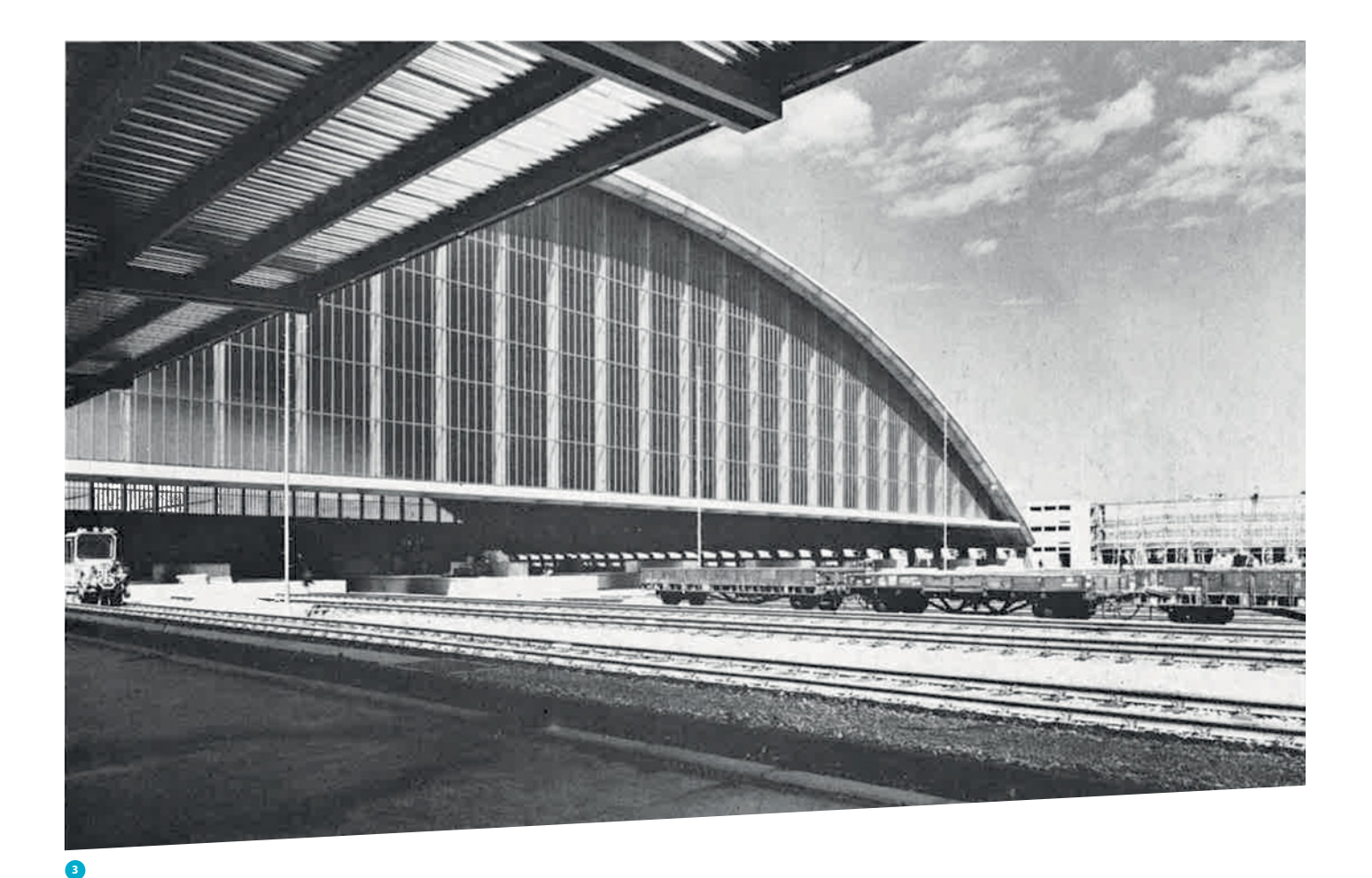

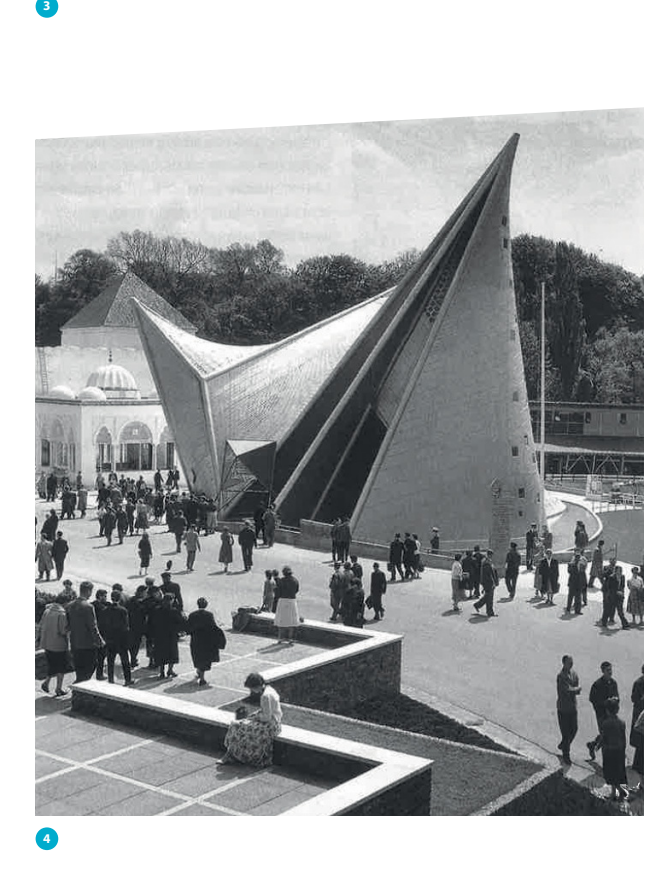

uit elkaar en was er dus weinig tijd om op locatie discussies te voeren en konden onduidelijkheden niet altijd worden opge helderd.

De communicatie in de wereld is in korte tijd sterk veranderd. Waar Frankrijk nota bene de vaste telefoonlijn afschaft [5] en we langzaam afstevenen op een mobiel bestaan, is het niet altijd denkbaar meer om projecten te bezoeken om eventuele discus sies en problemen op te lossen. Discussies op de bouwplaats worden vaker pas gevoerd wanneer er dreiging is van een gevaarlijke situatie.

Hoewel tegenwoordig met een simpele druk op de knop elke vierkante meter van de aarde zichtbaar kan worden gemaakt en veel informatie digitaal beschikbaar is, zijn de excursies nog lang niet verdwenen. Een excursie zou natuurlijk met webcams vanuit je bureaustoel kunnen worden ingevuld. Echter, een digitale excursie kan niet voorzien in de opgedane indrukken en ervaringen zoals omschreven in het reisverslag van het Betondispuut. Daarin wordt de lezers aangeraden om Polen ook eens te bezoeken, om de gastvrijheid te ervaren. Het bezoe ken en bestuderen van andere culturen (bijvoorbeeld op het onderwerp bouwnijverheid) is nog altijd interessant, omdat de uitvoering van projecten onderhevig is aan zaken zoals de omgeving waarin wordt gebouwd, de arbeidsethos en de beschikbare materialen.

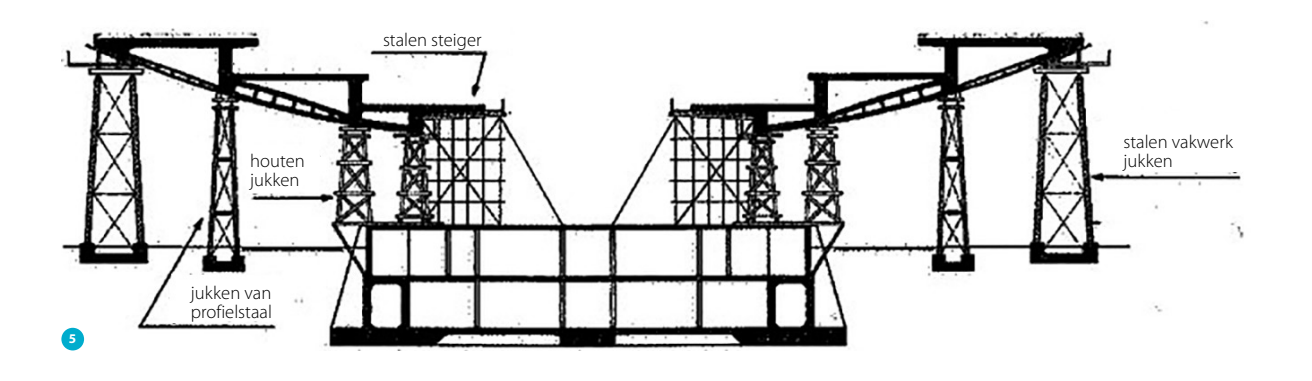

#### Projecten

Een terugkerend onderdeel in *Cement* is de beschouwing van bijzondere bouwwerken in beton. Opvallend aan de getoonde bouwprojecten is vooral hoe exotische ontwerpen in beton kunnen worden uitgevoerd. In de edities van *Cement* uit de periode 1965-1980 komen heel veel projecten voorbij. Een tweetal daarvan breng ik graag nogmaals onder de aandacht.

Het eerste is de Paketposthalle (foto 3) in München [6]. In deze overslaghal met treinstation voor de Deutsche Bahn werd (pakket)post gesorteerd voor een deel van Duitsland. Tijdens de bouw in 1969 werd een betonnen dakconstructie gerealiseerd met een vrije overspanning van 145 m en een diepte van 124 m. Hiervoor zijn 1582 afzonderlijke elementen verantwoordelijk. Wonderbaarlijk genoeg is het project nog steeds te bewonderen, al is het niet meer als treinstation maar nog wel als overslaghal van de Deutsche Post.

Het tweede opvallende project is het Evoluon (fig. 5) [7 en 8]. De beschrijving hiervan geeft inzage in de bouwmethodiek van toen, maar ook in de bekistingstechniek.

In de tijd dat de genoemde bouwwerken gemaakt werden, was de verhouding tussen arbeid en materiaal heel anders dan nu. Waar materiaal nu relatief goedkoop is en arbeid duur, wordt sneller gekeken naar de meest maakbare oplossing in plaats van de meest esthetische. Natuurlijk is dit een gechargeerde uitspraak; de genoemde projecten zijn immers slechts een klein deel van het geheel en vaak speelde geld geen grote rol.

De unieke bekistingen van planken en ondersteuningen zijn al jaren geleden vervangen door de rechte en gladde bekistingssystemen, waarmee zo snel mogelijk grote hoeveelheden beton kunnen worden omgezet. Bijzondere systemen, zoals bijvoorbeeld voor het kunstdepot van Boijmans Van Beuningen, het Philipspaviljoen (foto 4) of een werk als de Sagrada Familia, zijn de mooie uitzonderingen die de mogelijkheden van ons vak tonen. Het zijn bouwwerken waarvoor iedereen ontzag heeft en waarvan de constructie tot een kunst wordt verheven. Het zou mooi zijn als er meer van dit soort, bijna kunstzinnige projecten gebouwd kunnen worden. En dan bij voorkeur waarbij het beton niet wordt weggestopt achter een gevelafwerking.

Een andere aanrader is het artikel 'De architectuur in de eerstvolgende vijfentwintig jaar' door E.F. Groosman in het jubileumnummer 40 jaar *Cement* [9], waarin op mooie wijze verschillende adembenemende betonconstructies worden aangehaald en op basis daarvan een inschatting wordt gemaakt van de ontwikkeling van betonconstructies tot 1992.

#### Rekenen met 'machines'

De eerder genoemde Paketposthalle en het latere Philipspaviljoen zijn indrukwekkende werken, waar ogenschijnlijk complexe formules achter schuil gaan. De constructeurs van deze bouwwerken kregen het, in een tijd voordat de computer of rekenmachine zijn intrede deed, toch voor elkaar deze constructies veilig met de hand te berekenen. Daarbij werd gebruikgemaakt van grafostatica en de methode Cross. In 1967 kwamen de eerste hulpmiddelen om de hoek kijken, zoals de Olivetti-101-rekenmodule met ponskaarten. De ponskaart is de meest primitieve en analoge versie van programmeren. Ook toen al was de kwaliteit van de berekening afhankelijk van de eigenschappen van de programmeur. Een code op een ponskaart vol syntaxfouten leidt immers niet tot een kloppende berekening.

De gebruikte programmeertaal (ALGOL60) werd ontwikkeld en gedoceerd door professor Edsger Dijkstra van de Technische Hogeschool Eindhoven. De taal werd door de Betonvereniging onderwezen in een cursus voor constructeurs en geïnteresseerden (advertentie in *Cement* 1967/1), zodat zij overweg konden met onder andere de Olivetti 101 (foto 6). ALGOL60 zal later dienen als voorloper voor de programmeertalen C++ en Python / C, die tegenwoordig nog veel worden gebruikt in FEM-berekeningen en parametrisch ontwerpen. De methode is dus niet veel veranderend, behalve dat we berekeningen nu digitaal kunnen uitvoeren met scripts in plaats van ponskaarten en veel sneller en meer tegelijk dan in 1968.

Waar in 1967 nog door de heer J.G. Hageman [11] een volledige uitleg werd gegeven voor de handmatige berekening van de stabiliteit van een gebouw, wordt dit 50 jaar later volledig gedaan door computers. Hoewel de pc's steeds kleiner en sneller worden en meer en meer zelfstandig kunnen, is het ook

- 3 Die Paketposthalle, München [6]
- 4 Philipspaviljoen
- 
- 5 Ondersteuningsconstructie onderschotel Evoluon [8]

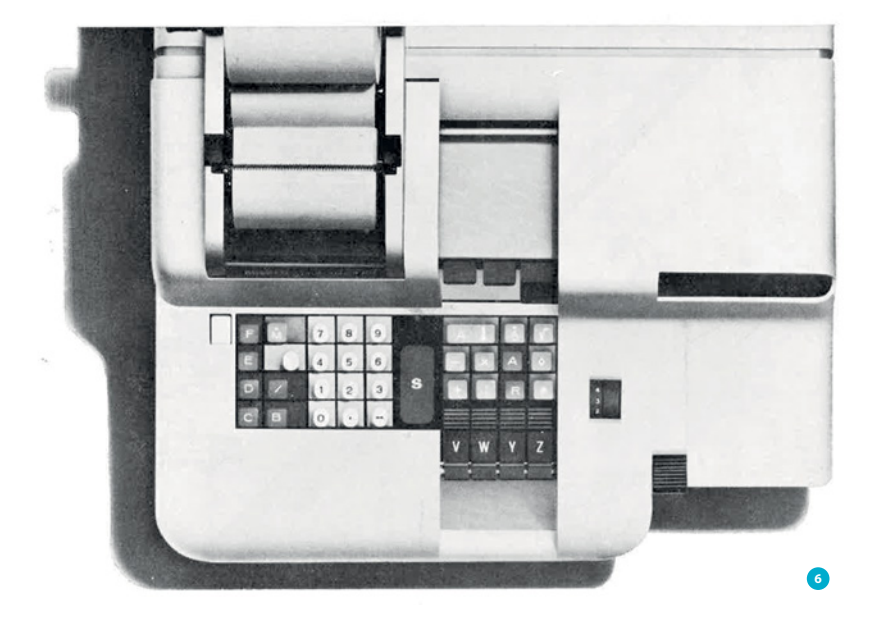

6 De Olivetti 101 [10] 7 Teleac-cursus 'Beton' wordt aangekondigd in *Cement* [13]

voor ons jonge constructeurs noodzakelijk om de theorie te blijven begrijpen. Het is me in de korte tijd niet gelukt de uiteenzetting van Hageman door te nemen en te begrijpen, maar het is zeker de moeite waard om deze 'oude' theorieën nog eens door te lezen, omdat ze nog steeds toepasbaar zijn. Bij een stroom- of netwerkstoring zouden wij als jonge constructeurs immers nog steeds in staat moeten zijn ons werk uit te voeren!

Tegenwoordig is voor de mechanica van bijna elke gangbare constructievorm een ezelsbruggetje ontwikkeld en zijn constructeurs in staat hun constructies (met of zonder hulpmiddelen) op een doordachte en veilige manier te ontwerpen. De uitgebreide uiteenzettingen over stabiliteit van gebouwen [10] hebben plaatsgemaakt voor webinars waarin wordt uitgelegd hoe computeruitvoer kan worden gegenereerd. De uitgebreide theorie wordt verstopt in softwarepakketten en de taak van de constructeur lijkt af te zakken naar het juist invoeren. Pas wanneer de berekeningen niet meer kloppen met de eenvoudige handmatige controle, wordt eens gekeken waarom de software niet strookt met wat je met de hand hebt gedaan. Door de rekencapaciteit en de geavanceerde software zijn we echter ook in staat meer en complexer te construeren zonder dat het veel rekentijd kost.

De technologische revolutie is in mijn opzicht een vloek en een zegen. We zijn in staat praktisch elke constructie door de computer te laten uitrekenen, de wereld is stukken kleiner geworden en je kunt alles vinden als je maar weet waar je moet

zoeken. Echter, deze revolutie heeft ook geleid tot een wereld waarin we worden overspoeld met informatie en het blijkt bijzonder lastig om je als vakgebied te profileren.

#### De maatschappelijke rol van de constructeur (toen en nu)

De laatste tijd gaat het weer vaker over de maatschappelijke rol van de constructeur. Zo was het thema van de laatste Constructeursdag 'de kracht van de constructeur' en hoe wij als vakgebied onszelf meer kunnen profileren. In de periode 1966-1980 leek dit probleem minder te spelen. Zo werd bijvoorbeeld in de eerste *Cement* van 1971 [12] melding gemaakt van de bekendmaking van de conceptversie van VB'72 (Voorschriften voor Betonconstructies 1972). In de VB'72 werden naast de (toen nog) nieuwe breuktheorie ook andere theorieën geïntroduceerd. Om deze theorieën uit te werken, werden in slechts vier door de Betonvereniging georganiseerde bijeenkomsten 1200 sterk geïnteresseerden gevonden om deze theorieën mee uit te denken. Hieruit ontstond ook de Werkgroep Popularisering (afgekort de 'Popcommissie'). Uit hun inventarisatie destijds bleek dat in Nederland zo'n 10.000 constructeurs en onderwijskrachten en 25.000 lagere functies (tekenaars, opzichters en uitvoerders) moesten worden voorgelicht over de regels van de VB'72. Geschatte kosten: 1 miljoen gulden.

Een jaar later, in 1972, werd de basiscursus Beton uitgezonden op televisie [13]. De educatieve omroep Teleac maakte in opdracht van de Betonvereniging een serie van 10 lessen van 30 minuten die wekelijks op zaterdagochtend werden uitgezonden. Deze lessen werden onder andere door didacticus Chriet Titulaer onderwezen. Het bijbehorende boek kon per post worden besteld en zo kon de cursus worden gevolgd. Toen deze cursus op televisie te zien was, waren er slechts drie grote media om de constructeurswereld te profileren: de krant, radio en televisie, respectievelijk een statisch gedrukt medium, een geluidsmedium en een audiovisueel medium. Ook het aantal aanbieders van deze media was nog niet zo groot en kanalen waren er niet zoveel, laat staan dat er vele kanalen uit het buitenland geraadpleegd konden worden. Met de komst van het internet is informatie van over de hele wereld te raadplegen en lijken mensen zich te beperken tot wat ze op hun scherm voorbij zien komen. Het aanbod is zo groot geworden, dat het bereiken van het publiek een hele economie op zichzelf is geworden. Het is daarom lastig om een vakgebied onder de aandacht te brengen. Misschien dat, als we zo uitdagend gaan construeren als vroeger en we de constructie weer voorop stellen in de architectuur, we onze ontwerpen voor ons kunnen laten spreken. Dan hoef ik op feestjes in ieder geval niet meer uit te leggen wat de rol van de constructeur precies is en wordt vanzelf duidelijk dat onze functie ook vooral heel mooi is.

#### Teleac-cursus 'Beton' start op 15 januari

#### Programma

De Teleac-cursus 'Beton' telt tien wekelijkse lessen, waarvan de eerste wordt uitgezonden op zaterdag 15 januari 1972 van 9.30 tot 10.00 uur. De herhaling van elke les is dinsdags volgend op de eerste uitzending, na het laatste nieuws. De uitzendingsdata van de lessen zijn:

- les  $\overline{1}$ 'Introductie', 15 en 18 januari
- les  $\overline{2}$ 'Grondslagen', 22 en 25 januari
- les 3 'Grenstoestanden', 29 jan. en 1 febr.
- 'Doorgaande liggers', 5 en 8 februari les 5 'Platen' (deel 1), 12 en 15 februari les
- 'Platen' (deel 2), 19 en 22 februari les
- les 'Stabiliteit', 26 en 29 februari
- les 8 'Kwaliteitscontrole', 4 en 7 maart
- les  $\overline{9}$ 'Veiligheid', 11 en 14 maart
- les 10 'Gebruik en milieu', 18 en 21 maart

#### Cursusboek

De Teleac-cursus 'Beton' wordt begeleid door een cursusboek, dat vrijwel onmisbaar is voor degenen die deze cursus willen volgen. Het boek verschijnt in twee delen met in totaal bijna 100 blz. In dit boek wordt de inhoud van de tien t.v.-lessen niet alleen weergegeven, maar ook veel verder uitgewerkt dan in tien afleveringen van een half uur mogelijk is. Het stelt de deelnemers aan deze cursus in staat om achteraf nog eens te lezen en te bestuderen wat men gezien

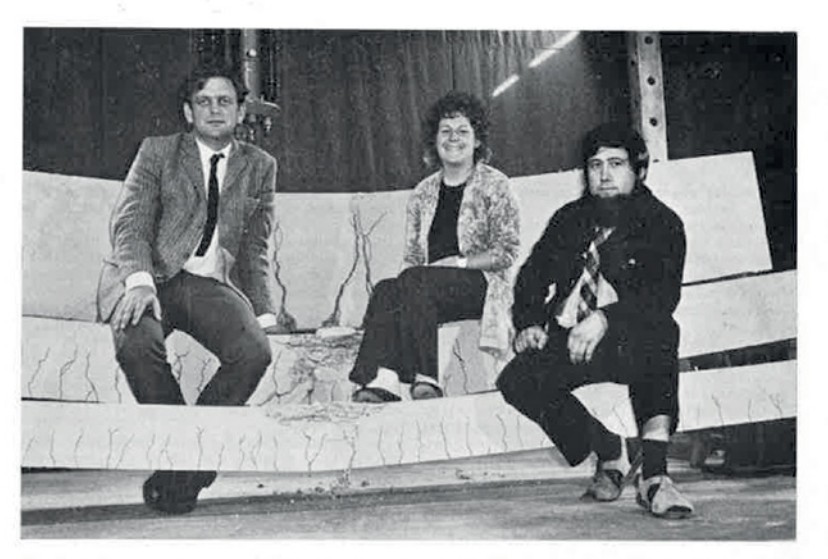

Medewerkers aan de cursus 'Beton', v.l.n.r.: ir.Th.Monnier, presentator/eindredacteur; Huub Verstegen, regisseuse; drs.Chr.Titulaer, didacticus

Bij gelijktijdig bestellen van meerdere exemplaren worden de volgende (gereduceerde) prijzen in rekening gebracht: 5-10 ex. f 14,25; 11-20 ex. f 13,50; 21-50 ex. f 12,75 en meer dan 50 ex. f 12,- (al deze prijzen per exemplaar).

schriften van tijd tot tijd herzien moeten worden. De Voorschriften Beton 1972, waarvan de achtergronden en principes worden belicht in deze t.v.-cursus, zullen jaarlijks een besparing van tientalien miljoenen guldens kunnen opleveren, zonder dat dit ten koste gaat van de veiligheid. In dit verband wordt ook verduidelijkt waarom ons land over eigen betonvoorschriften dient te beschikken - zij moeten namelijk zo goed mogelijk afgestemd zijn op de Nederlandse omstandigheden, wat bij een vertaling van buitenlandse voorschriften niet het

#### Weinig veranderd

**7**

Tot besluit wil ik nog graag delen dat ik helaas niet alle zaken heb kunnen benoemen die voorbij zijn gekomen, zoals de oprichting van de betonkanorace [12]. Een terugblik is immers altijd te kort voor een volledig overzicht. Toch merkte ik dat de inhoud van *Cement* door de jaren niet veel is veranderd.

*Cement* is, net als andere titels, met de tijd meegegaan en heeft gebruikgemaakt van de mogelijkheden die het internet biedt. De advertenties zijn er nog steeds, maar deze worden niet meer zo uitgebreid gedrukt als vroeger. In het jubileumnummer van 40 jaar *Cement* (*Cement* 1967/12) bijvoorbeeld, was ruimte voor maar liefst 30 pagina's reclame.  $\boxtimes$ 

#### ● **BRONNEN**

- 1 Gemeente Lelystad, www.lelystad.nl/4/Lelystad/ ToekomstHistorie-Geschiedenis
- 2 *Cement* 1965/1.
- 3 Bouwen in beton Nog niet overal. *Cement* 1966/1, p. 24-25.
- 4 Breugel, K. van, Ham, Ν.Α.V.M. van, Betondispuut op studiereis in Polen. *Cement* 1979/1, p. 29-36.
- 5 Renout, F., Frankrijk stopt na 140 jaar met vaste telefonie, NOS.nl, 26 augustus 2018.
- 6 Paketposthalle München. *Cement* 1970/1.
- 7 Duyster, H.C., De constructie van het Evoluon. *Cement* 1966/9, p. 433-438.
- 8 Lazonder, M., De uitvoering van het Evoluon. *Cement* 1966/9, p. 504-509.
- 9 E.F. Groosman, De architectuur in de eerstvolgende vijfentwintig jaar. *Cement* 1967/12, p. 463 - 469.
- 10 *Cement* 1968/1.
- 11 Hageman, J.H., De stabiliteit van een gebouw, *Cement* 1967/1, p. 4 - 13.
- 12 De nieuwe Voorschriften Beton (VB 1972) zullen om uitgebreide voorlichting vragen. *Cement* 1971/1, p. 3-5.
- 13 Teleac-cursus 'Beton' start op 15 januari. *Cement* 1972/1, p. 39.

#### Tektoniek

Het project de Zwarte Silo, staat uitgebreid beschreven en geïllustreerd op v *Tektoniek* is het kennisnetwerk voor architectuur in beton. Via lezingen, projectbezoeken, workshops, expertmeetings en online communicatie wordt informatie, inspiratie en ondersteuning geboden aan (toekomstige) architecten, constructief ontwerpers, bouwkundig adviseurs en producenten. Daarbij gaat het altijd om de relatie tussen vormgeving, constructie en maakbaarheid.

**62 6** 2018 De Zwarte Silo

ווווווח

veranderd in een levendige foodhal

## Kunstig gerestaureerde betonnen graansilo voor eten in stijl

De Zwarte Silo

De Zwarte Silo **6** 2018 **63**

*Een vegetarische saté of een flinke hotdog eten in een graansilo? Dat kan in het Havenkwartier in Deventer. De Zwarte Silo is van leegstaand, industrieel monument veranderd in een levendige foodhal. De originele, betonnen constructie en achthoekige trechters, waarin vroeger granen, bonen en zaden werden opgeslagen, zijn nog prominent aanwezig. Met knap restauratiewerk is de authentieke, betonnen structuur behouden en is de gevel in oude luister hersteld.*

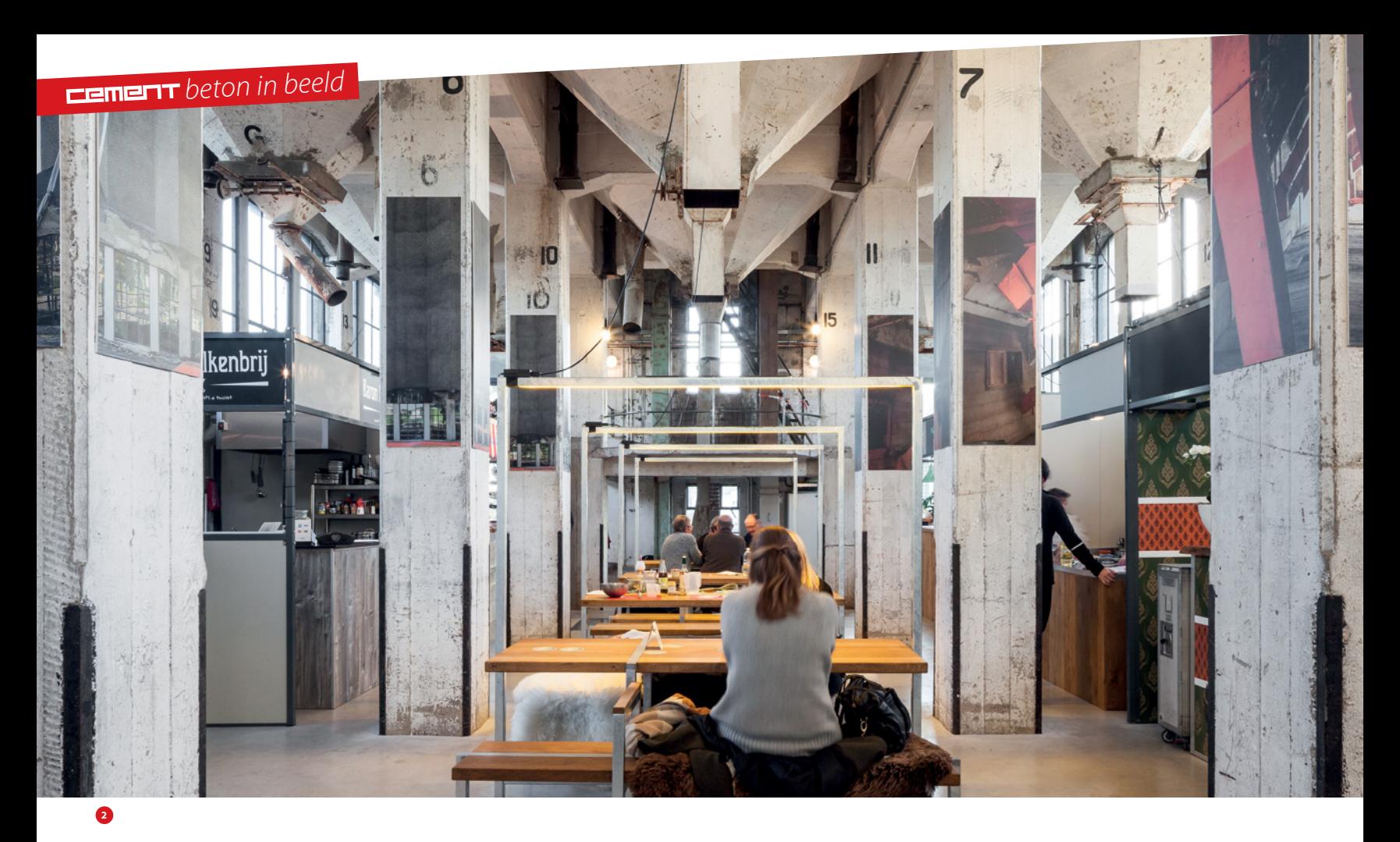

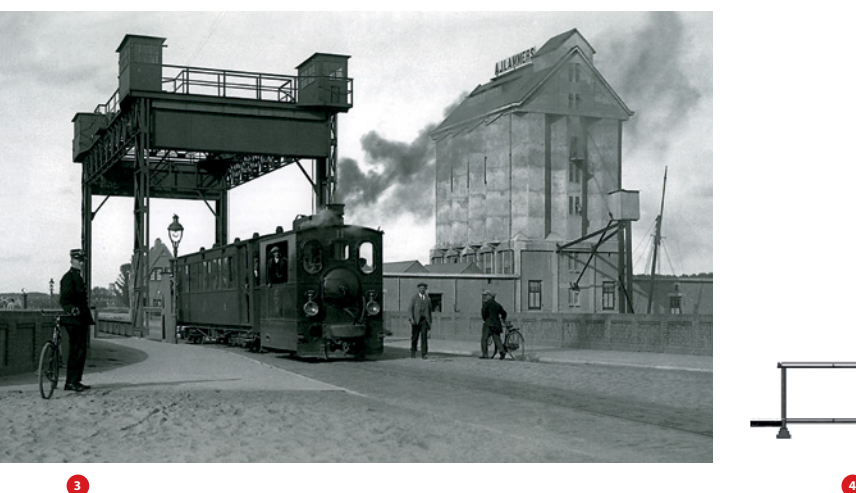

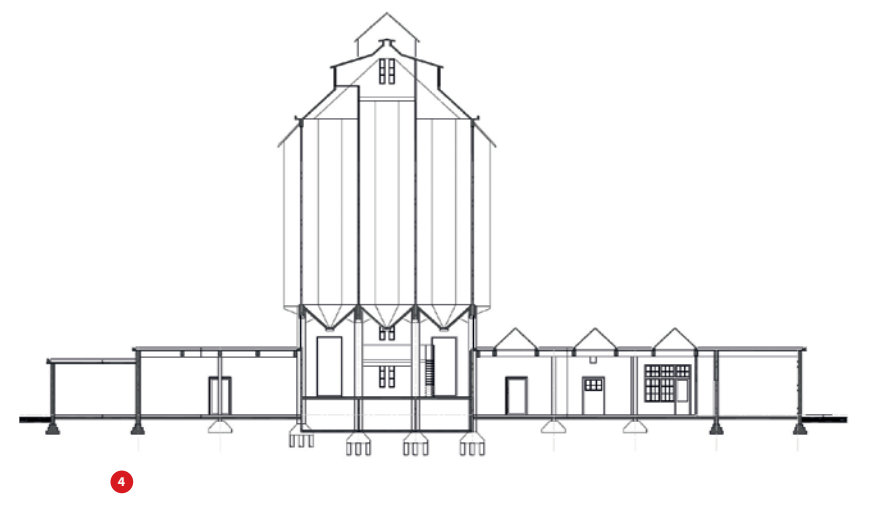

#### Voorgeschiedenis

In 1923 is de betonnen graansilo gebouwd ten zuidoosten van het middeleeuwse stadscentrum (foto 3). Hier werden onder andere granen opgeslagen en verhandeld. Het gebouw staat gedeeltelijk in het water op betonnen palen. De 23 m hoge silo heeft aan weerszijden bijgebouwen van één bouwlaag hoog, oorspronkelijk de pakhuizen en kantoorruimte (fig. 4). Tot 1990 functioneerde het complex als graansilo. In 2012 kreeg het karakteristieke bouwwerk de status van gemeentelijk monument.

#### Zwart

De silo bestaat uit een casco van traditioneel in het werk gestort beton. Vlak na de bouw is over het beton een laag cementpleister aangebracht. Oorspronkelijk was de silo dan ook cementkleurig,

lichtgrijs. De bijnaam, Zwarte Silo, kreeg het gebouw nadat er tussen 1947 en 1965 een asfalt-teerlaag is aangebracht op de gevel. Waarschijnlijk was dit vanwege de ontstane corrosieschade. In de jaren 70 werden de zuid- en westgevel nogmaals voorzien van een laag gespoten teer-bitumen. De asfalt-teerlaag leek op korte termijn een goede oplossing. Op lange termijn bleek de laag echter te verharden, raakte hij los van de ondergrond en brokkelde af (foto 5). Daardoor kon vocht in het beton dringen en ontstond op veel plaatsen schade (foto 6).

#### Restauratie gevel

In de eerste decennia van de twintigste eeuw werd in het betonmengsel vaak een grof toeslagmateriaal gebruikt, met grindnesten tot gevolg. Ook was de dekkingsdikte van het beton op de

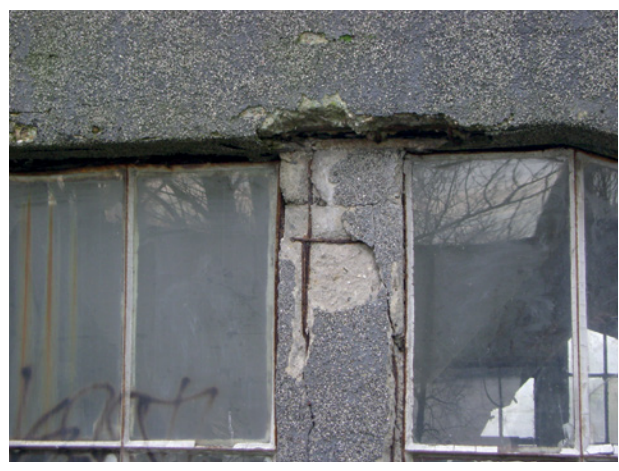

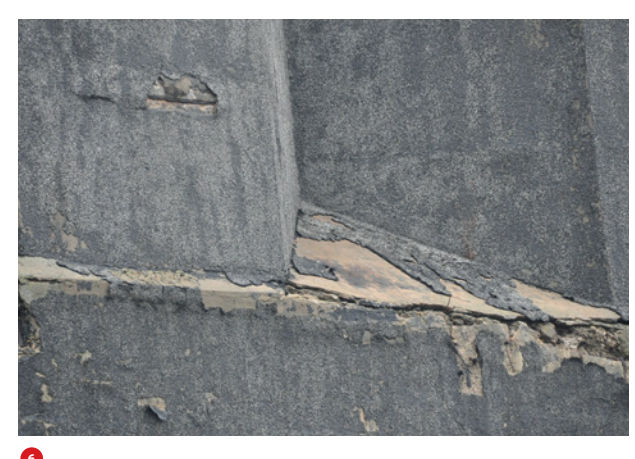

**6**

wapening vaak niet afdoende. Er werd bovendien veel water toegevoegd aan de betonmortel, waardoor het beton poreus werd. Deze factoren vormden samen de voornaamste oorzaak van de betonschade aan de gevel. Om te kunnen restaureren, is eerst de zwarte laag verwijderd en zijn holle plekken opengehakt. Vervolgens is het oppervlak gestraald met heel fijn grit. Na het verwijderen van roest, is de wapening behandeld met een passiverende coating. Daarna is een betonreparatiemortel aangebracht. Polymeren in de mortel maken dat er minder vocht nodig is bij de verwerking en bevorderen de hechting. Het beton was erg poreus, daarom is een zwarte laag kristalcement-graniet (kcg) opgespoten. In de natte mortel is bovendien fijn grit gespoten om het beeld van de oude asfalt-teerlaag zo goed mogelijk te benaderen (foto 7 en 8).

#### Behoud van beton

In het voormalig zoutpakhuis naast de silo (foto 8), was de vloer van binnenuit aangetast, door chloriden afkomstig uit het zout. Onder de vloer was voor chorideschade kenmerkende donkerbruine roestuitbloei zichtbaar. Een betontechnologisch laboratorium heeft de schade opgenomen. De vlakke vloer en betonnen kinderbinten waren onherstelbaar beschadigd en zijn vervangen door een nieuwe staalplaatbetonvloer. Verder is de oorspronkelijke randbalkconstructie behouden door deze kathodisch te beschermen. De originele wapening van de oude betonnen ringbalk en de paalfundering zijn blootgelegd en verbonden met opofferingszink. Het onedeler metaal zink oxideert in plaats van het wapeningsijzer. Op deze manier kon zo veel mogelijk van de oude betonstructuur bewaard blijven.  $\boxtimes$ 

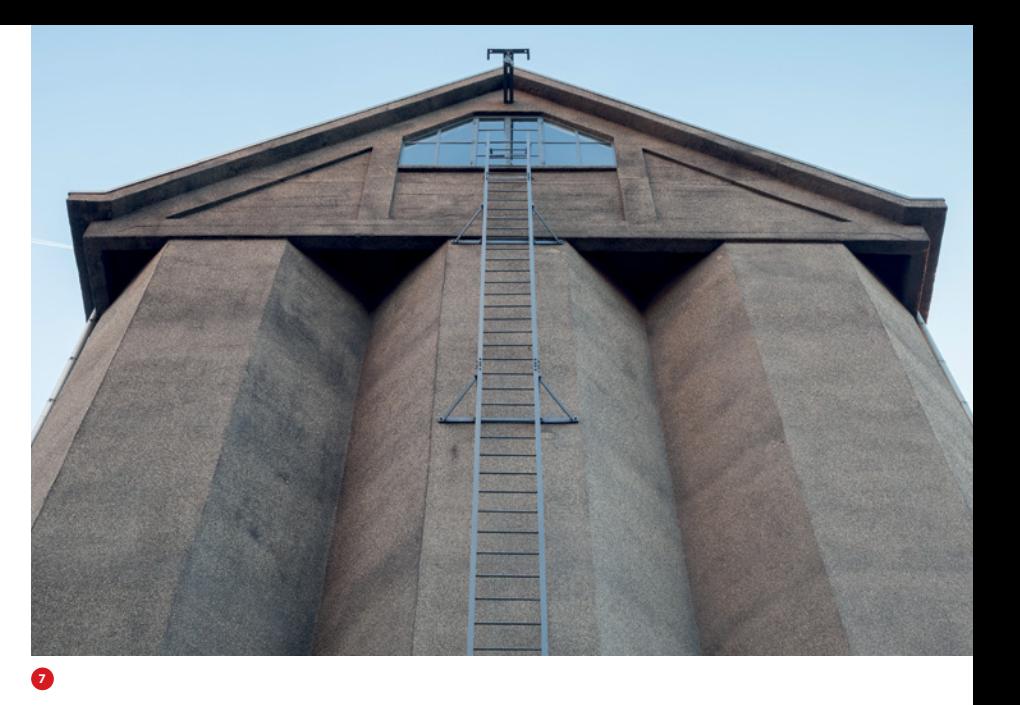

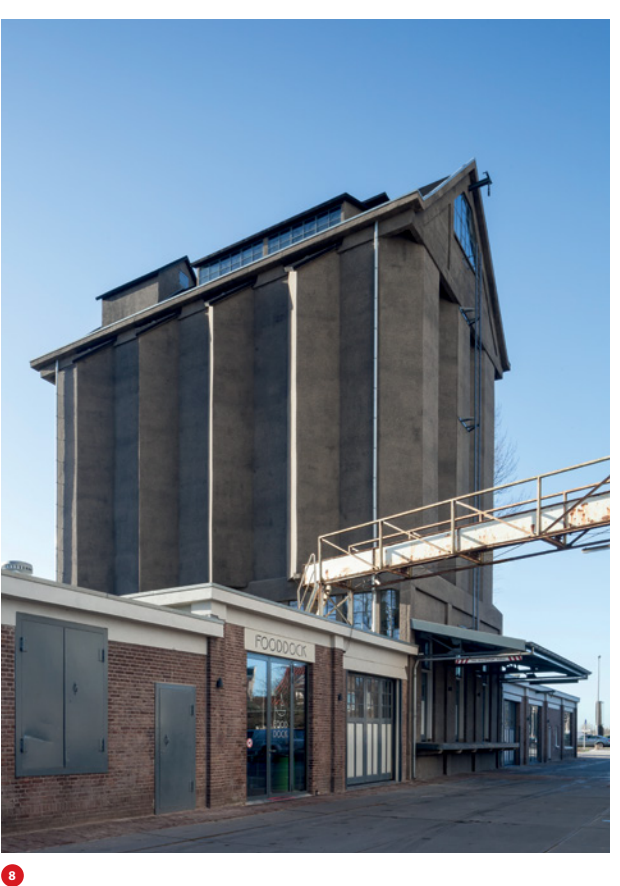

#### ● **PROJECTGEGEVENS**

project De Zwarte Silo, Deventer opdrachtgever BOEi, Nationale Maatschappij tot Restaureren & Herbestemmen van Cultureel Erfgoed, Amersfoort

gebruiker Fooddock

architect Wenink \ Holtkamp architecten, Eindhoven constructeur Vianen bouwadvies, Nuenen aannemer Hanzebouw, Zwolle en Bouwbedrijf Hoffman, Zutphen

betonrestauratie Vogel, Zwijndrecht bruto vloeroppervlak begane grond 870 m2 periode ontwerp: 2012; start bouw: 2014; oplevering: 2015

- 2 De originele, betonnen constructie en achthoekige trechters zijn nog prominent aanwezig *foto: Tim van de Velde*
- 3 De Zwarte Silo, een kleine 100 jaar geleden *foto: Archief Gemeente Deventer*
- 4 Doorsnede Zwarte Silo *bron: BOEi*
- 5 De asfalt-teerlaag op de gevel, waaraan de Zwarte Silo zijn bijnaam heeft te danken, brokkelde na verloop van tijd af *foto: BOEi*
- 6 Schade aan de gevel *foto: BOEi*
- 7 In de natte mortel is fijn grit gespoten om het beeld van de oude asfaltteerlaag zo goed mogelijk te benaderen *foto: Tim van de Velde*
- 8 De gerestaureerde silo met links het voormalig zoutpakhuis *foto: Tim van de Velde*

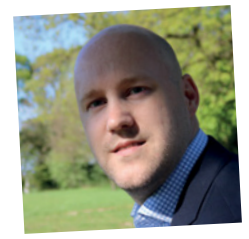

#### Visie van de werkvloer

# Wat een ramp doet met een ingenieur

**Nu de beelden van de ingestorte Morandibrug (Genua) nog collectief op onze netvliezen staan, is het schrijven over de grandeur van de moderne bouwtechniek in Italië nog nooit zo uitdagend geweest. De impact van deze ramp, op zowel economisch, sociaal als milieutechnisch gebied, is gigantisch.** 

Alleen tijd en hard werken kunnen de wonden van de levendige en kleurrijke gemeenschap van Genua doen genezen. De getroffen families van de 43 slachtoffers weigerden de voorgestelde staatsbegrafenis simpelweg omdat zij van mening zijn dat de staat, die nalatig lijkt te zijn geweest, te ver van de mensen staat. Het is dan ook heel verleidelijk om deze column te wijden aan de rol van de politiek. Samen met mijn Italiaanse collega Alessandro Scodeggio, zichtbaar aangedaan door de gebeurtenis van de afgelopen maand, wil ik graag uit de doeken doen wat dergelijke catastrofes met een ingenieur doen.

Direct na de ramp werd er in de media volop gespeculeerd over de oorzaak van de ineenstorting van de brug. De meest genoemde factoren (ongunstig weer, toename van de verkeersbelasting en –frequentie, ontbreken tweede draagweg, ouderdom van de brug, etc.) waren als het ware al als oorzaak bestempeld, nog voordat een panel van

"Hij keek naar de gezichten van de mensen en voelde zich als ingenieur verantwoordelijk"

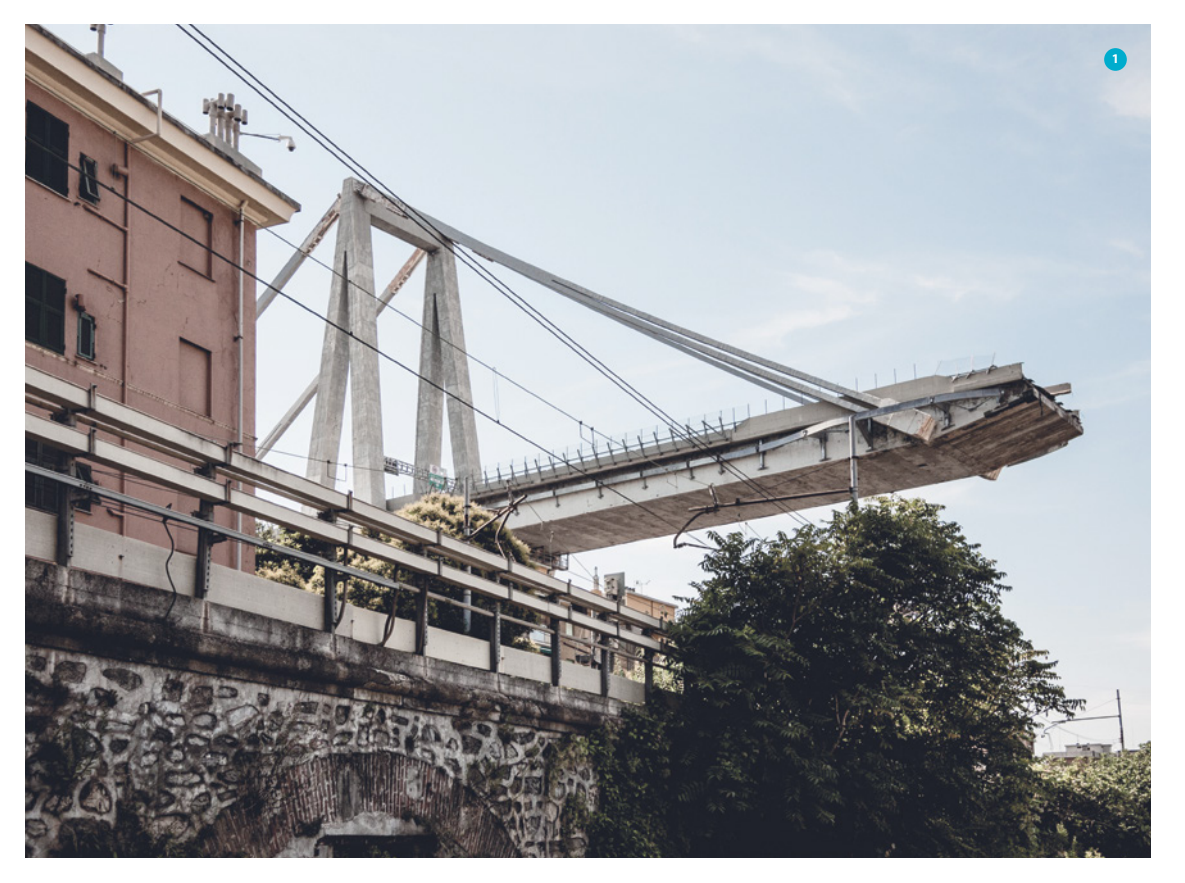

deskundigen kon worden genomineerd om onderzoek te doen naar de mechanismen die pijler 9 van de Morandibrug tot falen bracht. De werkelijke oorzaak van het instorten van één van de tuibruggen staat tot op de dag van vandaag niet vast. Hardnekkige geruchten, gebaseerd op eerder uitgevoerde en onafhankelijke onderzoeken, wijzen naar een gebrek aan onderhoud en de daarmee gepaard gaande algehele achteruitgang van de kwaliteit van de hoofddraagconstructie. En, wellicht het meest belangrijke, naar de aanwezigheid van gecorrodeerde (voorspan)wapening. Het lijkt er sterk op dat de brug, gebouwd tussen 1963 en 1967, continu onderhoud vergde sinds eind jaren 70 tot en met de dag van de instorting, hetgeen mogelijk wijst op een onvoldoende robuust constructief ontwerp. Tevens is er geen monitoringsysteem op de brug geïnstalleerd, dat een dreigende ineenstorting zou hebben kunnen voorspellen.

De beelden van de ramp met de Morandibrug (foto 1) brachten Alessandro terug naar de tragische aardbeving in L'Aquila (Italië). Op 6 april 2009, om 03.32 uur, werd de regio Abruzzo getroffen door een aardbeving met een momentmagnitude van 6,3 en waarbij 309 dodelijke slachtoffers te betreuren vielen. Op dat moment kon hij, als beginnende ingenieur, niet bevatten hoe een aardbeving met een dergelijke omvang kon leiden tot een totale verwoesting van een regio. Een ver1 De ingestorte Morandibrug in Genoa *foto: Stefano Bertolotti*

2 Het ingestorte ziekenhuis in L'Aquila

Ir. Dirk Rinze Visser CEng RC is Associate Director bij BuroHappold in Londen en docent aan de Faculteit Bouwkunde, TU Delft. Visser neemt, samen met ir. Erik Middelkoop, de columnserie Visie van de werkvloer voor zijn rekening en spitst zich hoofdzakelijk toe op de (inter)nationale bouwcultuur. In deze editie: Italië**.**

Wilt u reageren op deze column, stuur dan een email naar dirk.visser@burohappold.com of cement@aeneas.nl.

woesting die hij later van dichtbij zou gaan aanschouwen. Als net afgestudeerde voelde hij zich hulpeloos en verlamd door wat er zojuist in L'Aquila was gebeurd. Hij wilde zijn kleine bijdrage leveren en greep meteen de kans om deel uit te gaan maken van een team van experts die de schade van gebouwen in L'Aquila op zou gaan nemen. Hij nam een maand onbetaald verlof op bij zijn werkgever, een klein bouwbedrijf. Zijn nieuwsgierigheid en de behoefte die hij altijd had - en nog steeds heeft - om een betere ingenieur te worden, hebben zijn leven sindsdien drastisch veranderd.

Een maand lang maakte hij deel uit van een team van onderzoekers en doctoraatsstudenten van het European Center for Training and Research in Earthquake Engineering (Eucentre, Pavia). Samen met de Italiaanse burgerbescherming was hij verantwoordelijk voor de schadebeoordeling van het Ospedale Regionale San Salvatore (foto 2), het belangrijkste ziekenhuis in L'Aquila. Naast gedeeltelijke instortingen, waardoor die delen van het ziekenhuis onmogelijk nog konden functioneren, werd ook lokale schade aan betonkolommen, betonbalken en stabiliteitswanden waargenomen. Na de aardbeving moest het gebouw worden geëvacueerd en werden de patiënten overgebracht naar andere ziekenhuizen of noodgebouwen die door de burgerbescherming waren meegebracht. Geen ideale situatie tijdens een calamiteit, zeker gezien het feit dat ziekenhuizen ontworpen zouden moeten zijn om binnen enkele uren na een activiteit met een zeer lange terugkeerperiode – bijvoorbeeld een seismische activiteit met een terugkeerperiode van 2500 jaar, overeenkomend met 2% van de waarschijnlijkheid van overschrijding in 50 jaar – weer operationeel te zijn.

Het was de eerste keer dat Alessandro in de praktijk ernstige constructieve schade kon waarnemen, waaronder plastische scharnieren in balken, een 'explosie' van het beton in de kern van de kolommen door gebrek aan transversale (dwarskracht) wapening, maar ook het softstorey-mechanisme (bezwijken van een relatief zwakke verdieping). Terwijl hij luisterde naar de verhalen van de overlevenden en keek naar de gezichten van de mensen die absoluut alles in luttele seconden verloren hadden, voelde hij zich als ingenieur verantwoordelijk. Hij nam zichzelf voor om veilige(re) gebouwen te ontwerpen voor de komende generaties.

Vanwege deze onuitwisbare ervaring heeft Alessandro een Master in Earthquake Engineering en Engineering Seismology (ROSE School) afgerond en staat hij op het punt om mijn PhD in hetzelfde onderwerp te verdedigen aan de National Technical University of Athens (NTUA). U zult waarschijnlijk kunnen begrijpen hoe het voor hem voelt om de cirkel te kunnen voltooien, hetgeen daadwerkelijk op dit moment plaatsvindt door het ontwerpen van het nieuwe

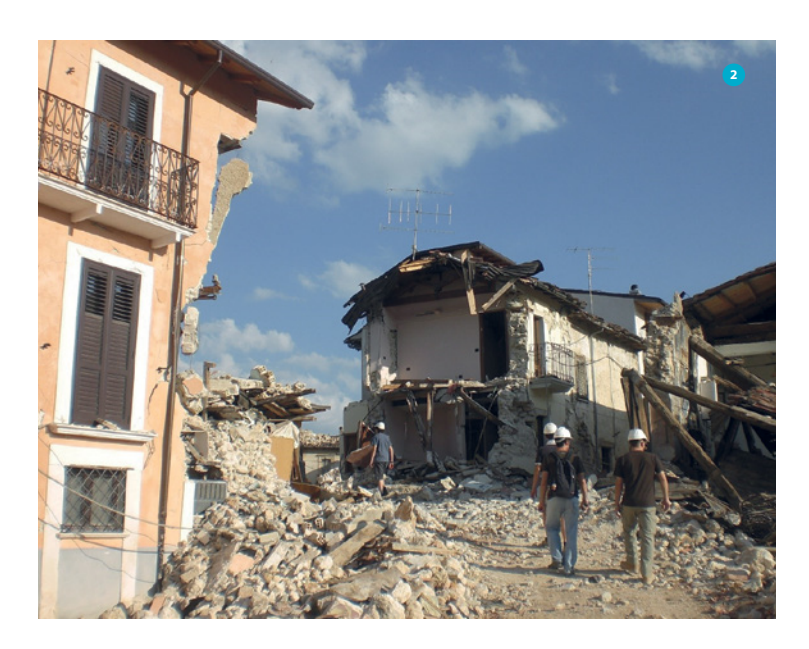

"Alle constructeurs zijn wederom gewezen op de grote verantwoordelijkheid die gepaard gaat met hun beroep"

IJslandse National University (Landspitali) ziekenhuis in Reykjavik. Een project dat hij constructief ontwerpt met behulp van de nieuwste en meest geavanceerde methoden op het gebied van seismisch ontwerpen (seismisch ontwerp gebaseerd op verplaatsing).

Wellicht vraagt u uzelf nu af welke link er ligt tussen de Morandibrug, ingestort onder gebruiksbelastingen, en het moderne ziekenhuis in L'Aquila, dat ernstige schade opliep na een aardbeving. In feite is die link er niet. Beide casussen hebben echter wel iets met elkaar gemeen: alle

constructeurs – niet alleen de Italiaanse, zoals Alessandro – zijn wederom gewezen op de grote verantwoordelijkheid die gepaard gaat met hun beroep. Blijf daarom waarde hechten aan de mechanica, de technische principes en controleer de juistheid van de gemaakte aannames bij het aanpakken van uw technische problemen!

De impact van constructieve tekortkomingen op ontwerpniveau kan een ingrijpend effect hebben op de samenleving, maar ook op individuen. Daar vallen ook constructeurs, zoals ikzelf, onder.  $\boxtimes$ 

# Maaike Kobesen

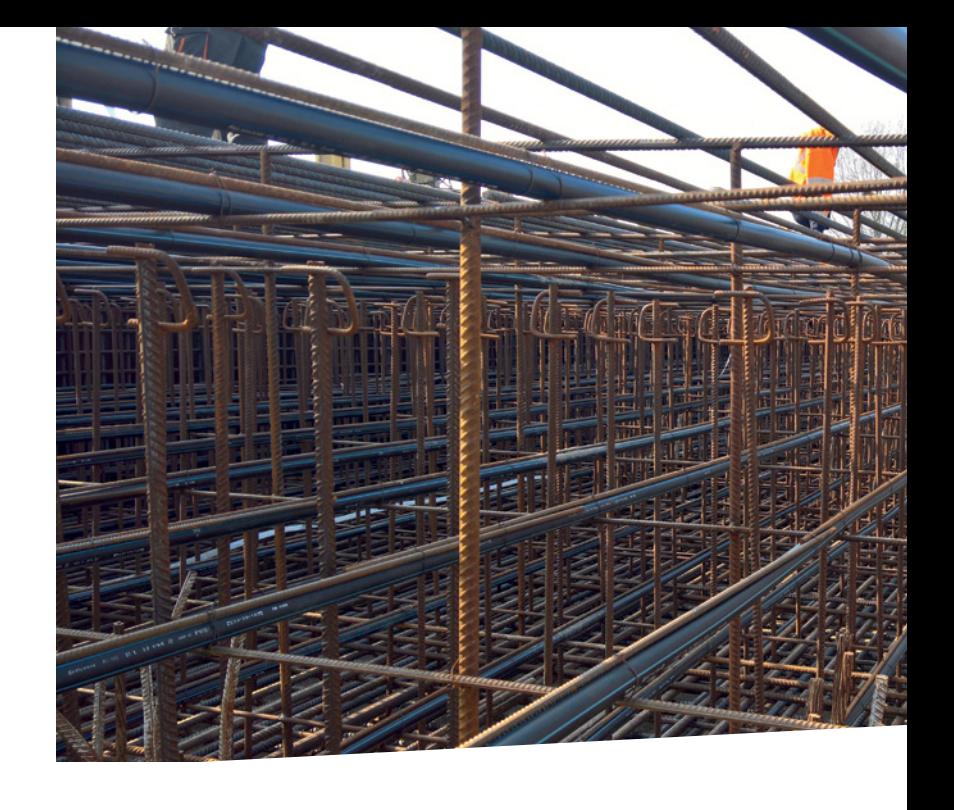

### Mijn mening

#### *Wie of wat heeft je overtuigd constructeur te worden?*

Wat een open dag van een hogeschool wel niet teweeg kan brengen. Heen gaan zonder enig idee wat je wilt worden, alleen wetende dat je iets met cijfers/rekenen wilt gaan doen. En terugkomen met de overtuiging dat je ooit die betonkano wil bouwen. Zo is mijn loopbaan naar constructeur gestart. Later in mijn studie heb ik stage gelopen bij een ingenieursbureau. De directeur inspireerde en motiveerde me om verder te kijken en deed inzien dat constructeur zijn veel meer is dan alleen maar rekenen, en dat er in het vak veel meer uitdagingen liggen. Vanaf dat moment ben ik mij gaan verdiepen in constructies en ben ik Structural Design aan de TU Eindhoven gaan doen.

#### *Hoe kunnen we als constructeurs leren van andere disciplines in de bouw of daarbuiten?*

Als je van de universiteit of hogeschool komt denk je dat je veel kennis hebt en het in de praktijk prima kunt redden. Maar vaak blijkt het tegendeel. De praktijk is altijd anders en je hebt andere ervaringen nodig. Dit werd mij duidelijk toen ik in aanraking kwam met het vak betontechnologie. Beton is veel meer dan enkel een materiaal waarmee kunstwerken en gebouwen worden gebouwd. Je kunt er zoveel meer mee, als je maar weet wat het materiaal kan. Ook wij als constructeurs kunnen veel meer uit het materiaal halen. Bijvoorbeeld door in een vroeg stadium van het ontwerp meer samen te werken met betontechnologen of -leveranciers. De interactie met de betoncentrale kan je op andere ideeën brengen, tot andere ontwerpoplossingen, etc.

#### *Wat is voor jou de grootste uitdaging in je werk?*

De grootste uitdaging in mijn werk is het raakvlak vinden tussen constructie en betontechnologie. Hoe kun je ervoor zorgen dat de constructie zo optimaal mogelijk wordt ontworpen met behulp van de kennis van een constructeur en een betontechnoloog? Omdat ik zowel als constructeur werk als koelingsberekeningen maak, is het werk erg afwisselend. In projecten zie je vaak dat het gehele ontwerp al is bedacht en dat pas in de eindfase een betonmengsel wordt samengesteld door de betontechnoloog/betoncentrale. Je hebt dan niet meer de kans om kennis en invloed van hem of haar mee te nemen en een optimaler ontwerp te maken. Denk hierbij bijvoorbeeld aan speciale mengselontwerpen voor dikwandige constructies waardoor mogelijk wapening kan worden verminderd. De betontechnoloog meer in het ontwerpproces betrekken, zie ik als een belangrijke uitdaging.

### **ik ben**

naam ir. Maaike Kobesen

leeftijd 27 jaar

opleiding NHL Hogeschool Bouwkunde, Constructie TU Eindhoven, Architecture, Building and Planning, Structural Design afstudeerproject Het constructief gedrag van spouwankers in brede

#### spouwmuren

werkgever Iv-Infra

functie constructeur werkzaam sinds sinds 2015 bij Iv-Infra; 2014-2015 bij Bartels / Lievense h gekregen door Bartels: afstudeerproject; Iv-Infra: via het netwerk van

m**ij**n man<br><sub>belangrijk in ontwikkeling breedte van kennis van collega's binnen Iv-Groep</sub>

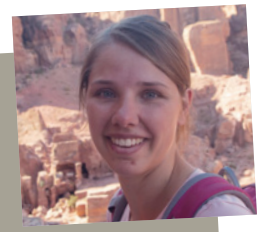

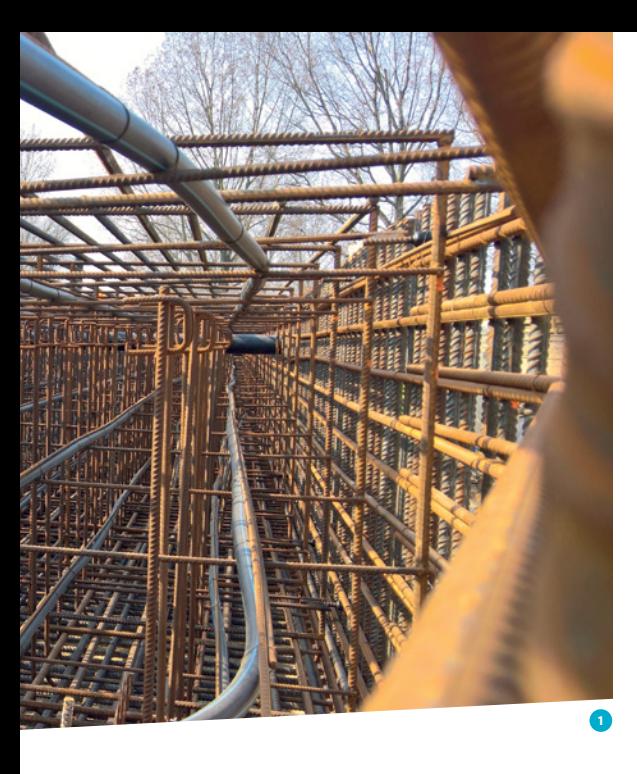

1 Koelbuizen in de constructie van viaduct Bleizo

nieuwe berekening worden gemaakt om te kijken of de kans op scheurvorming in de verhardingsfase alsnog nihil is. Dit kan er soms toe leiden dat geadviseerd wordt om niet te storten, juist om 's avonds te storten of maatregelen te nemen.

Een van de projecten waarbij hydratatiewarmte een rol speelt, is Bleizo. Het project voorziet in de aanleg van een vervoersknoop bij Zoetermeer en Lansingerland. Een betonnen combiviaduct dat de A12 overspant, maakt hier deel van uit. Iv-Infra werkt in opdracht van de aannemer alle integrale ontwerpwerkzaamheden uit tot een uitvoeringsgereed ontwerp en adviseert de opdrachtgever daarbij ook over hoe de kans op scheurvorming tijdens het verharden zo laag mogelijk kan worden gehouden (foto 1).

#### ● **PROJECTGEGEVENS**

project Bleizo, vervoersknooppunt over de A12 opdrachtgever Gemeente Zoetermeer aannemer Aannemingsmaatschappij Vobi bv ontwerp Arcadis engineering uitvoeringsontwerp Iv-Infra BV

# Mijn rol Staafwerkmodel en scheurvorming

Binnen het project Bleizo had ik veel eigen verantwoordelijkheid en mocht ik mij compleet focussen op de betontechnologische aspecten en koelingsberekeningen voor de fundering en oplegbalken. De dikke constructies, die constructief nodig waren en betontechnologisch de aandacht nodig hadden, vormden een grote uitdaging. Het beton kan behoorlijk opwarmen en de diverse storten zouden voor het merendeel plaatsvinden in de zomer. Door nauwe samenwerking met de hoofdconstructeur en de aannemer zijn we tot de realisatie van een koeling gekomen die voor beide partijen acceptabel was (het raakvlak tussen constructeur/betontechnoloog/aannemer werd aangepakt). Doordat de aannemer Iv-Infra bij veel aspecten betrok en besluiten ook in overleg met ons nam, konden problemen vroegtijdig worden aangepakt. Op deze manier konden de zaken die direct moesten worden behandeld, worden afgehandeld en konden direct beslissingen genomen worden. Dat maakt het werken met een aannemer die open is over de werkwijze en uitvoering erg prettig.  $\boxtimes$ 

#### Rubriek

YouCon

# 'De jonge constructeur' In deze rubriek maken we kennis met een jonge constructeur. Hij of

zij deelt zijn/haar mening over het vak en belicht een van zijn/haar eerste projecten. De rubriek is tot stand gekomen in samenwerking met YouCon, de vereniging van en voor jonge constructeurs

# Mijn project Koelen beton, onder andere bij Bleizo

Beton kan bij dikke constructies temperaturen halen van wel 80 ⁰C. Door het beton te koelen kan warmte gecontroleerd worden afgevoerd en de temperatuur laag worden gehouden, waardoor ook de optredende spanningen worden verlaagd en de kans op scheurvorming wordt beperkt. Dit koelen kan door in het beton koelbuizen (staal of kunststof) te storten, waar water doorheen loopt tijdens het uitharden van het beton. Deze koelbuizen worden daarna gevuld met bijvoorbeeld grout, zodat er geen water achterblijft.

Naast koeling kan ook worden gekozen voor meer wapening, het toepassen van vezels of het aanpassen van het mengsel (bijvoorbeeld toevoegen van vliegas). Welke maatregel moet worden toegepast, ook rekening houdend met kosten, is zeer projectafhankelijk.

Om te bepalen of er een kans is op scheurvorming in de verhardingsfase kan een koelings-/verhardingsberekening worden uitgevoerd. In deze berekening wordt de uitvoeringssituatie gesimuleerd en kan worden bekeken hoe warm het beton wordt en welke spanningen optreden. Soms worden deze berekeningen verplicht vanuit het bestek, omdat bijvoorbeeld in het DO is geconstateerd dat het een risicovolle constructie is.

Betontechnologische projecten kunnen groot zijn, maar over het algemeen zijn deze klein met een zeer korte doorlooptijd. Vaak wordt een vraag om een koelings-/verhardingsberekening gesteld door een aannemer, die bijvoorbeeld vanuit het bestek de eis krijgt om aan te tonen dat koeling niet noodzakelijk is. Het probleem bij de berekeningen is dat een aanname wordt gedaan voor de omgevingstemperaturen (conform de KNMI-metingen). Als het dan opeens een hele warme dag wordt, zijn de berekeningen vaak niet meer geldig en moet binnen een zeer korte tijd een

### DE PRAKTIJK 5 REHENEN IN

# Verankeren wapening in poer

*Wapening in poeren moet, net als alle andere wapening, met de juiste lengte worden verankerd. Dat geldt voor zowel de wapening uit de kolom, de wapening uit de funderingspalen als de wapening in de poer zelf. Die verankeringslengte is op zichzelf eenvoudig te bepalen, maar over het punt waar de wapening moet worden verankerd bestaat minder duidelijkheid. Een staafwerkmodel levert nog het beste inzicht. Dit wordt toegelicht aan de hand van een case.*

#### Case

Er wordt een rekenvoorbeeld beschouwd van een kolom die wordt gefundeerd op een twee-paals-poer. De kolom heeft een doorsnede van 500 x 500 mm2 . Op de kolom werkt een buigend moment  $M_{\text{Ed}}$  = 500 kNm. De kolom staat op een poer met afmetingen *l* x *b* x *h* = 2500 x 1000 x 1000 mm3 . De tussenafstand van de palen is 2,0 m. In figuur 1 is de situatie weergegeven, inclusief hoeveelheid wapening.

#### Krachtswerking

De inwendige en uitwendige krachtswerking van de poerconstructie is eenvoudig te bepalen. Opgemerkt wordt dat krachten in de trekstaven worden berekend door de optredende buiging te delen op de inwendige hefboomsarm *z*. Het berekenen van de inwendige hefboomsarm vindt plaats volgens de regels van de betonmechanica en is geen onderdeel van het onderhavige artikel.

#### Spanning stekken kolom

Het buigend moment  $M_{\text{Ed}}$  levert spanningen op in de wapening van de kolom. De trekkracht in de stekken kan worden bepaald met  $M_{E_1}$  /  $z_{i,j}$  = 500 / 0,4 = 1250 kN. Stel dat deze trekkracht wordt opgenomen met 4Ø32 ( $A<sub>s</sub>$  = 3217 mm<sup>2</sup>), dan heerst er 1250 ∙ 103 / 3217 ≈ 390 MPa in de wapening.

#### Spanning paalwapening

De belasting op de palen kan worden bepaald met  $M_{\text{rel}}/L =$ 500 / 2 =  $+$ /- 250 kN. In de paalkop is 4Ø20 opgenomen ( $A_s$  = 1257 mm<sup>2</sup>). In de wapening heerst 250 · 10<sup>3</sup> / 1257 ≈ 200 MPa.

#### Rubriek Rekenen in de praktijk

Dit is de vijfde aflevering in de *Cement*-rubriek 'Rekenen in de praktijk'. In deze rubriek staat telkens één rekenopgave uit de praktijk centraal. De rubriek wordt samengesteld door een werkgroep, bestaande uit: Mustapha Attahiri (Ingenieursbureau Gemeente Rotterdam), Gökhan Dilsiz (Nobleo), Maartje Dijk (Witteveen+Bos), Jorrit van Ingen (Lievense), Jacques Linssen (redactie *Cement*), Bart Vosslamber (Heijmans) en Bas Wijnbeld (ABT). Een artikel wordt steeds opgesteld door één van de leden van deze werkgroep. Het wordt vervolgens gereviewd door de bedrijf van de opsteller. Ondanks deze zorgvuldigheid, is de gepresenteerde rekenmethode de visie van een aantal indiv duen. Er kan nooit volledig worden gegarandeerd dat wat er is geschreven waar is.
### Spanning paalwapening

In de poer levert dit koppel een buiging  $M_{\text{Edd}} = (500 / 2,0) \cdot 1,0$ = 250 kNm. De trekkracht in de poerwapening kan worden bepaald met  $M_{\text{Edd}}/Z_{\text{Edd}} = 250 / 0.8 = 313 \text{ kN}$ . Stel dat deze trekkracht wordt opgenomen met 6Ø20, dan heerst er 313 ∙ 103 /  $1885 \approx 166$  MPa in de wapening.

### Verankeringslengte

De vraag dringt zich op hoe ver de wapening uit de kolom en de paal moet worden doorgezet in de poerconstructie. En hoe de langswapening in de poer zelf moet worden verankerd. De verankeringslengte is te bepalen onder meer op basis van de spanningen. Daarop wordt verder niet ingegaan. Wel op de vraag vanaf waar de wapening moet worden verankerd. Daar zijn verschillende antwoorden op te geven.

### Mogelijkheid 1

De wapening uit de kolom moet vanaf snede I (figuur 1) worden verankerd. De wapening uit de palen moet vanaf snede II (figuur 1) worden verankerd. De wapening in de poer moet voorbij de (systeemlijn van de) opleggingen verankerd worden.

### Mogelijkheid 2

De wapening uit de kolom én de wapening uit de palen moeten beide vanaf de systeemlijn (van de poer) worden verankerd. Deze systeemlijn bevindt zich halverwege de poer. De wapening in de poer moet voorbij de (systeemlijn van de) opleggingen worden verankerd.

### Mogelijkheid 3

In figuur 2 is het inwendige staafwerkmodel gegeven waarmee wordt beschreven hoe het moment wordt overgebracht aan de palen. Op basis van dit staafwerkmodel kan worden geconcludeerd dat de wapening uit de kolom moet worden verankerd vanaf knoop 1. De wapening uit de palen moet worden verankerd vanaf knoop 2. De wapening in de poer wordt verankerd met de verankeringslengten  $L_{\text{ver,1}}$  en  $L_{\text{ver,2}}$ .

### Keuze

Van de drie mogelijkheden levert het beschouwen van het staafwerkmodel (mogelijkheid 3) het beste inzicht in de krachtswerking in de poer.

### Praktische poerwapening

Door het beschouwen van het staafwerkmodel, wordt inzichtelijk dat trekkrachten aan de contrazijde van het aangrijppunt moeten worden verankerd. Voor de knoopverankeringen kunnen dubbelsnedige beugels in de poer worden toegepast. Dit is in figuur 3 schematisch weergegeven. De wapening uit de kolom en de paal moet dan door middel van aanhechting langs de beugelbenen worden gelast.

De laslengten  $L_{\text{\tiny{l}}}$  en  $L_{\text{\tiny{2}}}$  moeten worden bepaald op basis van de betonsterkte, staafdiameter, staalspanning en onderlinge afstand van de staven. Een en ander conform de verankeringsregels uit hoofdstuk 8 van de Eurocode.

### Tot slot

Inzicht in hoe betonconstructies moeten worden gewapend, ontstaat wanneer de krachtswerking met behulp van staafwerkmodellen inzichtelijk wordt gemaakt. Met name rondom details levert dit het juiste inzicht om een goed dekkende wapeningsconfiguratie te bedenken.  $\boxtimes$ 

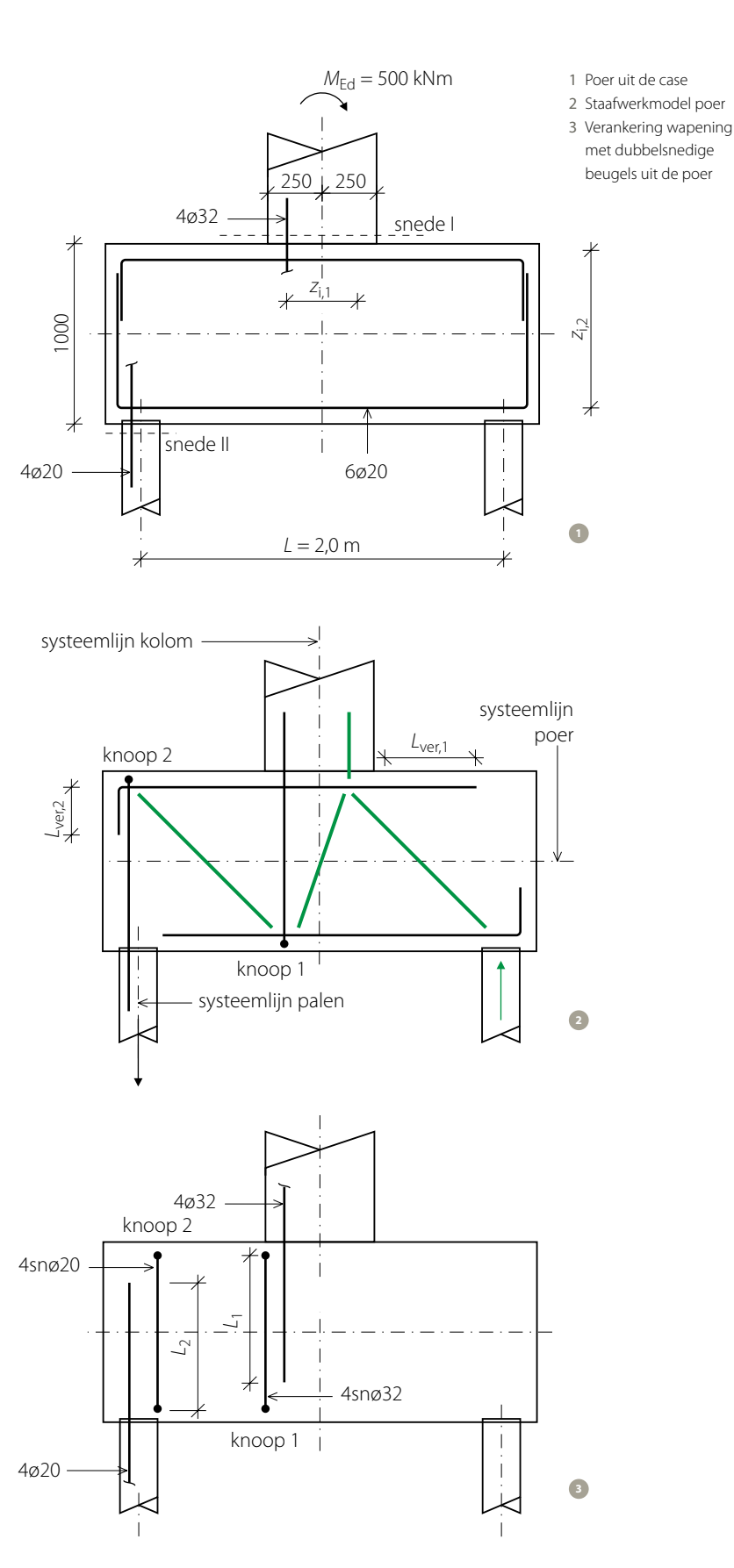

### Verwachte themanummers

Vakblad *Cement* verschijnt jaarlijks acht keer. Een paar edities per jaar maakt de redactie een themanummer. Deze themanummers staan grotendeels in het teken van één onderwerp, bijvoorbeeld een bijzonder project of een actueel thema.

Thema's die u in 2018 in *Cement* mag verwachten, zijn:

- Parametrisch ontwerpen, deel II (2018/7)
- Breedplaatvloeren (2019/1)

Hebt u een suggestie voor een themanummer of wilt u meer weten over geplande thema's? Stuur dan een bericht naar cement@aeneas.nl. and the control of the centre of the Betonkalender

### Gratis lidmaatschap voor studenten

Constructief ontwerpen met beton leer je niet alleen uit de schoolboeken. Actuele informatie en ervaringen uit de praktijk zijn minstens zo belangrijk om met de juiste bagage de arbeidsmarkt te betreden. Wij vinden het belangrijk dat studenten goed op de hoogte zijn van de ontwikkelingen op betongebied en mogelijkheden die het materiaal biedt. Daarom bieden wij studenten een gratis online lidmaatschap aan, met onbeperkt toegang tot 70 jaar constructieve kennis. Meer informatie: www.cementonline.nl/voor-het-onderwijs

### Wekelijks alles over beton in je mailbox?

Wil je op de hoogte blijven van nieuws en achtergronden op het gebied van beton en alles wat speelt op www.cementonline.nl, schrijf je dan gratis in voor de nieuwsbief. Nieuwsbriefleden krijgen ook nog eens aan aantal aantrekkelijke voordelen, zoals gratis toegang tot enkele spraakmakende artikelen.

### COLOFON

*Cement*, vakblad over betonconstructies, is hét vakblad van en voor constructeurs en verschijnt 8 keer per jaar. Het vakblad is een onderdeel van het kennisplatform *Cement*, een uitgave van Aeneas Media bv in opdracht van het Cement&BetonCentrum.

### Uitgave

Aeneas Media bv Veemarktkade 8, Ruimte 4121 5222 AE 's-Hertogenbosch T 073 205 10 10 www.aeneas.nl

### Redactie

prof.dr.ir. Dick Hordijk (hoofdredacteur), dr.ir.drs. René Braam, ir. Paul Lagendijk, ir. Marloes van Loenhout, ir. Jacques Linssen, ir. René Sterken, ir. Cindy Vissering, ing. Henk Wapperom

### Redactieraad

ir. Edwin Vermeulen (voorzitter), prof. dr.ir. Jos. Brouwers, ir. Maikel Jagroep, Stijn Joosten MSc, ir. Guus Keusters, ing. Joop van Leeuwen, dr.ir. Mantijn van Leeuwen, ing. Michael van Nielen PMSE, ir. Ton Pielkenrood, ir. Kees Quartel, ir. Hans Ramler, ir. Luc Rens, ir. Paul Rijpstra, ing. Jos Rooijakkers, prof.dr.ir. Theo Salet, dr.ir. Raphaël Steenbergen, prof.dr.ir. Luc Taerwe, prof.dr.ir. Lucie Vandewalle, ir. Cindy Vissering, ing. Henk ter Welle, ing. Jan van der Windt

Uitgever / vakredacteur ir. Jacques Linssen j.linssen@aeneas.nl, T 073 205 10 22

Planning en coördinatie Hanneke Schaap h.schaap@aeneas.nl, T 073 205 10 19

Eindredactie Redactie & Zo, ir. Caroline van der Meulen

**Ontwerp** Twin Media bv, Rimke Bartels

Vormgeving Twin Media bv, Joke Boer en Joyce Dekker

Website

www.cementonline.nl Advertentieverkoop Stefan Terpstra S.Terpstra@aeneas.nl

T 073 205 10 23

Lezersservice lezersservice@aeneas.nl T 073 205 10 10

Nog geen lid?

Nader kennis maken met *Cement*? Word dan lid op de nieuwsbrief of bestel een proefnummer in de webshop.

Wil je niets missen van *Cement*? Kies dan voor een compleet jaarlidmaatschap en ontvang acht keer per jaar *Cement* in uw brievenbus én 24 uur per dag toegang tot 70 jaar waardevolle vakinformatie. Word nú lid en ontvang een welkomstvoucher t.w.v. € 35,-, waarmee u een boek kunt uitzoeken in onze webshop.

Ga naar de webshop op [www.cementonline.nl.](www.cementonline.nl)

Op www.Betonkalender.nl ziet u in één oogopslag welke evenementen er voor de beton- en constructieve wereld worden georganiseerd. Ook maakt de website een goede afstemming tussen activiteiten onderling mogelijk. De Betonkalender is voor iedereen toegankelijk en deelname is gratis. Wilt u een evenement onder de aandacht brengen? Vraag een account aan via cement@aeneas.nl.

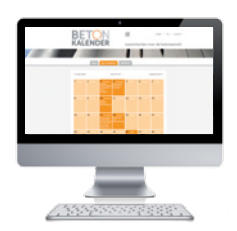

### Meest geraadpleegde artikelen maart/april 2018

- 1. Wanneer is beton waterdicht?, *Cement* 2016/1
- 2. Spreiding piekmomenten in vlakke plaatvloeren, *Cement* 2018/5
- 3. Scheurvorming door krimp, *Cement* 2018/5
- 4. Stand van zaken breedplaatvloeren, *Cement* 2018/5
- 5. Raakvlak tussen constructie en betontechnologie, *Cement* 2018/6

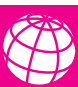

### Meer actuele informatie vindt u op www.cementonline.nl

Volg *Cement* ook op Twitter @CementNL **D**en LinkedIn **in** 

Abonnementen 2018 Jaarabonnement *Cement* vakblad €185,- Jaarabonnement Cement online Jaarabonnement *Cement* compleet (vakblad + online) €275,- Voor meer abonnementsvormen kijk op www.cementonline.nl of mail naar lezersservice@aeneas.nl.

Alle prijzen zijn exclusief btw. Buiten Nederland geldt een toeslag voor extra porto. Abonnementen lopen per jaar en kunnen elk gewenst moment ingaan. Opzeggen kan telefonisch, uiterlijk twee maanden voor vervaldatum.

Overname artikelen Overname van artikelen en illustraties is alleen toegestaan na schriftelijke toestemming.

Voorwaarden *Cement* wordt tevens elektronisch opgeslagen en geëxploiteerd. Alle auteurs van tekstbijdragen in de vorm van artikelen of ingezonden brieven en/of makers van beeldmateriaal worden geacht daarvan op de hoogte te zijn en daarmee in te stemmen, e.e.a. overeenkomstig de publicatie- en/of inkoopvoorwaarden. Deze liggen bij de redactie ter inzage en zijn op te vragen. Hoewel de grootst mogelijke zorg wordt besteed aan de inhoud van het blad, zijn redactie en uitgever van *Cement* niet aansprakelijk voor de gevolgen, van welke aard ook, van handelingen en/of beslissingen gebaseerd op de informatie in deze uitgave. Niet altijd kunnen rechthebbenden van gebruikt beeldmateriaal worden achterhaald. Belanghebbenden kunnen contact opnemen met de uitgever.

ISSN 0008-8811

**Cenent Aeneas** 

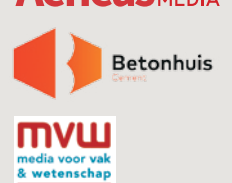

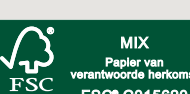

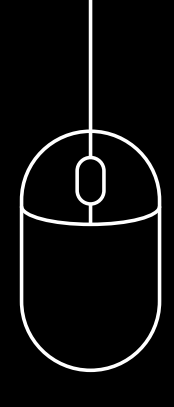

## <> cement\_softwaredag </>  $\le$  > 31\_oktober\_2018 </>

 $\leq$   $>$  Wat zijn de verschillende mogelijkheden rondom bouwkundige software? Welke software helpt het beste bij een goed constructief ontwerp? De ontwikkelingen in de techniek gaan razendsnel, waardoor het lastig is om een compleet beeld van de huidige mogelijkheden van de software voor constructeurs te hebben. Hier willen we jou een handje bij helpen. Daarom organiseert *Cement* op 31 oktober de *Cement* Softwaredag. Kijk op www.cementonline.nl/softwaredag voor meer informatie.  $\lt/$  >

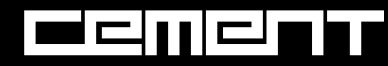

# $\begin{tabular}{ll} \includegraphics[width=0.45\textwidth]{\small 1.0\textwidth]{\small 1.0\textwidth} }} \end{tabular} \begin{tabular}{ll} \includegraphics[width=0.45\textwidth]{\small 2.0\textwidth} }} \end{tabular} \begin{tabular}{ll} \includegraphics[width=0.45\textwidth]{\small 2.0\textwidth} }} \end{tabular} \begin{tabular}{ll} \includegraphics[width=0.45\textwidth]{\small 3.0\textwidth} }} \end{tabular} \begin{tabular}{ll} \includegraphics[width=0.45\textwidth]{\small 4.0\textwidth} }} \end{tabular} \begin{tabular}{ll} \includegraphics[width=0$

# Wij zijn Lievense! lievense.com Parametrisch ontwerpen (1) vakblad betonconstructies

**Vanaf 1 september 2018 heten wij niet meer LievenseCSO of Bartels. Voortaan zijn wij Lievense! Een multidisciplinair advies- en ingenieursbureau op gebied van bouw, infra, water en milieu.**

Wij blijven iedereen graag van dienst voor elk vraagstuk, klein het buitenland. Met 300 medewerkers staan we dagelijks voor je

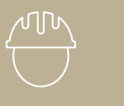

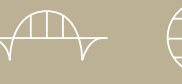

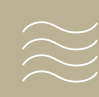

BOUW INFRA MILIEU WATER

Lievense Adriaens

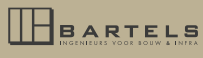

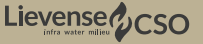